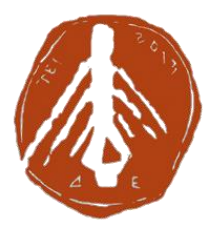

**ΤΕΧΝΟΛΟΓΙΚΟ ΕΚΠΑΙΔΕΥΤΙΚΟ ΙΔΡΥΜΑ ΔΥΤΙΚΗΣ ΕΛΛΑΔΑΣ ΣΧΟΛΗ ΤΕΧΝΟΛΟΓΙΚΩΝ ΕΦΑΡΜΟΓΩΝ ΤΜΗΜΑ ΗΛΕΚΤΡΟΛΟΓΩΝ ΜΗΧΑΝΙΚΩΝ Τ.Ε** 

## **ΠΤΥΧΙΑΚΗ ΕΡΓΑΣΙΑ**

# **ΕΛΕΓΧΟΣ ΦΑΡΜΑΣ ΜΕΣΩ PLC OMRON KAI SIEMENS LOGO**

**ΣΠΟΥΔΑΣΤΗΣ: ΓΙΑΝΝΑΚΗΣ ΔΗΜΗΤΡΙΟΣ ΣΠΟΥΔΑΣΤΗΣ: ΠΑΠΑΚΟΣ ΑΘΑΝΑΣΙΟΣ**

**Επιβλέπων: ΧΡΙΣΤΟΠΟΥΛΟΣ ΚΩΝΣΤΑΝΤΙΝΟΣ**

**ΠΑΤΡΑ 2016** 

#### Copyright © ΓΙΑΝΝΑΚΗΣ ΔΗΜΗΤΡΙΟΣ / ΠΑΠΑΚΟΣ ΑΘΑΝΑΣΙΟΣ

Με επιφύλαξη παντός δικαιώματος. All rights reserved.

Απαγορεύεται η αντιγραφή, αποθήκευση και διανομή της παρούσας εργασίας, εξ ολοκλήρου ή τμήματος αυτής, για εμπορικό σκοπό. Επιτρέπεται η ανατύπωση, αποθήκευση και διανομή για σκοπό μη κερδοσκοπικό, εκπαιδευτικής ή ερευνητικής φύσης, υπό την προϋπόθεση να αναφέρεται η πηγή προέλευσης και να διατηρείται το παρόν μήνυμα. Ερωτήματα που αφορούν τη χρήση της εργασίας για κερδοσκοπικό σκοπό πρέπει να απευθύνονται προς τους συγγραφείς.

# ΠΕΡΙΕΧΟΜΕΝΑ

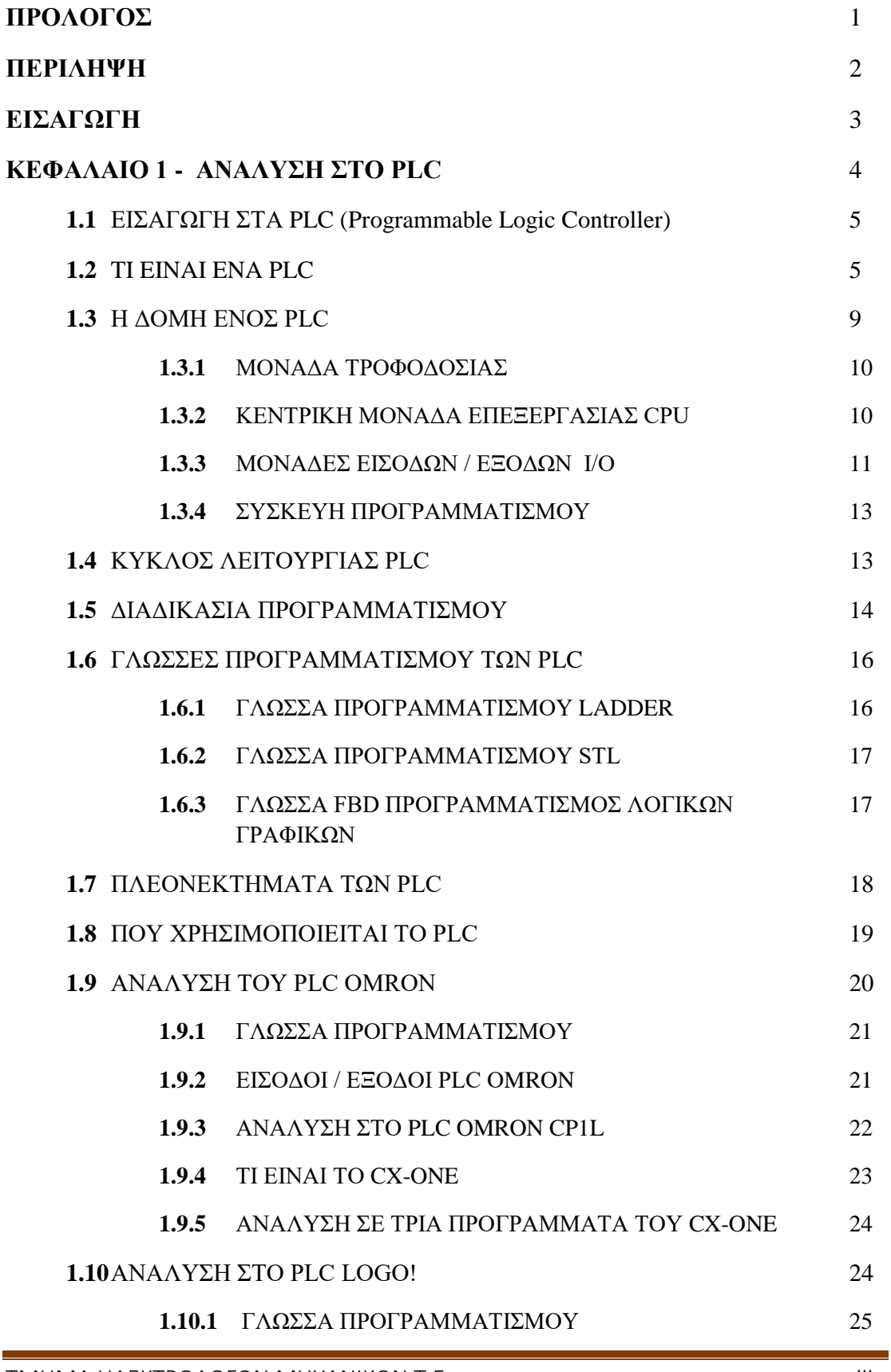

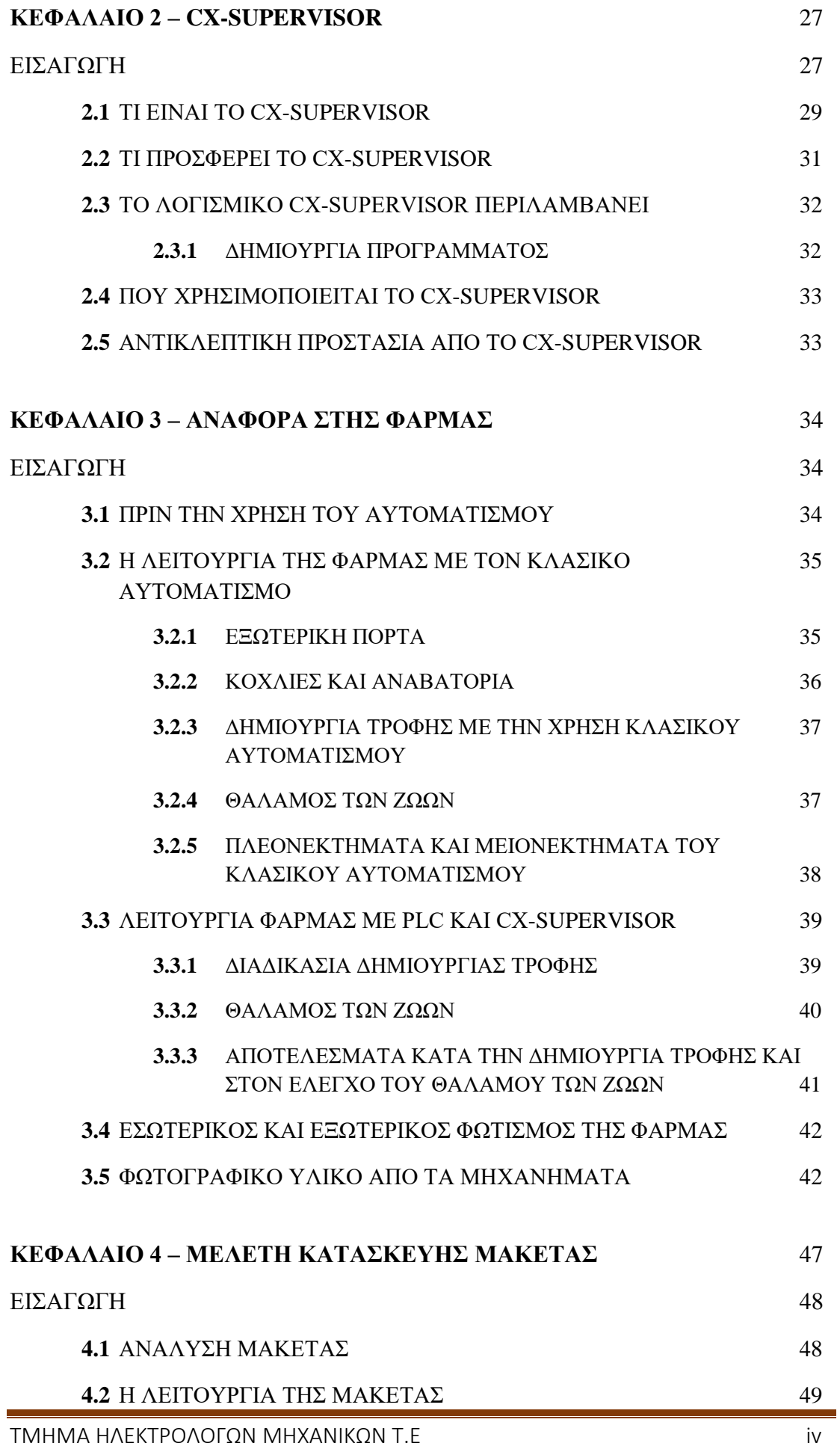

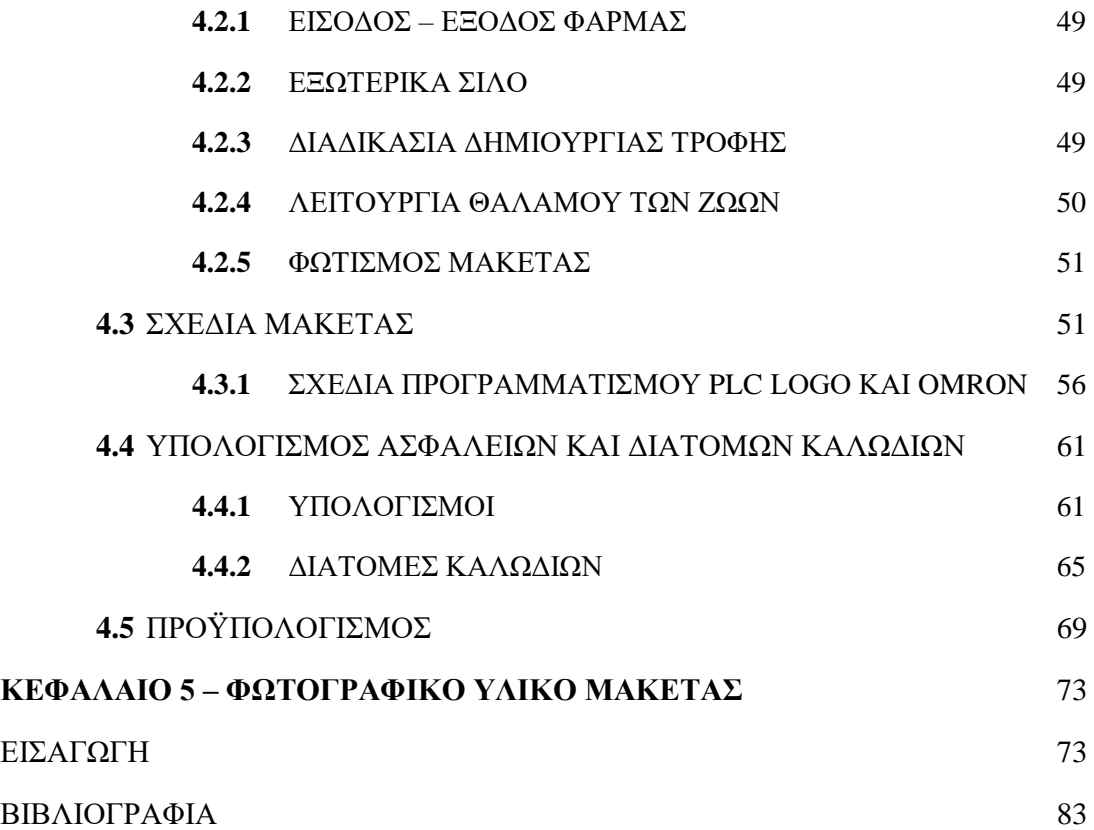

# **ΠΡΟΛΟΓΟΣ**

Η παρούσα εργασία έχει σκοπό την παρουσίαση με ποιόν τρόπο λειτουργεί μια φάρμα με την χρήση PLC Omron και Siemens logo, η οποία θα ελέγχεται και μέσω Η/Υ με το πρόγραμμα cx – Supervisor. Στην πορεία της εργασίας πέρα της ανάλυσης των PLCs και του προγράμματος cx-Supervisor δίνεται και ένα παράδειγμα μελέτης μιας τέτοιας φάρμας.

Η χρήση του PLC και του cx- Supervisor έχει σκοπό να αλλάξει τον τρόπο λειτουργίας και ελέγχου της φάρμας και να είναι πιο σύγχρονη στους ελέγχους και στη λειτουργία της.

Τέλος η χρήση του PLC και η δυνατότητα οπτικοποίησης έχει ως αποτέλεσμα την αύξηση των επίπεδων εφαρμογών τους που συνεπάγεται μεγαλύτερη ανάπτυξη της βιομηχανίας με λιγότερες δαπάνες και με την εξασφάλιση μεγαλύτερης ασφάλειας για το ανθρώπινο δυναμικό.

# **ΠΕΡΙΛΗΨΗ**

Σε αυτή την εργασία προσομοιώνουμε τη λειτουργία μιας φάρμας με ιδιαίτερη έμφαση στη Παρασκευή τροφής και στον έλεγχο της θερμοκρασίας στο θάλαμο των ζώων.

Γίνεται μια αναφορά στον τρόπο λειτουργίας της φάρμας έτσι όπως γινόταν πριν τη χρήση του PLC και στον τρόπο λειτουργίας όπως μπορεί να γίνεται από εδώ και πέρα. Έπειτα γίνεται μια ανάλυση στο σύστημα παρασκευής τροφής των ζώων, στα στάδια και στα εξαρτήματα παρασκευής από τα όποια περνάνε τα υλικά για την δημιουργία της τροφής και ο έλεγχος αυτών, όπου είναι και το κύριο αντικείμενο που διαπραγματευόμαστε στην εργασία αυτή. Πέραν της ανάλυσης κάθε σταδίου της τροφής, παρουσιάζεται και ο έλεγχος της παραπάνω διαδικασίας με τη χρήση του PLC της OMRON. Η απεικόνιση των εξαρτημάτων καθώς και ο έλεγχος γίνεται μέσω του προγράμματος cx–Supervisor από υπολογιστή με την οπτικοποίηση της όλης διαδικασίας. Ο έλεγχος της θερμοκρασίας στο θάλαμο των ζώων, το ανοιγοκλείσιμο της κεντρικής πύλης και το γέμισμα των κεντρικών σιλό γίνεται με τη χρήση του PLC της Siemens. Στην συνεχεία υπάρχει ένα παράδειγμα με ολόκληρη την σύγχρονη λειτουργία της φάρμας.

## **ΕΙΣΑΓΩΓΗ**

Σκοπός της πτυχιακής εργασίας είναι να παρουσιάσει τον τρόπο με τον οποίο λειτουργούσε με κλασικό αυτοματισμό μια φάρμα και το πως λειτουργεί πλέον σήμερα με την χρήση των PLC Omron και Siemens Logo. Επίσης η φάρμα μπορεί να ελεγχθεί και μέσω Η/Υ με το πρόγραμμα cx- Supervisor.

Στο πρώτο κεφάλαιο γίνεται μια πλήρης ανάλυση του PLC, τι είναι το PLC, την δομή του και την μονάδα τροφοδοσίας του, επίσης γίνεται αναφορά στην κεντρική μονάδα επεξεργασίας CPU στις μονάδες εισόδων/εξόδων (Ι/Ο), στις γλώσσες προγραμματισμού των PLC και στο τέλος γίνεται μία μικρή ανάλυση στα PLC Οmron και Siemens.

Στο δεύτερο κεφάλαιο γίνεται πλήρης αναφορά στο πρόγραμμα που θα χρησιμοποιηθεί για την απεικόνιση των εξαρτημάτων μιας φάρμας ώστε να μπορούμε να την ελέγχουμε και από οθόνη LCD, είτε από τον χώρο της φάρμας είτε από απόσταση.

Στο τρίτο κεφάλαιο θα αναφερθούμε στον τρόπο που λειτουργούσε η φάρμα σε 24ωρη βάση με την χρήση του κλασικού αυτοματισμού, καθώς και μετά την χρήση του PLC. Στο τέλος του κεφαλαίου θα αναφερθούμε στα πλεονεκτήματα και στα μειονεκτήματα του κλασικού αυτοματισμού έναντι του PLC και του cx-Supervisor.

Στο τέταρτο και τελευταίο κεφάλαιο θα γίνει ενδεικτική μελέτη σχετικά με την εγκατάσταση του συστήματος αυτόματου ελέγχου σε μία φάρμα, η οποία θα περιλαμβάνει την είσοδο - έξοδο από την φάρμα, τα εξωτερικά σιλό και δύο κτίρια: ένα με τα ζώα και το άλλο με το σύστημα επεξεργασίας για την δημιουργία τροφής. Η μελέτη θα γίνει με κριτήρια σωστής λειτουργίας.

Η μελέτη θα περιλαμβάνει τα σχέδια, τους υπολογισμούς της τάσης, του ρεύματος, της ισχύος και του κατάλληλου Μ/Σ για την σωστή τροφοδοσία της φάρμας και τέλος ο προϋπολογισμός της ηλεκτρολογικής εγκατάστασης.

Στο τέλος θα ακολουθήσει μια αναφορά με τα συμπεράσματα από την πτυχιακή καθώς και η επεξήγηση των συμβόλων και των αγγλικών λέξεων που υπάρχουν στην πτυχιακή. Επίσης στο τέλος επισυνάπτεται και η βιβλιογραφία.

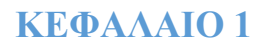

# **ΑΝΑΛΥΣΗ ΣΤΟ PLC**

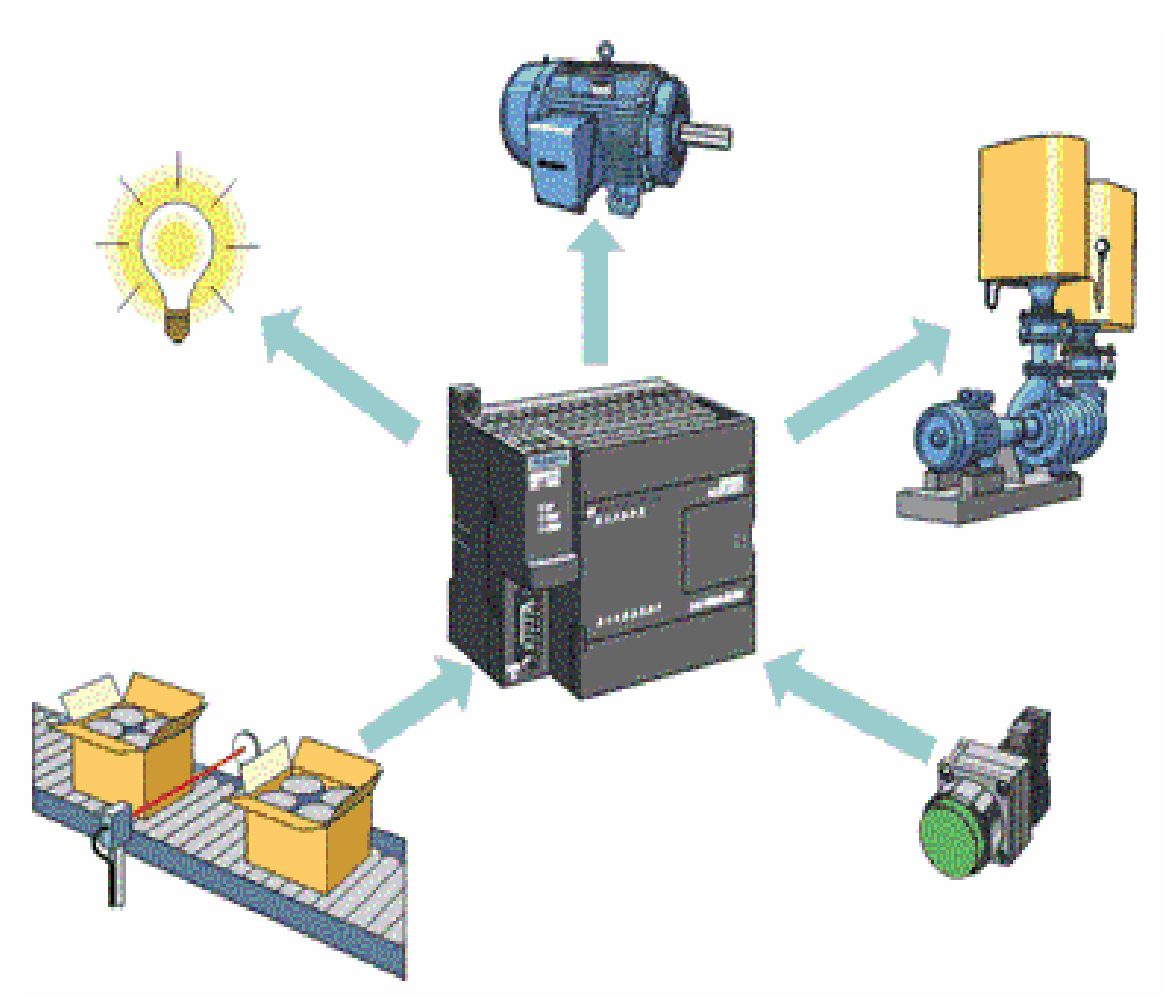

Εικόνα 1.1: Που μπορεί να συνδεθεί ένα PLC

## **1.1 Εισαγωγή στα PLC (Programmable Logic Controller)**

Το PLC πήρε το όνομα του από τα αρχικά των αγγλικών λέξεων Programmable Logic Controller ή στα Ελληνικά προγραμματιζόμενος λογικός ελεγκτής. Στην δεκαετία του '80 οι εταιρίες κατασκευής ηλεκτρολογικού υλικού εμφανίζουν στην αγορά στους τεχνικούς ηλεκτρολόγους και μηχανικούς της βιομηχανίας ένα νέο προϊόν αυτοματισμού το οποίο το ονόμασαν PLC από την εμπορική ονομασία Simatic. Σήμερα τα PLC έχουν εξελιχθεί σε σχέση με τα πρώτα μοντέλα της δεκαετίας του '80 και η χρήση του έχει πολλά πλεονεκτήματα σε σχέση με τον κλασσικό αυτοματισμό.

## **1.2 Τι είναι ένα PLC**

Ένα PLC είναι μια συσκευή μελετημένη και σχεδιασμένη να εκτελεί λογικές λειτουργίες με την χρήση ηλεκτρομηχανικών ηλεκτρονόμων. Η λειτουργία των περισσότερων προγραμματιζόμενων λογικών ελεγκτών είναι παρόμοια με αυτή ενός Η/Υ, αλλά διαφέρει από αυτούς στα εξής σημεία:

- Μπορεί να εγκατασταθεί, χρησιμοποιηθεί και συντηρηθεί εύκολα από τεχνικούς βιομηχανικών εγκαταστάσεων.
- Εκτελεί μόνο ένα συγκεκριμένο πρόγραμμα κάθε φόρα αντίθετα με τη δυνατότητα του multitasking των Η/Υ.
- Λειτουργεί καθαρά σε βιομηχανικό περιβάλλον.

Πιο αναλυτικά ο προγραμματιζόμενος λογικός ελεγκτής είναι μια συσκευή η οποία έρχεται να αντικαταστήσει στον κλασικό πίνακα αυτοματισμό όλους τους βοηθητικούς ηλεκτρονόμους, τα χρονικά και τους απαριθμητές. Αντί για την κατασκευή ενός πίνακα με πολύπλοκες συνδεσμολογίες μεταξύ των προαναφερόμενων υλικών που υπάρχουν στον κλασικό αυτοματισμό με την χρήση του PLC η λειτουργία του αυτοματισμού προγραμματίζεται μέσω ηλεκτρονικού υπολογιστή με τη βοήθεια ειδικού λογισμικού.

Αντί για την κατασκευή ενός πίνακα με άφθονα υλικά και πολύπλοκες καλωδιώσεις, έχουμε την κατασκευή ενός ηλεκτρολογικού πίνακα με ελάχιστα υλικά απλές καλωδιώσεις και τον προγραμματισμό του PLC.

Ο χρόνος που απαιτείται για τον προγραμματισμό του PLC και την κατασκευή του μικρού και απλού πίνακα αυτοματισμού είναι πολύ μικρότερος σε σχέση με τον χρόνο που απαιτείται για τη μελέτη και την κατασκευή του αντίστοιχου πολύπλοκου πίνακα κλασικού αυτοματισμού, αυτό όμως δεν είναι και το μοναδικό πλεονέκτημα που προκύπτει από την εφαρμογή των PLC.

Η επιλογή του PLC εξαρτάται κυρίως από το πλήθος των στοιχείων που δίνουν εντολή σ' αυτόν και το πλήθος των λειτουργιών που απαιτείται να κάνει ο αυτοματισμός. Ανεξάρτητα όμως από τον τύπο και το μέγεθος, σε κάθε PLC συναντάμε τα εξής απαραίτητα στοιχεία:

- Πλαίσιο για τοποθέτηση των μονάδων.
- Μονάδα τροφοδοσίας.
- Κεντρική μονάδα CPU ( Central Processing Unit ) με τον μικροεπεξεργαστή και τη μνήμη για πρόγραμμα.
- Μονάδες εισόδων.
- Μονάδες εξόδων.

Παρακάτω βλέπουμε φωτογραφίες από διάφορα PLC διαφόρων εταιριών.

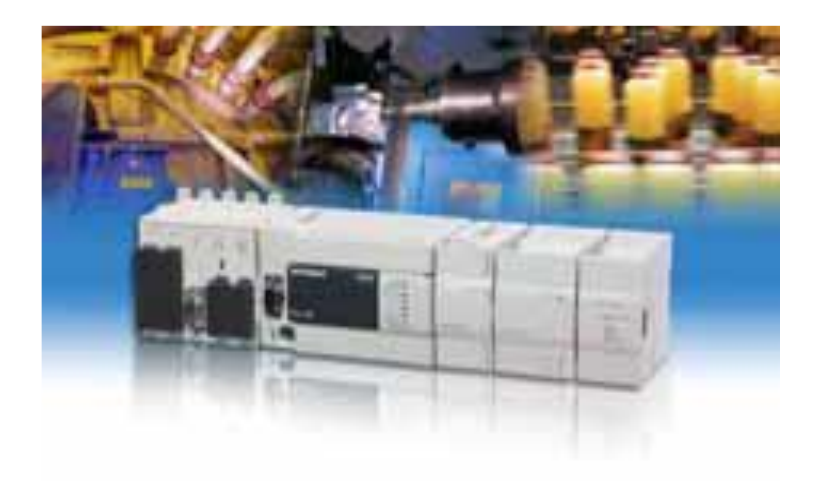

Εικόνα 1.2.1: PLC της εταιρείας Mitsubishi

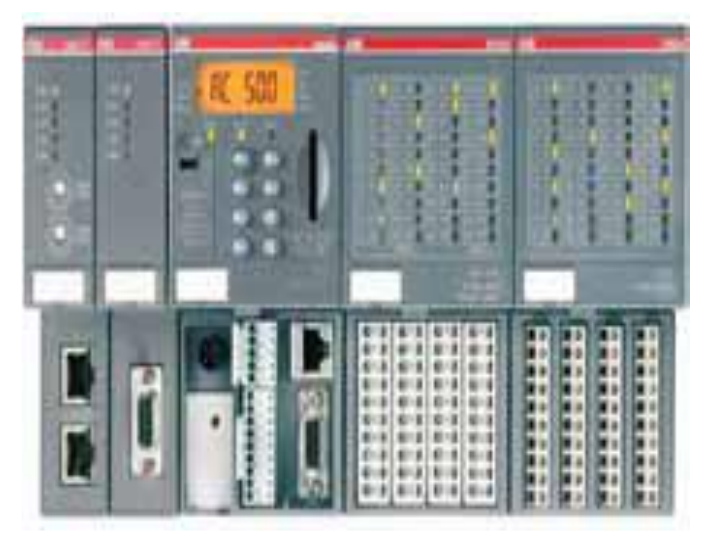

Εικόνα 1.2.2: PLC της εταιρείας ΑΒΒ

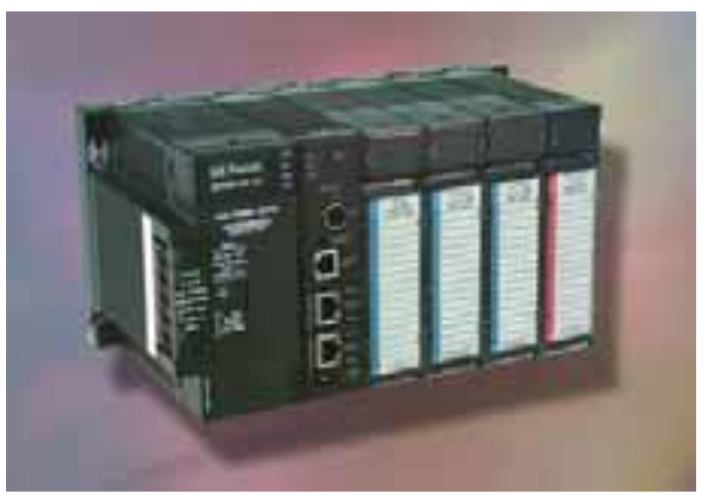

Εικόνα 1.2.3: Σειρά Fanuc της general electric

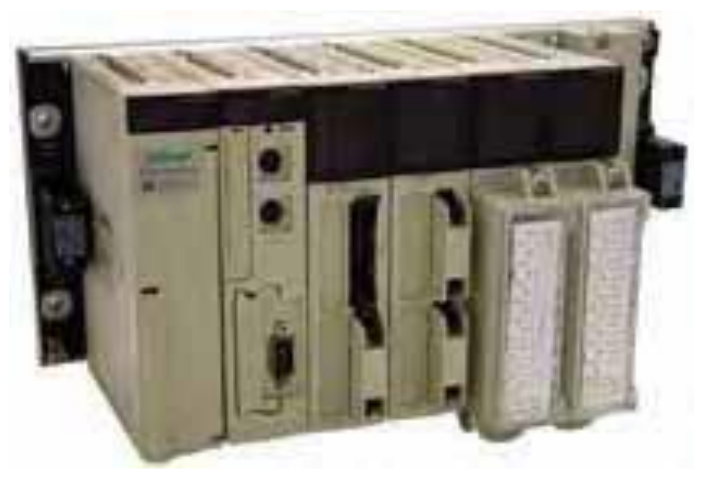

Εικόνα 1.2.4: PLC της εταιρείας Schneider electric

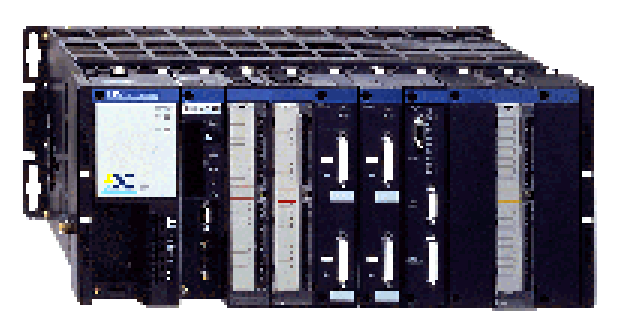

Εικόνα 1.2.5: της εταιρίας Telemecanique

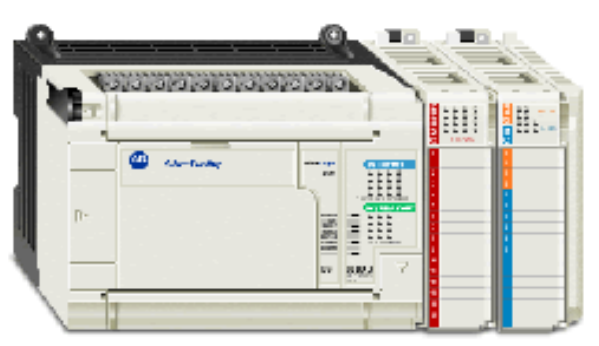

Εικόνα 1.2.6: Allen-Bradley Micrologix 1500 PLC

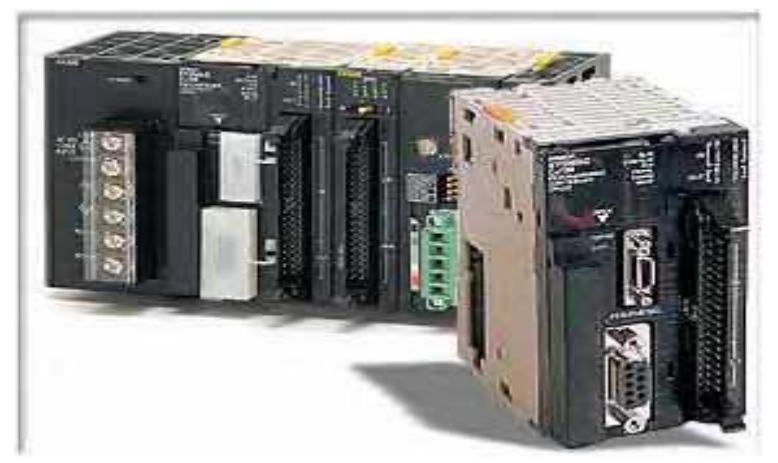

Εικόνα 1.2.7: σειρά CJ1W της Omron

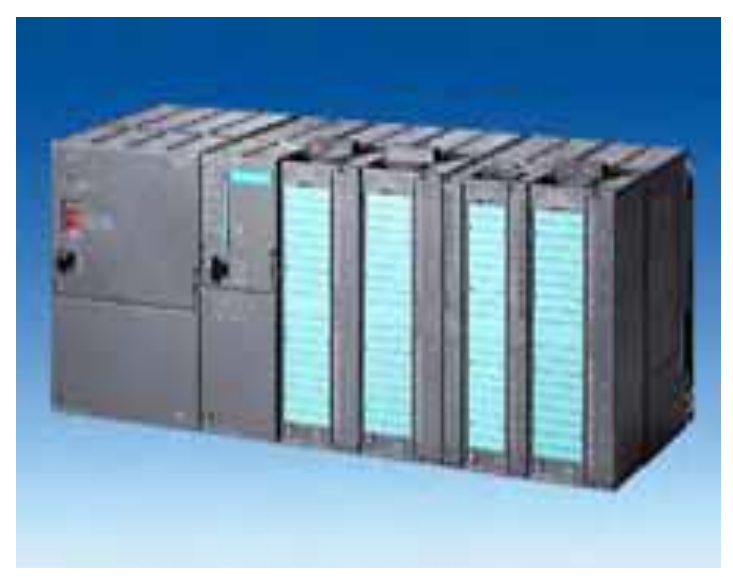

Εικόνα 1.2.8: σειρά simatic της Siemens

## **1.3 H δομή ενός PLC**

Ένα τυπικό PLC μπορεί να κοπεί σε κομμάτια όπως απεικονίζεται στην (Εικόνα 1.3.1), αυτά τα τμήματα είναι η μονάδα τροφοδοσίας, η κεντρική μονάδα επεξεργασίας (CPU), το τμήμα εισόδου εξόδου (Ι/Ο), η μονάδα τροφοδοσίας και συσκευή προγραμματισμού.

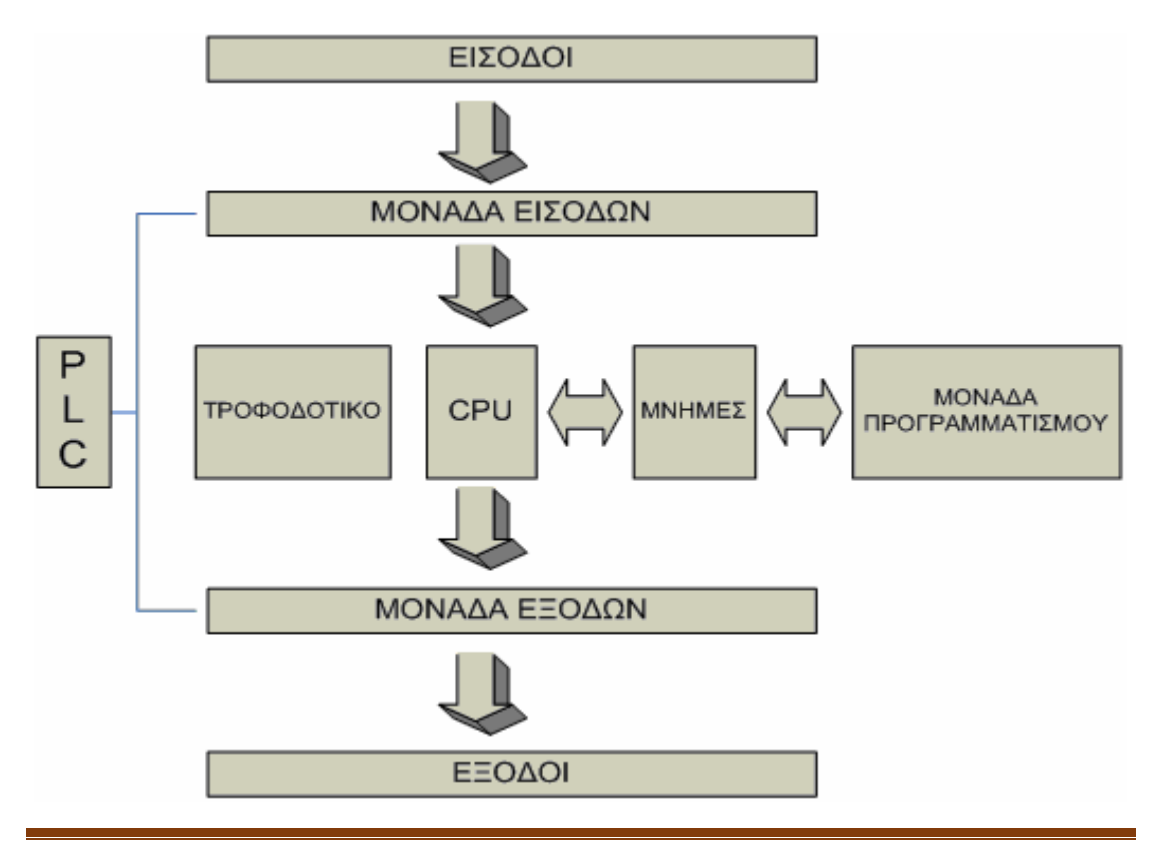

ΤΜΗΜΑ ΗΛΕΚΤΡΟΛΟΓΩΝ ΜΗΧΑΝΙΚΩΝ Τ.Ε 9

#### **1.3.1 Μονάδα τροφοδοσίας**

Η μονάδα τροφοδοσίας χρησιμεύει για να δημιουργήσει από την τάση του δικτύου τις απαραίτητες εσωτερικές τάσεις για την τροφοδοσία αποκλειστικά των ηλεκτρονικών στοιχείων που υπάρχουν μέσα στο PLC, τυπικές εσωτερικές τάσεις : 12v dc και 24v dc.

Σε μερικά μοντέλα η μονάδα τροφοδοσίας είναι ξεχωριστό κομμάτι ενώ σε άλλα είναι ενσωματωμένη στην κύρια συσκευή. Γενικά σε όλες τις περιπτώσεις θα πρέπει να προσέχουμε να μην υπερφορτίζεται η μονάδα τροφοδοσίας γιατί υπάρχει σοβαρή πιθανότητα να υποστεί βλάβη και να σταματήσει η λειτουργία της συσκευής.

#### **1.3.2 Κεντρική μονάδα επεξεργασίας CPU**

Η κεντρική μονάδα επεξεργασίας CPU είναι το σπουδαιότερο κομμάτι, με λίγα λόγια είναι ο εγκέφαλος του PLC. Κάθε προγραμματιζόμενος λογικός ελεγκτής είναι υπεύθυνος για όλη την εφαρμογή της λογικής, την αποθήκευση και τη ροή των πληροφοριών μέσα στο PLC.

Το σημαντικότερο στοιχείο που συναντάμε μέσα σε μία CPU είναι ο μικροεπεξεργαστής, ο οποίος είναι υπεύθυνος για την επεξεργασία και εκτέλεση των εντολών μια προς μια που είναι γραμμένες μέσα στην μνήμη.

Ο μικροεπεξεργαστής εκτελεί τα ακόλουθα βήματα:

- Διαβάζει τα δεδομένα από τις συσκευές ανίχνευσης που βρίσκονται συνδεδεμένες στις εισόδους.
- Εκτελεί το αποθηκευμένο πρόγραμμα για να χρησιμοποιήσει τα παραπάνω δεδομένα και να αποφασίσει για την δράση τους.
- Στέλνει τις εντολές του προγράμματος στις συσκευές ελέγχου που είναι στην έξοδο.

Τα σπουδαιότερα τεχνικά χαρακτηριστικά της κεντρικής μονάδας είναι τα ακόλουθα.

- Ψηφιακές είσοδοι
- Ψηφιακές έξοδοι
- Αναλογικές είσοδοι
- Αναλογικές έξοδοι
- Χωρητικότητα μνήμης πρόγραμμα χρήστη (byte)
	- Εσωτερική (RAM).
	- πρόσθετη Max ( RAM/EPROM/EEPROM)
- Εσωτερικά βοηθητικά (βοηθ. << ρελέ >>).
- Εσωτερικά χρονικά (0,01.....9990 sec).
- Εσωτερικοί απαριθμητές (0........999).

Υπάρχουν τρία ήδη μικροεπεξεργαστών τα οποία είναι :

- i. Ο μικροεπεξεργαστής ελέγχου: δουλεία του είναι να ελέγχει το σύστημα ελέγχου του PLC.
- ii. Ο λογικός μικροεπεξεργαστής: είναι υπεύθυνος για τον χρονισμό, την μέτρηση των λογικών χειρισμών και την εκτέλεση του προγράμματος.
- iii. Ο ειδικευμένος μικροεπεξεργαστής: αναλαμβάνει αποκλειστικά μαθηματικές μετρήσεις και διαγνωστικές λειτουργίες.

## **1.3.3 Μονάδες εισόδων /εξόδων Ι/Ο**

Οι μονάδες των εισόδων και των εξόδων αποτελούν τις μονάδες επικοινωνίας της κεντρικής μονάδας με τα εξωτερικά εξαρτήματα, δηλαδή: αισθητήρες, διακόπτες, τα μπουτόν κ.α., που δίνουν τις εντολές στην CPU καθώς αυτά αποτελούν την είσοδο.

Στις μονάδες εξόδου ανήκουν τα ρελέ ισχύος των κινητήρων, οι ηλεκτρομαγνητικές βαλβίδες, οι ενδεικτικές λυχνίες και γενικά όσα εξαρτήματα δέχονται και εκτελούν τις εντολές της κεντρικής μονάδας επεξεργασίας CPU.

Κάθε σύστημα PLC καταλήγει πάντα σε ακροδέκτες, στους ακροδέκτες αυτούς ανήκουν οι μονάδες εισόδου - εξόδου και καταλήγουν τα καλώδια διάφορων διακοπτών που μεταφέρουν μια εντολή την οποία θα επεξεργαστεί η κεντρική μονάδα και θα δώσει το κατάλληλο αποτέλεσμα στην έξοδο, στις οποίες εξόδους καταλήγουν τα καλώδια που τροφοδοτούν διάφορες συσκευές και εξαρτήματα.

Υπάρχουν αναλογικές και ψηφιακές είσοδοι και έξοδοι, οι ψηφιακές είσοδοι του PLC μπορούν να βρεθούν μόνο σε μια από δύο καταστάσεις, μπορούν να είναι μόνο ενεργές  $($ on = 1) ή ανενεργές (off = 0). Οι τιμές της τάσης που μπορούμε να συναντήσουμε στις ψηφιακές Ι/Ο είναι : 5, 12, 24, 48, 120, 230 volts συνεχούς και εναλλασσόμενου ρεύματος. Οι αναλογικές είσοδοι και έξοδοι του PLC μπορούν να πάρουν τιμές από ένα εύρος διαθέσιμης τάσης : 0-5v dc, 0-10v dc ή -10 - 10v dc . Οι μονάδες αναλογικών εξόδων εκτελούν μια ψηφιακή σε αναλογική μετατροπή (Digital to Analog), το αντίθετο συμβαίνει με την μονάδα ψηφιακών εξόδων.

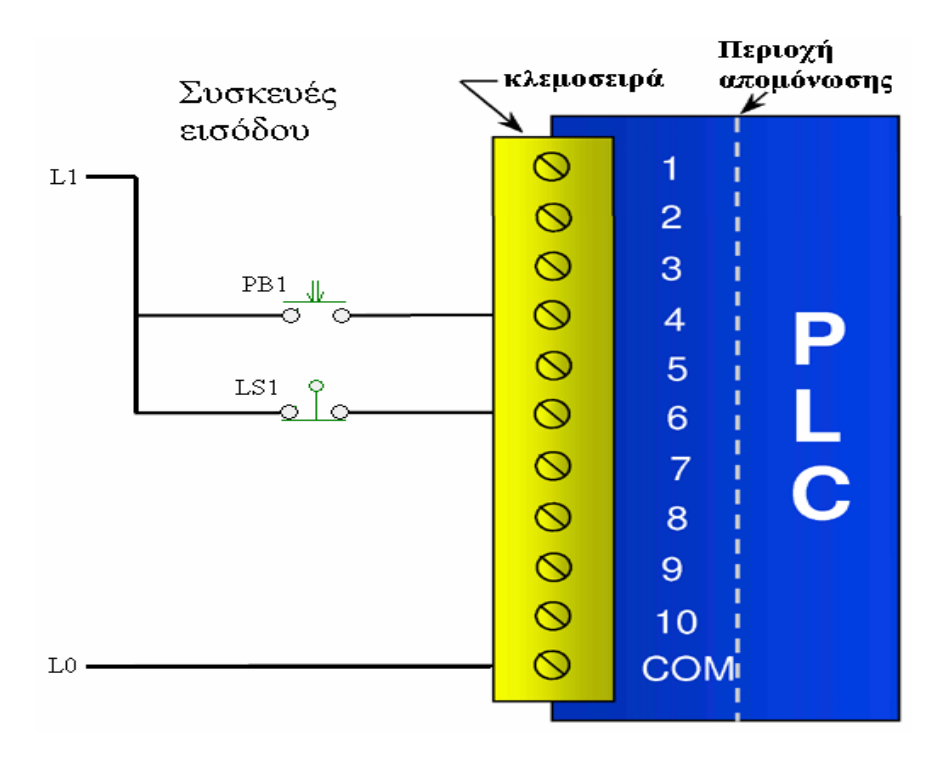

Εικόνα 1.3.2: είσοδοι του PLC

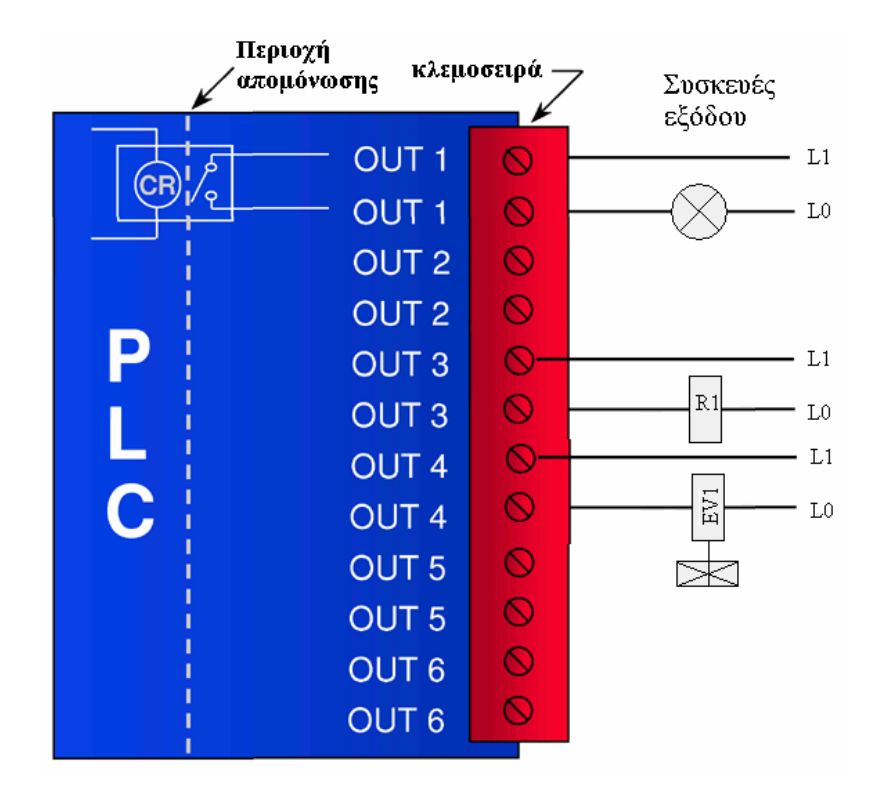

Εικόνα 1.3.3: έξοδοι του PLC

## **1.3.4 Συσκευή προγραμματισμού**

Η συσκευή προγραμματισμού χρησιμοποιείται για την δημιουργία του προγράμματος στο PLC, αλλά και για να μπορούμε να ελέγξουμε την εξέλιξη του αυτοματισμού μέσα από την οθόνη που έχει.

# **1.4 Κύκλος λειτουργίας PLC**

H βασική προϋπόθεση για την σωστή και εύκολη χρήση του PLC είναι η κατανόηση της λειτουργίας του.

Η λειτουργία του βασίζεται σε τρία βασικά βήματα:

- i. Αρχικά ο μικροεπεξεργαστής διαβάζει τις εισόδους, δηλαδή σε ποια από τις δύο καταστάσεις βρίσκεται (<<0>>, <<1>>) και αποθηκεύει στην μνήμη του αυτά τα στοιχεία
- ii. Χρησιμοποιώντας τα δεδομένα εισόδου ο μικροεπεξεργαστής εκτελεί το πρόγραμμα που λειτουργεί ο αυτοματισμός, τα προγράμματα αποτελούνται

από λογικές πράξεις (AND, OR, NOT) και έτσι θα δώσει αποτελέσματα για την κατάσταση της εξόδου, αποθηκεύοντας τα αποτελέσματα στην μνήμη.

iii. Τέλος ο μικροεπεξεργαστής αποδίδει τις τιμές εξόδου στις εξόδους, με τον τρόπο αυτό έχει συμπληρωθεί ένας πλήρης κύκλος λειτουργίας του PLC .

O χρόνος που απαιτείται για να ολοκληρωθεί ένας κύκλος του PLC εξαρτάται από μέγεθος του προγράμματος.

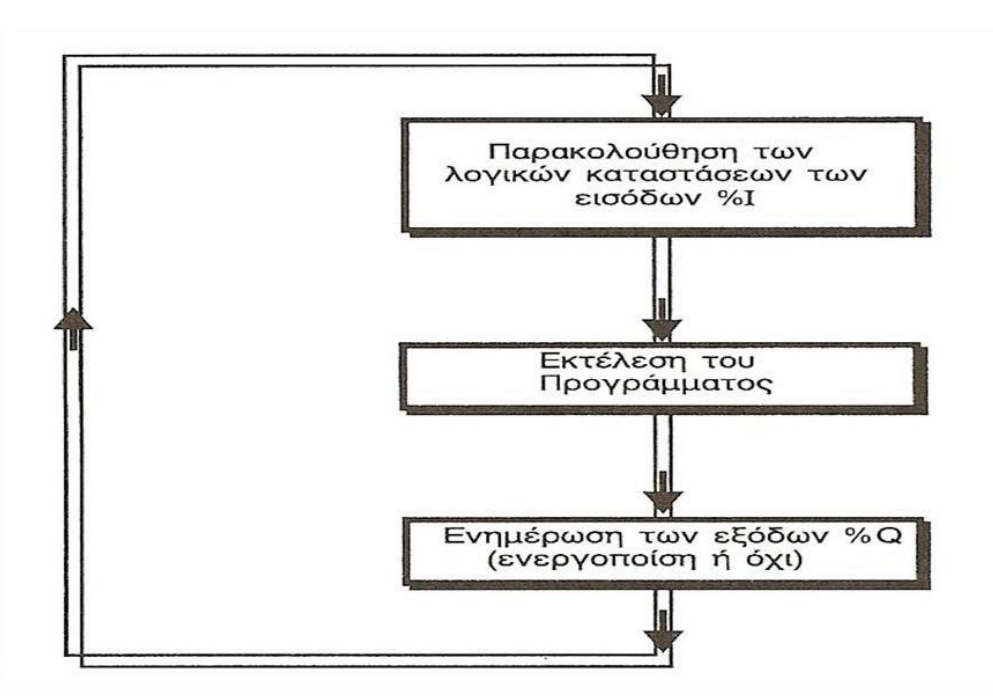

Εικόνα 1.4.1: κύκλος λειτουργίας PLC

# **1.5 Διαδικασία προγραμματισμού**

Η διαδικασία του προγραμματισμού αφορά την δημιουργία εντολών με συγκεκριμένη σειρά σε κάποια γλώσσα η οποία είναι κατανοητή στο PLC (γλώσσα προγραμματισμού) και τη μεταφορά του προγράμματος στο PLC.

Οι απαιτούμενες και σημαντικές πληροφορίες που είναι απαραίτητες και χρήσιμες για το σχεδιασμό του λογικού προγράμματος είναι:

- Ο έλεγχος εγκατάστασης.
- Οι αισθητήρες που θα δίνουν τις πληροφορίες.
- Οι συσκευές που δέχονται τις αναγκαστικές αλλαγές.
- Το PLC που θα χρησιμοποιηθεί.

Οι προδιαγραφές της συμπεριφοράς του συνδυασμένου συστήματος.

Τα 4 πρώτα ζητούμενα συνήθως δίνονται από τον ιδιοκτήτη της εγκατάστασης. Οι προδιαγραφές της συμπεριφοράς της εγκατάστασης δίνεται είτε σε μορφή διαγράμματος είτε σε μορφή κειμένου.

Τα διαγράμματα μπορεί να είναι δύο ειδών:

 Διάγραμμα κυκλώματος: έχει τη μορφή ηλεκτρικού ή ηλεκτρονικού κυκλώματος, με τα αντίστοιχα σύμβολα με τέτοια διάταξη ώστε να επιτυγχάνεται ο επιθυμητός έλεγχος

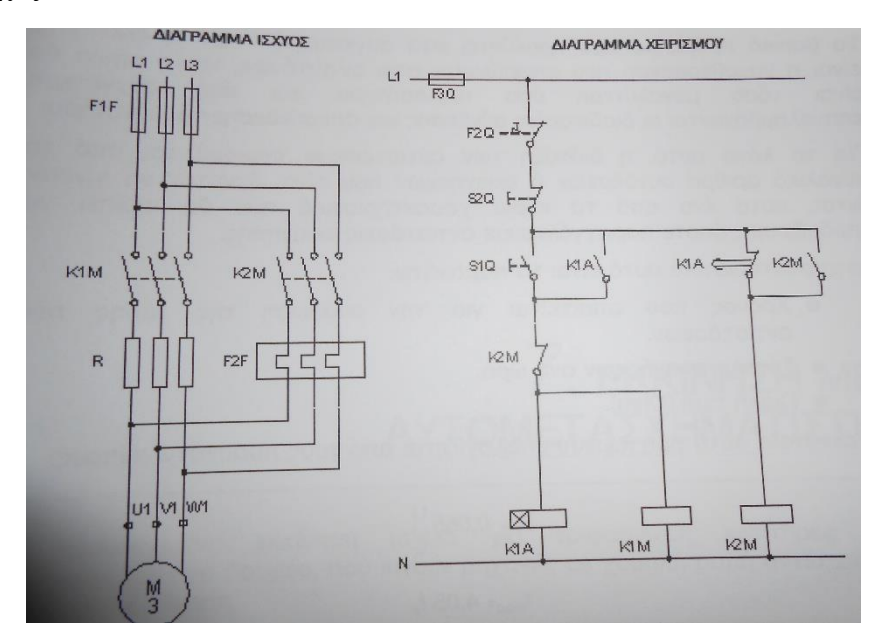

Εικόνα 1.5.1: διάγραμμα κυκλώματος

 Λογικό διάγραμμα: Αυτή η μέθοδος είναι ανεξάρτητη από τη χρησιμοποιούμενη τεχνολογία, αποτελεί τη συνδεσμολογία συμβόλων λογικής συμπεριφοράς που δημιουργεί τον επιθυμητό έλεγχο.

Η διαδικασία της περιγραφής των προδιαγραφών της εγκατάστασης με αντιγραφή αρκετά εύκολα σε μια γλώσσα προγραμματισμού, βοηθά να σχεδιαστεί πρώτα ένα από τα παραπάνω διαγράμματα που αναφέραμε. Εφόσον το πρόγραμμα δεν περιέχει λάθη συντακτικά ή προγραμματιστικά μετατρέπεται στη γλώσσα κατανοητή από τους μικροεπεξεργαστές.

Με αυτή την μορφή κατεβαίνει το πρόγραμμα από τον Η/Υ στην μνήμη του PLC (download), μέσω σειριακής ή USB σύνδεσης.

To PLC μπορεί να κάνει και την αντίστροφη διαδικασία, δηλαδή να μεταφέρει το πρόγραμμα από το PLC στο Η/Υ (upload), είναι πολύ χρήσιμη για τις περιπτώσεις που θέλουμε να μεταβάλουμε ένα μικρό μέρος του προγράμματος.

## **1.6 Γλώσσες προγραμματισμού των PLC**

Κάθε πρόγραμμα γράφεται σε μια γλώσσα. Για τα PLC υπάρχουν 3 βασικές γλώσσες από τις οποίες μπορεί να διαβάσει ο μικροεπεξεργαστής και να εκτελέσει το πρόγραμμα, αυτές οι γλώσσες είναι :

- Γλώσσα ladder.
- Γλώσσα STL ( Statement list).
- Γλώσσα FBD

#### **1.6.1 Γλώσσα προγραμματισμού Ladder**

Είναι η πρώτη χρονικά γλώσσα που άρχισαν να προγραμματίζονται τα PLC και πλησιάζει σε μεγάλο βαθμό την λογική των ηλεκτρικών κυκλωμάτων, για αυτό επιτρέπει την μεταφορά του ηλεκτρολογικού σχεδίου στο PLC. Χρησιμοποιείται κυρίως για την εκπαίδευση των τεχνικών που είναι συνηθισμένοι στο κλασικό τρόπο αυτοματισμού

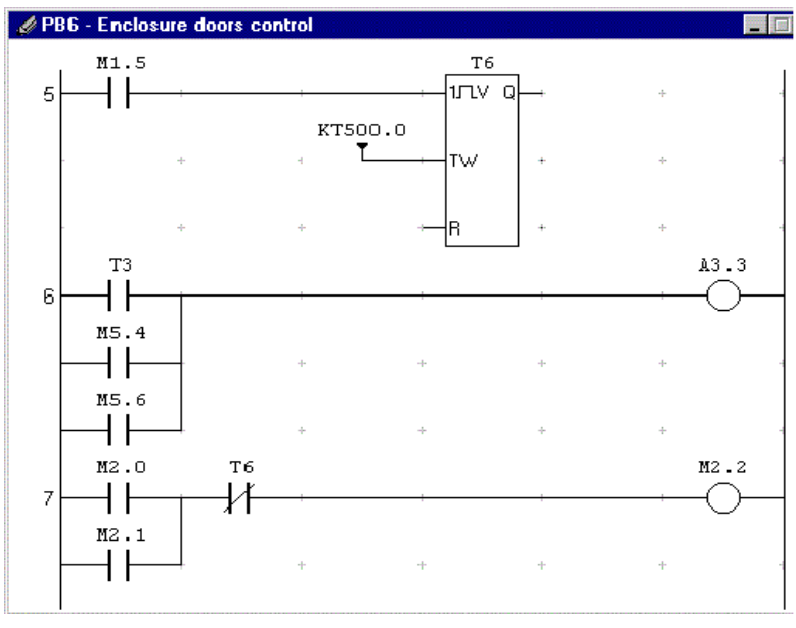

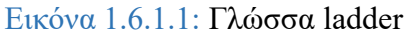

Η γλώσσα ladder ακολουθεί τους παρακάτω κανόνες:

- Ένα διάγραμμα ladder διαβάζεται σαν ένα βιβλίο από αριστερά προς τα δεξιά και από πάνω προς τα κάτω.
- Οι μπάρες του αντιπροσωπεύουν το δυναμικό του κυκλώματος. Το δυναμικό είναι AC και κυμαίνεται από 12 - 400 V.
- Οι συσκευές σχεδιάζονται στην θέση που θεωρείται ότι είναι αναγκαία, για λόγους ασφαλείας το μπουτόν του stop παίζει σπουδαιότερο ρόλο από ότι το start.

## **1.6.2 Γλώσσα προγραμματισμού STL**

Η γλώσσα STL, περιέχει εντολές προγράμματος που αντιστοιχούν στις λογικές πύλες (AND, OR, NOT, κλπ). Σήμερα έχει εμπλουτιστεί με στοιχεία της γλώσσας assembly και απαιτεί από τον ηλεκτρολόγο να έχει έστω στοιχειώδεις γνώσεις προγραμματισμού.

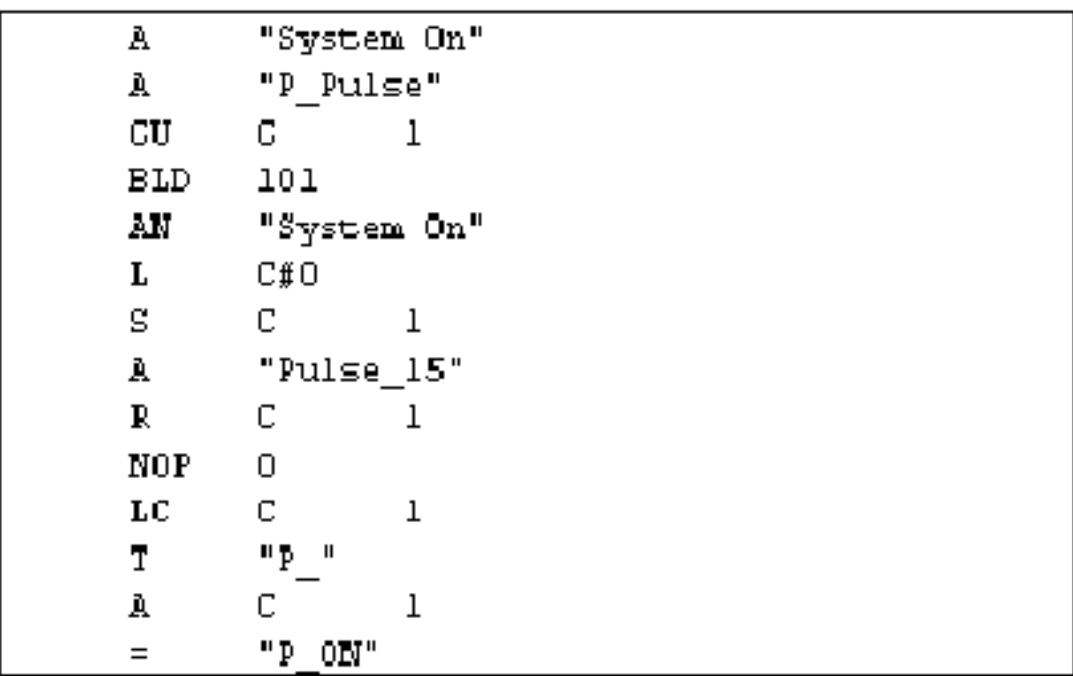

Εικόνα. 1.6.2.1: Γλώσσα προγραμματισμού STL

## **1.6.3 Γλώσσα FBD προγραμματισμό λογικών γραφικών**

Είναι και αυτή μια γραφική γλώσσα όπως η ladder, όμως αντί του ηλεκτρικού σχεδίου χρησιμοποιεί το αντίστοιχο λογικό κύκλωμα, εικόνα 1.6.3.1, η γλώσσα είναι χρονικά η νεότερη αλλά δεν χρησιμοποιείται από όλες τις εταιρείες.

Η γλώσσα αυτή δεν παρουσιάζει δυσκολία για κάποιον που γνωρίζει να μετατρέπει το ηλεκτρολογικό σχέδιο αυτοματισμού σε σχέδιο με λογικές πύλες.

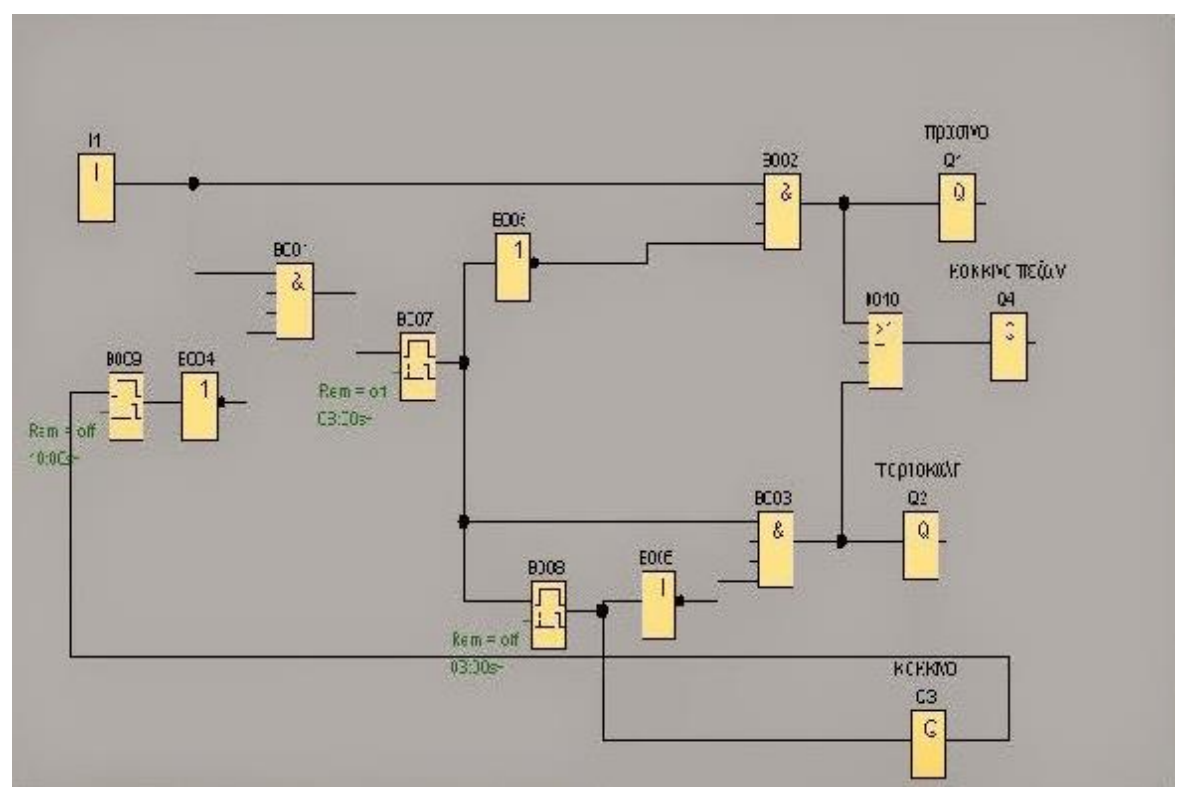

Εικόνα 1.6.3.1: Γλώσσα προγραμματισμού

# **1.7 Πλεονεκτήματα των PLC**

Τα πιο σπουδαία πλεονεκτήματα των PLC είναι το χαμηλό κόστος κατασκευής σε σχέση με τα αντίστοιχα υλικά των κλασσικών αυτοματισμών και δεύτερο και σπουδαιότερο είναι ο χρόνος κατασκευής των κυκλωμάτων.

Εκτός των παραπάνω πλεονεκτημάτων παρουσιάζονται κι άλλα σημαντικά πλεονεκτήματα που αφορούν τη βιομηχανία:

- Ο ελάχιστος χρόνος κατασκευής και συντήρησης: ιδιαίτερα μειώνεται η συχνότητα βλαβών και ο χρόνος εντοπισμού και αποκατάστασής τους, με αποτέλεσμα να μην καθυστερήσει η παραγωγή.
- Η ευελιξία στην τροποποίηση της λειτουργίας: Μπορούμε πολύ εύκολα και γρήγορα να αλλάξουμε στοιχεία του προγράμματος και να λειτουργήσει διαφορετικά.
- Η επεκτασιμότητα τους: Μπορεί πολύ εύκολα και γρήγορα να επεκτείνουμε την λειτουργία του.
- Η ταχύτερη εκτέλεση των προγραμμάτων.
- Η πολυπλοκότητα των προγραμμάτων.
- Η δυνατότητα σύνδεσης με υπολογιστές.
- Ο μικρός χώρος που καταλαμβάνουν.

## **1.8 Που Χρησιμοποιείται το PLC**

Αν και δεν περιορίζεται το μέρος που μπορεί να χρησιμοποιηθεί ένα PLC οι βασικές του εφαρμογές περιορίζονται στο χώρο της βιομηχανίας όπου χρησιμοποιείται πιο πολύ ο αυτοματισμός, οι συνήθεις εφαρμογές είναι:

- Στην μεταλλουργία: Επεξεργασία, τροφοδοσία κλιβάνων, αυτοματισμός χυτηρίων, ανάλυσης φωταερίου, έλεγχος ποιότητας.
- Στης βιομηχανίες κατασκευών και αυτοκινητοβιομηχανίες: Γραμμές παραγωγής και συναρμολόγησης, εργαλειομηχανές.
- Χημικές βιομηχανίες: Έλεγχος μονάδας παραγωγής, μέτρηση ή ανάμειξη και επεξεργασία πλαστικών, σύνδεση με μηχανές ελαστικών.
- Πετροχημικές βιομηχανίες: Σταθμοί άντλησης, έλεγχος και επίβλεψη αγωγών διανομής αέριων και υγρών καυσίμων.
- Βιομηχανίες αγροτικών προϊόντων και τροφίμων: Γραμμή παραγωγής, διαδικασία ξήρανσης.

## **1.9 Ανάλυση του PLC Omron**

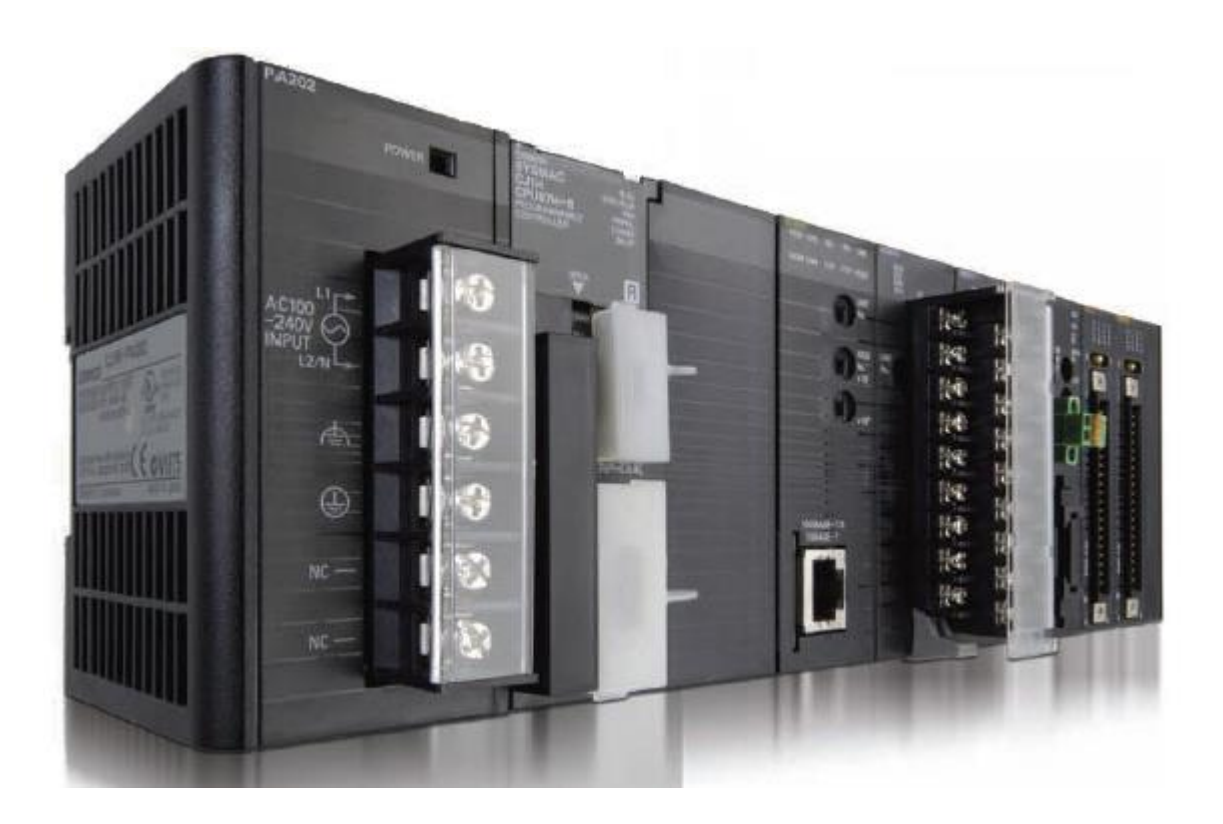

Η Omron corporation είναι μια εταιρία ηλεκτρονικών ειδών με έδρα το Kyoto japan (Κιότο της Ιαπωνίας) και ιδρύθηκε το 1933. Το 1985 έβγαλε τα πρώτα PLC όπου πήρε και την ονομασία του το PLC OMRON.

Τα PLC της Omron είναι γενικά αξιόπιστοι ηλεκτρονικοί ελεγκτές με πολλές δυνατότητες. Υπάρχει πολύ μεγάλη ποικιλία με πολλές παραλλαγές στα μοντέλα της που καλύπτουν πληθώρα αναγκών. Αντιμετωπίζει με ευελιξία την κάθε συνθήκη εφαρμογών .

Τα μοντέλα των PLC Omron είναι τα έξης:

 $\triangleright$  CPM1A

- $\triangleright$  CJ1M
- $\triangleright$  CJ2M
- $\triangleright$  CP1L
- $\triangleright$  CPM2A
- $\triangleright$  CPM2C

ΤΜΗΜΑ ΗΛΕΚΤΡΟΛΟΓΩΝ ΜΗΧΑΝΙΚΩΝ Τ.Ε 20

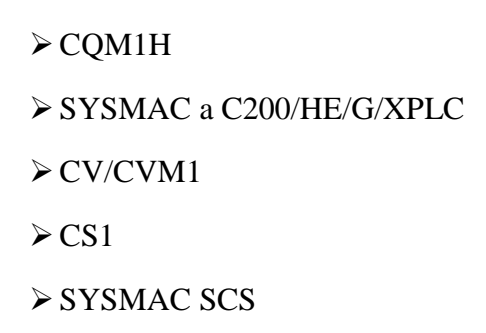

#### **1.9.1 Γλώσσα προγραμματισμού**

Η γλώσσα προγραμματισμού που είναι φτιαγμένα να προγραμματίζονται είναι με την γλώσσα ladder μέσω Η/Υ και του προγράμματος cx- programmer της cx-one.

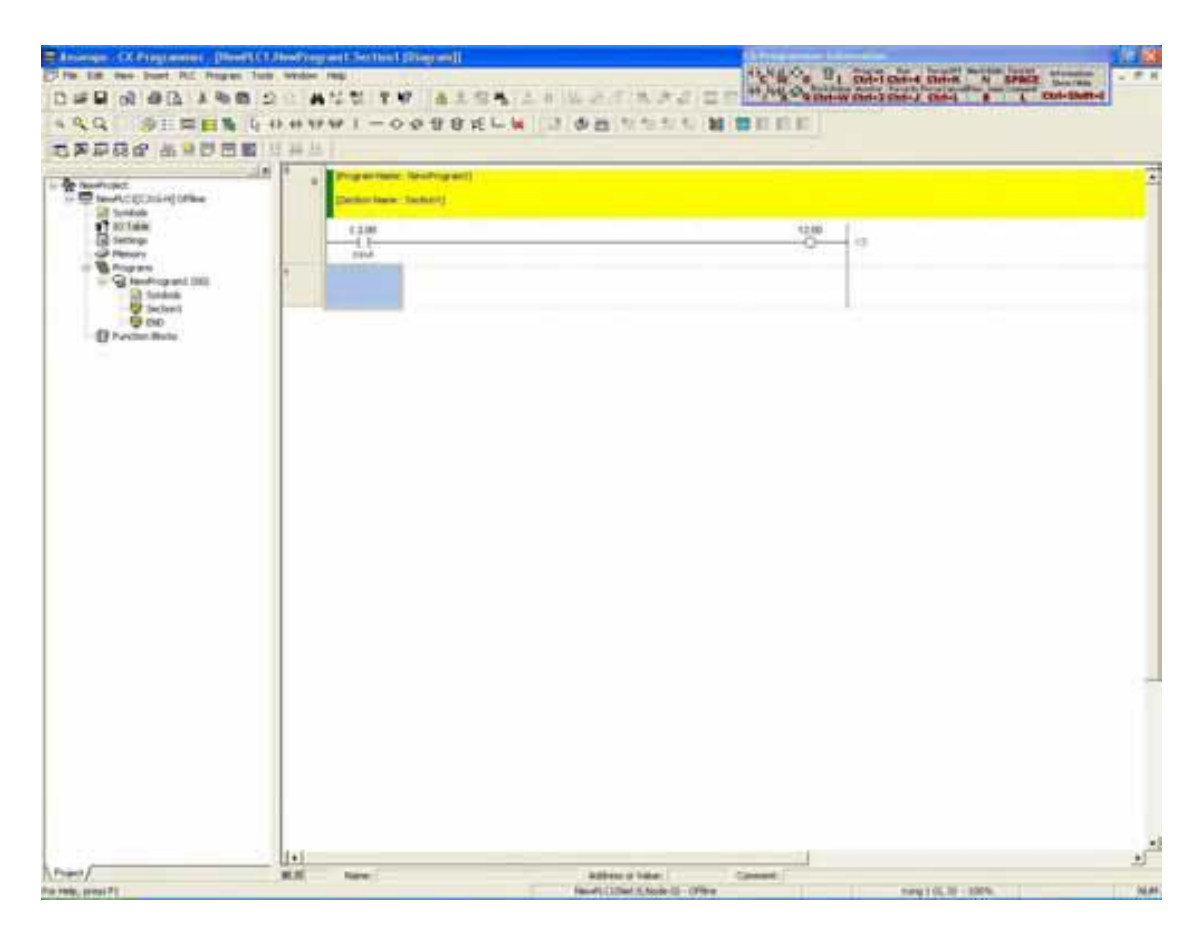

Εικόνα 1.9.1.1: Γλώσσα ladder με το πρόγραμμα cx - programmer

## **1.9.2 Είσοδοι / Έξοδοι PLC Omron**

Οι είσοδοι και γενικά κάθε στοιχείο που χρησιμοποιείται στα Omron παίρνει το όνομα από την διεύθυνση της μνήμης του, η είσοδος έχει 0.00 ενώ η έξοδος έχει 100.00, διαθέτει αναλογικές και ψηφιακές εισόδους και εξόδους.

#### **1.9.3 Ανάλυση στο PLC Omron CP1L**

Η Omron παρουσιάζει στην αγορά μια νέα σειρά ελεγκτών τα οποία ονόμασαν CP1L, το οποίο διαθέτει τις μικρότερες διαστάσεις στην αγορά και έχει την μεγάλη απόδοση των ισχυρών μοντέλων.

Ο συνδυασμός μικρού μεγέθους και μέγιστης απόδοσης, τους καθιστά κατάλληλους για οποιαδήποτε εφαρμογή. Οι μονάδες του CP1L έχουν μικρές διαστάσεις επιτυγχάνοντας 40% οικονομία χώρου και συνδέονται μεταξύ τους με συνδετήρες, χωρίς να απαιτείται βάση στήριξης.

Τα χαρακτηριστικά του Omron είναι :

- Τρείς σειρές CPU διαφορετικών δυνατοτήτων.
- Δυνατότητα επέκτασης από 160 έως 2560 Ι/Ο
- Μνήμη δεδομένων έως 448 kWords.
- Μνήμη προγράμματος έως 250 ksteps.
- Ταχύτητα επεξεργασίας έως 20ns.
- Μεγάλη ποικιλία μονάδων επέκτασης.
- Κάρτες μνήμης Flash έως 64ΜΒ για εύκολη μεταφορά προγράμματος και αποθήκευση δεδομένων.

 Υποστηρίζει τα δίκτυα: Ethernet, controller link, Profibus, combobus/s, CANopen.

Οι μονάδες CPU που έχει το PLC Omron είναι τρεις:

- CPU21 με 10 εισόδους και 6 εξόδους, μνήμη προγραμματισμού 5 kSteps και μνήμη δεδομένων 32 kWords
- CPU22 με 10 εισόδους και 6 εξόδους, μνήμη προγραμματισμού 10 kSteps και μνήμη δεδομένων 32 kWords
- CPU23 με 10 εισόδους και 6 εξόδους, μνήμη προγραμματισμού 20 kSteps και μνήμη δεδομένων 32kWords

Σημείωση: Από τις 10 ενσωματωμένες εισόδους, οι 4 έχουν την δυνατότητα να χρησιμοποιηθούν σαν interrupt και οι υπόλοιπες μπορούν να χρησιμοποιηθούν σαν 2 γρήγοροι μετρητές (100KHz). Από τις 6 ψηφιακές εξόδους, οι 4 μπορούν να χρησιμοποιηθούν για 2 παλμοσειρές εξόδου (CW / CCW 100 KHz) και οι υπόλοιπες 2 παλμοσειρές PWM στις CPU22/23 ή για 1 παλμοσειρά PWM στη CPU21.

#### **1.9.4 Τι είναι το cx-one**

To cx-one είναι ένα πακέτο λογισμικών που δίνει την δυνατότητα στο χρήστη να ρυθμίσει και να προγραμματίσει μια σειρά από συσκευές, όπως είναι το PLC, οι οθόνες, ελεγκτές κίνησης και δίκτυα, χρησιμοποιώντας μία μόνο άδεια χρήσης. Το cx-one περιλαμβάνει τα ακόλουθα λογισμικά.:

- Cx-Programmer για τον προγραμματισμό του PLC, αναλύεται καλύτερα στην παράγραφο 1.9.5.
- Cx-Simulator για την προσομοίωση του PLC, αναλύεται και αυτό καλύτερα στην παράγραφο 1.9.5
- Cx-Designer προγραμματισμός οθονών.
- Cx-Motion για τον προγραμματισμό ελεγκτών κίνησης με αναλογική έξοδο (MC).
- Cx-Position για τον προγραμματισμό ελεγκτών κίνησης με έξοδο παλμοσειράς (ΝC)
- Cx-Motion MCH για τον προγραμματισμό ελεγκτών κίνησης (Mechatrolink II-MCH).
- Cx-Motion NCF για τον προγραμματισμό ελεγκτών θέσης (Mechatrolink II NCF).
- Cx-Drive για τον προγραμματισμό σε Inverter & Servodrives.
- Cx-Process για τον προγραμματισμό loop controllers.
- Cx-Thermo για τον προγραμματισμό ελεγκτών θερμοκρασίας.
- Cx-Integrator για την διαχείριση δικτύων Devicenet, Ethernet, Controller link, αναλύεται και αυτό καλύτερα στην παράγραφο 1.9.5.
- Cx-Profibus για την διαχείριση του δικτύου Profibus.
- Cx-Protocol για τον σχεδιασμό πρωτόκολλων σειριακής επικοινωνίας.
- Cx-Lite για την ολοκληρωμένη επικοινωνία.
- Cx-OPC για την πλήρη συμβατότητα με την πιστοποίηση OPC.

#### **1.9.5 Ανάλυση σε τρία προγράμματα του cx-one**

Με το cx-programmer προγραμματίζονται όλοι οι λογικοί ελεγκτές (PLC) Omron, από τους πιο μικρούς μέχρι τις νέες κορυφαίες σειρές CS. Το cx-programmer παρέχει όλη την απαιτούμενη ισχύ προγραμματισμού ακόμα και για τις πιο σύνθετες διατάξεις συστημάτων ελεγκτών, χρησιμοποιώντας την γλώσσα ladder όπως αναφέραμε παραπάνω.

Υπάρχει η δυνατότητα προσομοίωσης.

Με το cx-Simulator γίνεται πλήρης προσομοίωση της πραγματικής λειτουργίας ενός Η/Υ, καθώς και η εκτέλεση δοκιμών πριν την κατασκευή του συστήματος, μειώνοντας το χρόνο παρουσίας του προγραμματιστή στην εγκατάσταση.

Το cx-Motion NCF είναι το πρόγραμμα που χρησιμοποιείται για την παραμετροποίηση των μονάδων ελέγχου θέσης, μέσω δικτύου Mechatrolink II

## **1.10 Ανάλυση στο PLC Logo!**

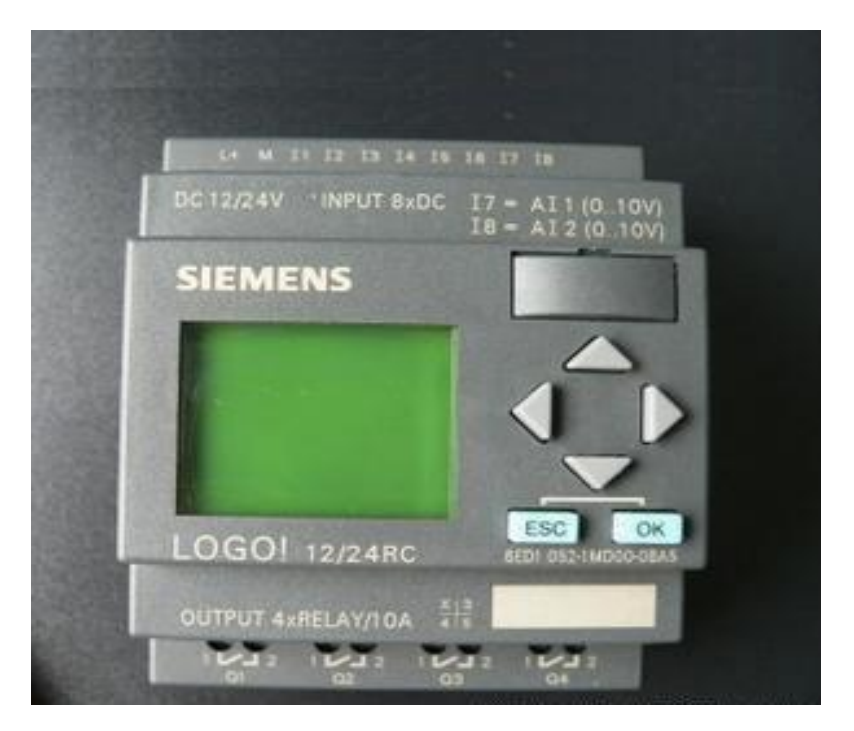

Εικόνα 1.10.1: PLC Logo!

Υπάρχουν αρκετοί μικροελεγκτές, μικρά PLC στο εμπόριο, ένα από τα πιο γνωστά είναι το logo της Siemens. Είναι ιδανικά για να ξεκινήσει κάποιος την εκμάθηση του με το PLC. Έχουν βέβαια εξελιχθεί σε ισχύ, δυνατότητες και μνήμες που πλέον είναι ιδανικά και για εφαρμογές.

Το logo παρέχει :

- Ενσωματωμένα πλήκτρα χειρισμών και φωτιζόμενη οθόνη.
- Τροφοδοτικό.
- Υποδοχή για εξωτερική μονάδα μνήμης και σύνδεση με τον Η/Υ
- Υποδοχή σύνδεσης μονάδων επέκτασης.
- Ενσωματωμένες τις λειτουργίες που συνήθως απαιτούνται στη πράξη.
- Ρολόι πραγματικού χρόνου.
- Βοηθητικά .
- Εισόδους και εξόδους ανάλογα με τον τύπο της συσκευής.

#### **1.10.1 Γλώσσα προγραμματισμού**

Μπορούμε να προγραμματίσουμε με δυο γλώσσες τον μικροελεγκτή logo. Με γλώσσα FBD (Function Block Diagram) όπως φαίνεται στο παράδειγμα της εικόνας 1.10.1.1 ή με γλώσσα ladder όπως φαίνεται στην εικόνα 1.10.1.2. Από το μενού το logo soft comfort μπορούμε να μετατρέψουμε το πρόγραμμα εύκολα από την μια μορφή στην άλλη.

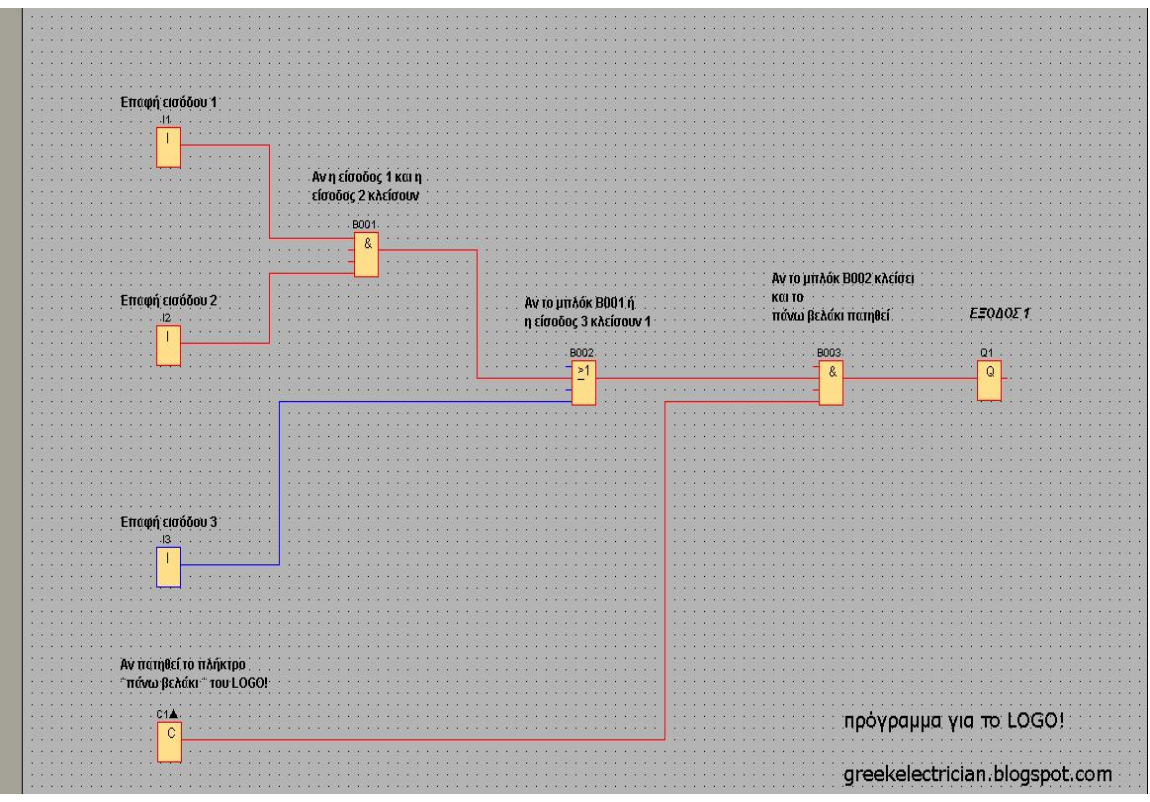

Εικόνα 1.10.1.1: Γλώσσα προγραμματισμού FBD (Function Block Diagram)

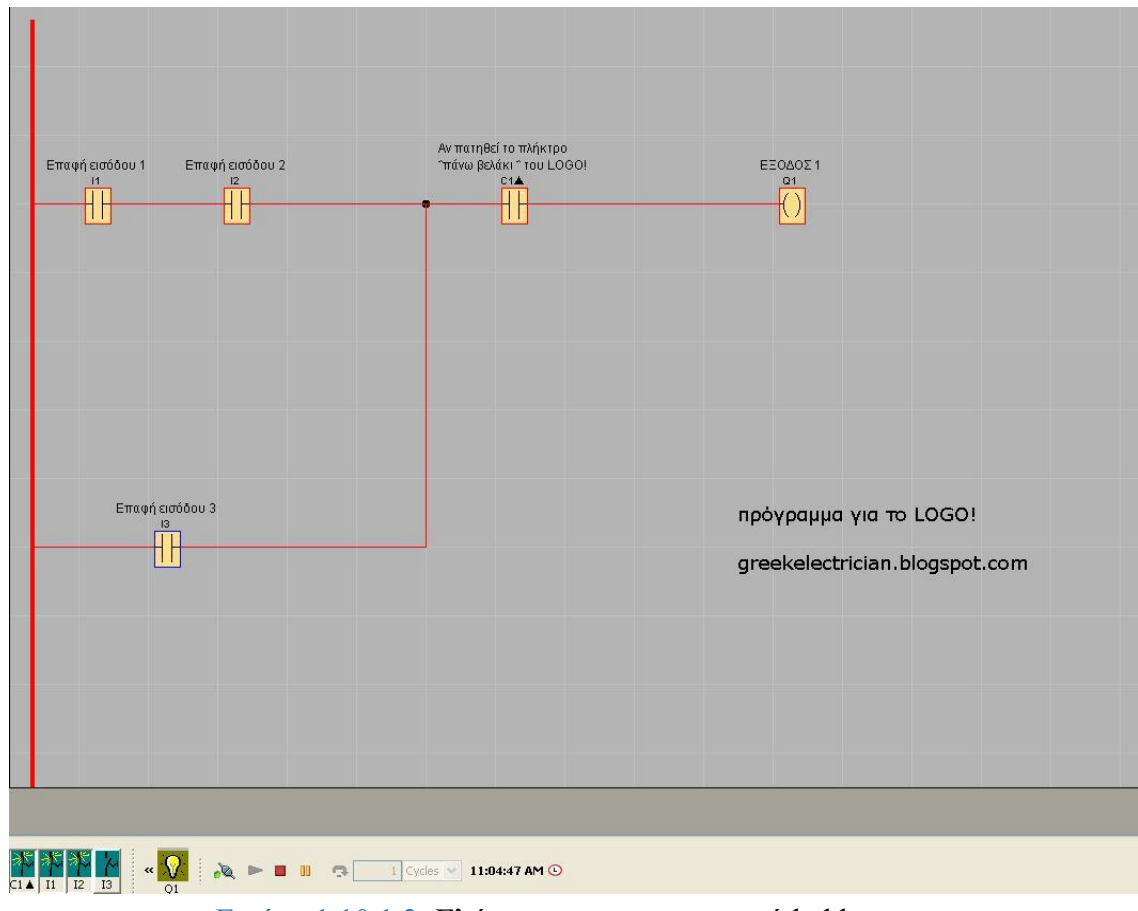

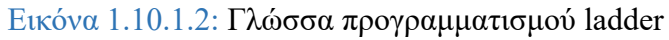

ΤΜΗΜΑ ΗΛΕΚΤΡΟΛΟΓΩΝ ΜΗΧΑΝΙΚΩΝ Τ.Ε 26

## **ΚΕΦΑΛΑΙΟ 2**

## **CX-SUPERVISOR**

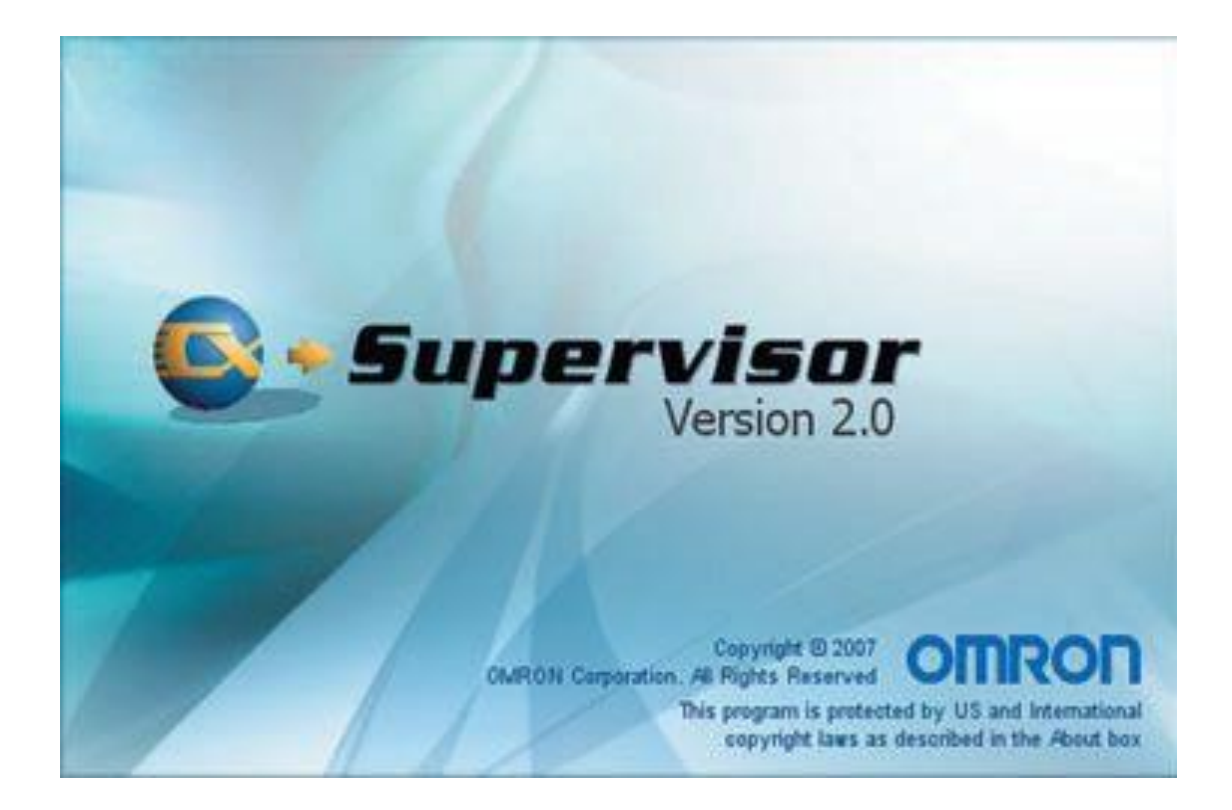

#### **Εισαγωγή**

Το cx-Supervisor προσφέρει όλη την λειτουργικότητα και ευελιξία που θα χρειαστούμε για να εκτελέσουμε τις εφαρμογές του SCADA.

Περιλαμβάνει μια περιεκτική ποικιλία γραφικών αντικειμένων που μπορούν να χρησιμοποιηθούν, για να παρουσιάσουν στο χειριστή πληροφορίες με έναν σαφή τρόπο. Συγχρόνως το cx-Supervisor παρέχει όλες τις λειτουργίες για τον εποπτικό έλεγχο και τη συνεργασία του βιομηχανικού περιβάλλοντος με το περιβάλλον του γραφείου.

Για την ανάπτυξη της εφαρμογής απαιτείται το λογισμικό cx-supervisor Development, ενώ για την εκτέλεσή της το λογισμικό εκτέλεσης, που διατίθεται σε δύο εκδόσεις, με χαρακτηριστικά που φαίνονται στον παρακάτω πίνακα.

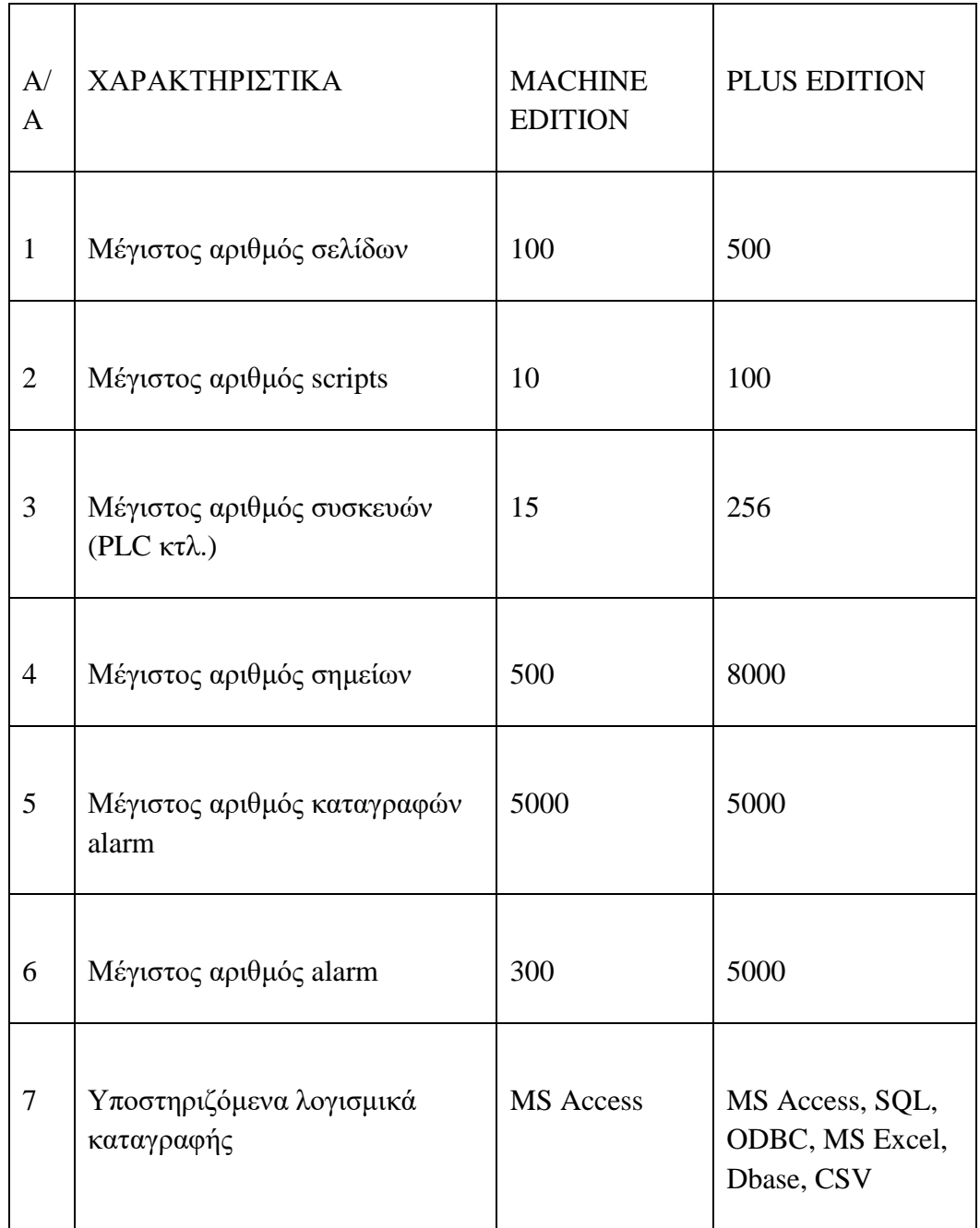

Πίνακας 1

## **2.1 Τι είναι το Cx-Supervisor**

To cx-supervisor είναι ένα πρόγραμμα που είναι αφιερωμένο στον σχεδιασμό για τη λειτουργία του με τον υπολογιστή με βάση την απεικόνιση και τον έλεγχο της μηχανής.

Δεν είναι μόνο απλό στη χρήση για εποπτεία και καθήκοντα ελέγχου, αλλά προσφέρει μια πληθώρα λύσεων στο σχεδιασμό από τις πιο σύγχρονες και εξελιγμένες εφαρμογές. Το Cx-Supervisor διαθέτει ισχυρές λειτουργίες για το ευρύ φάσμα των απαιτήσεων HMI (Human Machine Interface) με βάση τον υπολογιστή.

Απλές εφαρμογές μπορούν να δημιουργηθούν γρήγορα με την βοήθεια ενός μεγάλου αριθμού από προκαθορισμένες λειτουργίες και βιβλιοθήκες, επίσης μπορούν να δημιουργηθούν ακόμη και πολύ πολύπλοκες εφαρμογές με μια ισχυρή γλώσσα προγραμματισμού, τη Vb script.

Το Cx-supervisor έχει ένα εξαιρετικά απλό διαισθητικό χειρισμό και υψηλή φιλικότητα προς το χρήστη. Η απεικόνιση του Cx-supervisor γίνεται με Η/Υ ή από οθόνη LCD (Liquid crystal Display).

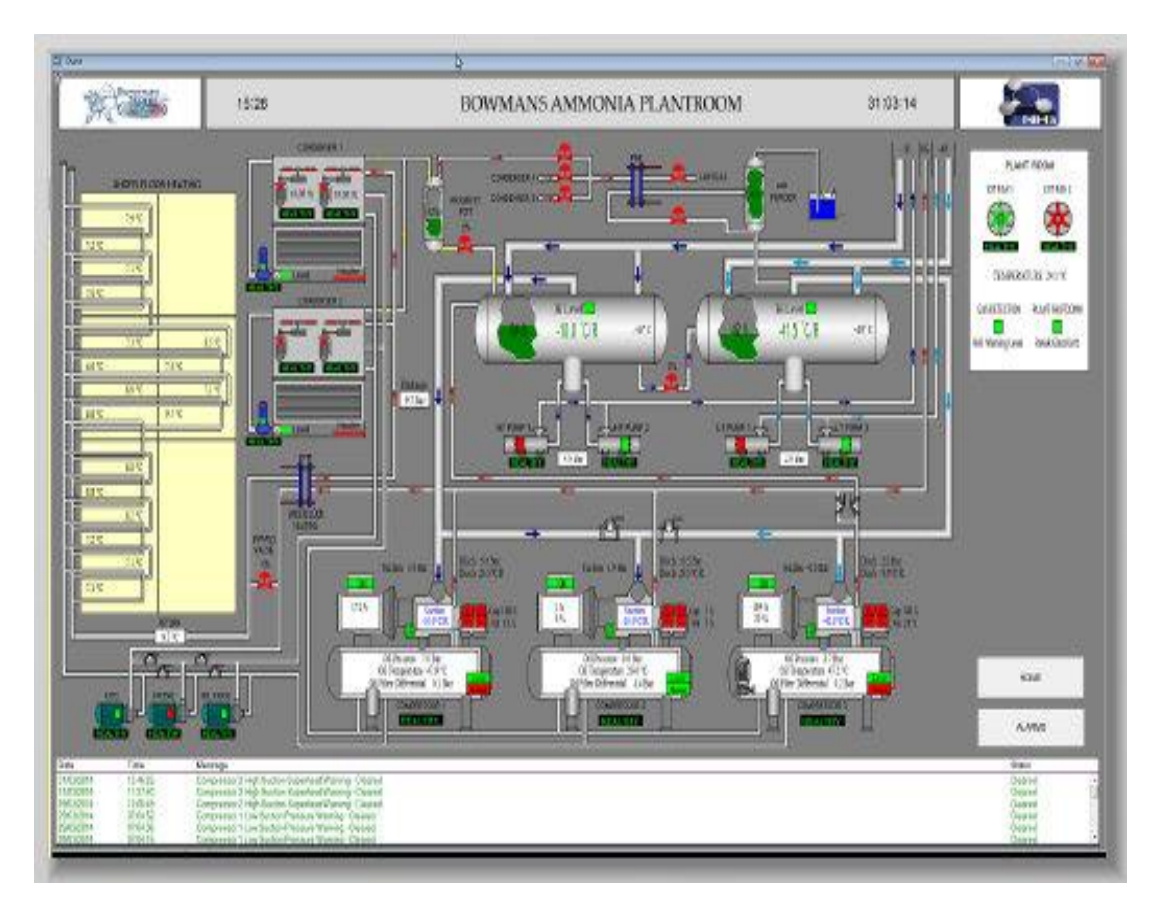

Εικόνα. 2.1.1: Cx- Supervisor με την χρήση Η/Υ

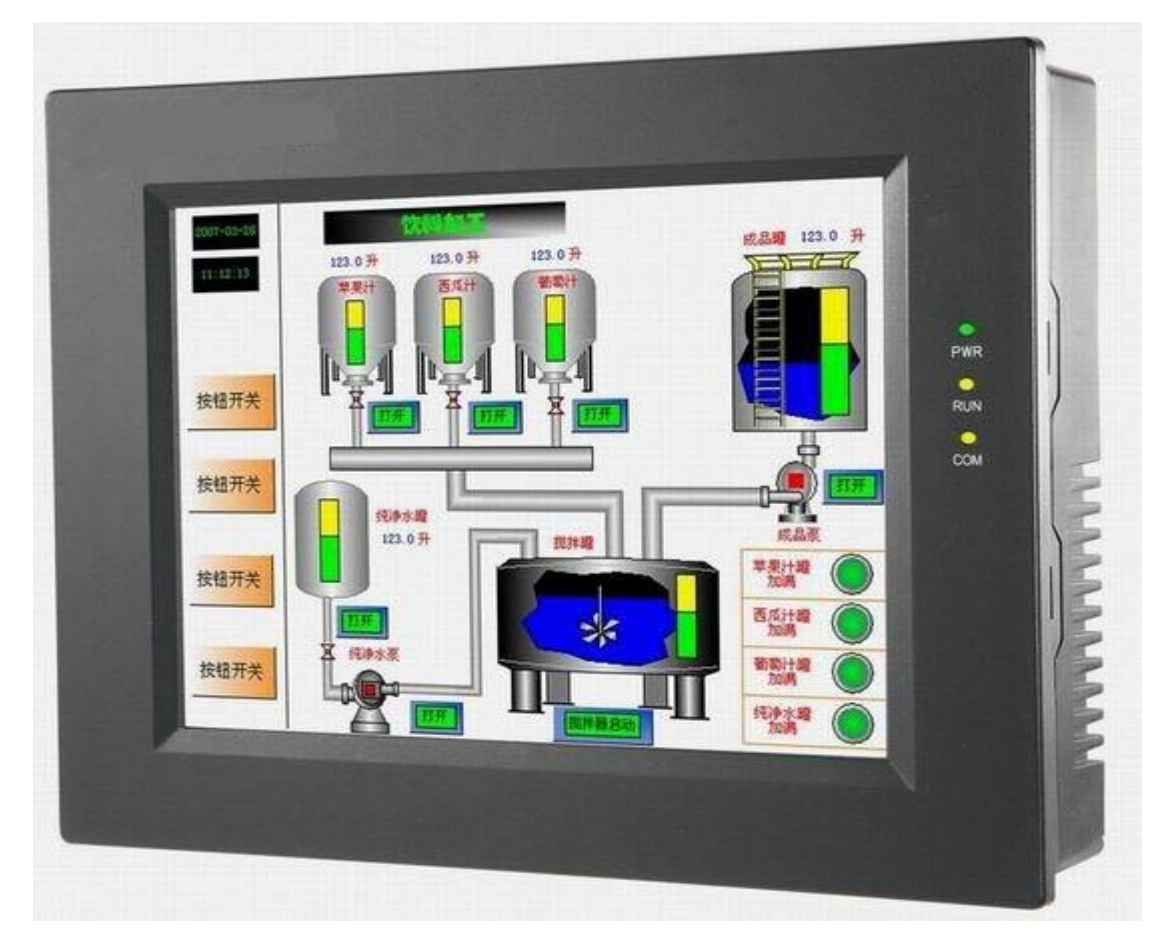

Εικόνα. 2.1.2: Cx-Supervisor με την χρήση οθόνης LCD

# **2.2 Τι προσφέρει το Cx- Supervisor**

Το Cx-Supervisor προσφέρει ένα πλήρες φάσμα των εγκαταστάσεων για έργο, είναι σε θέση να αναπτύξει λύσεις με τα ακόλουθα χαρακτηριστικά.

- Εποπτικός έλεγχος.
- Απόκλιση και έλεγχος στοιχείων
- Υλικός χειρισμός (παρακολούθηση και έλεγχος)
- Προσομοίωση και διαμόρφωση μέσω γραφικών σχεδιασμών.
- Διαχείριση πληροφοριών.
- Έλεγχος κατασκευής.
- Συνεχής έλεγχος διεργασίας.
- Συναγερμός που ελέγχει και αναφέρει.
- Καταγραφή στοιχείων.
- Καταγραφή λαθών.
- Διόρθωση του Project.
- Πολύγλωσσα μέσα με τον χρήστη.
- Σύνταξη αναφοράς.
- Συνδεσιμότητα με βάση δεδομένων.
- Σύνδεση στους κεντρικούς υπολογιστές OPC.
- Χρήση των αντικειμένων Active X.
- Χρήση του Visual Basic Script και του java Script

# **2.3 Το λογισμικό Cx-Supervisor περιλαμβάνει**

Το λογισμικό περιλαμβάνει δύο ξεχωριστά εκτελέσιμα προγράμματα:

- Το περιβάλλον του Cx-supervisor Development
- Το περιβάλλον του Cx-supervisor Runtime

# **2.3.1 Δημιουργία προγράμματος**

Ξεκινάμε ένα project λοιπόν με το Cx-Supervisor Development στο οποίο δημιουργούμε όλα τα στοιχεία που χρειαζόμαστε, μπουτόν, συσκευές και διάφορα αλλά υλικά που υπάρχουν στην βιβλιοθήκη του προγράμματος με τα οποία θα γίνεται ο έλεγχος και οι χειρισμοί, στη συνέχεια το αποθηκεύουμε και ξεκινάμε να το τρέχουμε με το Cx-Supervisor Runtime, ώστε να δούμε αν υλοποιήθηκαν σωστά όσα κάναμε αλλά και την συμπεριφορά του προγράμματος σε real - time κατάσταση.

Αξίζει να σημειώσουμε ότι το πρόγραμμα μπορούμε να το δημιουργήσουμε και να το τρέξουμε και από τον προσωπικό μας υπολογιστή από το σπίτι αν υπάρχει η δυνατότητα on line σύνδεσης με το PLC.

# **2.4 Που χρησιμοποιείται το Cx-Supervisor**

Αν και δεν υπάρχει τεχνικό εμπόδιο για το που θα χρησιμοποιηθεί, η βασική εφαρμογή του περιορίζεται στον χώρο της βιομηχανίας και οι πιο συνηθισμένες εφαρμογές είναι:

- Στη μεταλλουργία.
- Στις βιομηχανίες κατασκευών και στις αυτοκινητοβιομηχανίες.
- Χημικές Βιομηχανίες.
- Πετροχημικές βιομηχανίες.
- Βιομηχανίες αγροτικών προϊόντων.

Και γενικά όπου μπορεί να χρησιμοποιηθεί το PLC μπορεί να υπάρχει και το Cxsupervisor.

# **2.5 Αντικλεπτική προστασία από το Cx-Supervisor**

Για να έχουμε την δυνατότητα της online επικοινωνίας με το PLC αλλά και την δυνατότητα πραγματοποίησης χειρισμών, το λογισμικό διαθέτει αντικλεπτική προστασία.

Η μέθοδος αντικλεπτικής προστασίας του Cx-Supervisor Runtime αποτελείται από ένα Flash Memory Card αποκαλούμενο ως << dongle >> που συνδέεται σε μια θύρα USB.

Κατά την πρώτη χρήση του λογισμικού πρέπει να γίνει και εγκατάσταση του dongle. Για να το εγκαταστήσουμε απλά συνδέουμε το dongle σε οποιαδήποτε θύρα USB του υπολογιστή και ακολουθούμε τις οδηγίες που παρέχονται. Μόλις εγκατασταθεί, τα Windows θα ανιχνεύσουν αυτόματα το νέο υλικό και το λαμπάκι του dongle θα φωτίσει. Πλέον το λογισμικό έχει ξεκλειδώσει και μας δίνεται η δυνατότητα για online χειρισμούς.

## **ΚΕΦΑΛΑΙΟ 3**

#### **ΑΝΑΦΟΡΑ ΣΤΗΣ ΦΑΡΜΕΣ**

#### **Εισαγωγή**

Σε αυτό το κεφάλαιο θα αναφερθούμε στις φάρμες πως λειτουργούσαν και πως λειτουργούν σε 24ωρη βάση πριν και μετά την εμφάνιση του αυτοματισμού στην Ελλάδα και πριν και μετά την χρήση του PLC, ποια τα πλεονεκτήματα και τα μειονεκτήματα με την χρήση του κλασικού αυτοματισμού έναντι του PLC και του Cx-Supervisor.

### **3.1 Πριν τη χρήση του αυτοματισμού**

Πριν τη χρήση του αυτοματισμού όλα λειτουργούσαν με χειρωνακτική εργασία πράγμα που ήθελε μεγάλες αντοχές καθώς και καθόλου χρόνο για διάλειμμα.

Οι τροφές ήταν συσκευασμένες σε σακιά διότι δεν είχαν χώρους αποθήκευσης και έπρεπε οι εργάτες να ξεφορτώσουν τα φορτηγά. Επίσης η δημιουργία της τροφής γινόταν με τα χέρια, και για να γίνει ο έλεγχος στο θάλαμο των ζώων έπρεπε να είναι εκεί συνέχεια ο εργάτης και να ελέγχει την θερμοκρασία.

Αυτό είχε τα ακόλουθα αποτελέσματα:

- Υπερβολική κούραση των εργαζομένων.
- Απαίτηση περισσότερου ανθρώπινου δυναμικού με αποτέλεσμα περισσότερες δαπάνες.
- Κίνδυνος για την υγεία του εργαζόμενου.
- Πολύ πιθανή η δημιουργία εργατικού ατυχήματος.

## **3.2 Η λειτουργία της φάρμας με τον κλασικό αυτοματισμό**

Με τον κλασικό αυτοματισμό χρησιμοποιούσαν πολλά και πολύπλοκα κυκλώματα, ήταν πιο ξεκούραστα από πριν αλλά είχε μεγάλο κόστος κατασκευής λόγω των πολλών καλωδιώσεων. Εκεί που χρησιμοποιούταν ο κλασικός αυτοματισμός ήταν στην εξωτερική πόρτα της φάρμας, στους κοχλίες, στα αναβατόρια, στην δημιουργία τροφής (αναφέρουμε αναλυτικά τον τρόπο δημιουργίας τροφής στη παράγραφο 3.2.3), και στον θάλαμο των ζώων για τους ανεμιστήρες και τις σόμπες.

### **3.2.1 Εξωτερική πόρτα**

Στην Εξωτερική πόρτα είναι ο κινητήρας με συνδεσμολογία αλλαγής φοράς περιστροφής με δυο τερματικούς διακόπτες, δύο start και ένα stop και να γίνεται ο έλεγχος από τον εργαζόμενο, για να εισέρχονται τα αυτοκίνητα και να τροφοδοτήσουν την φάρμα με δημητριακά για την δημιουργία της τροφής.

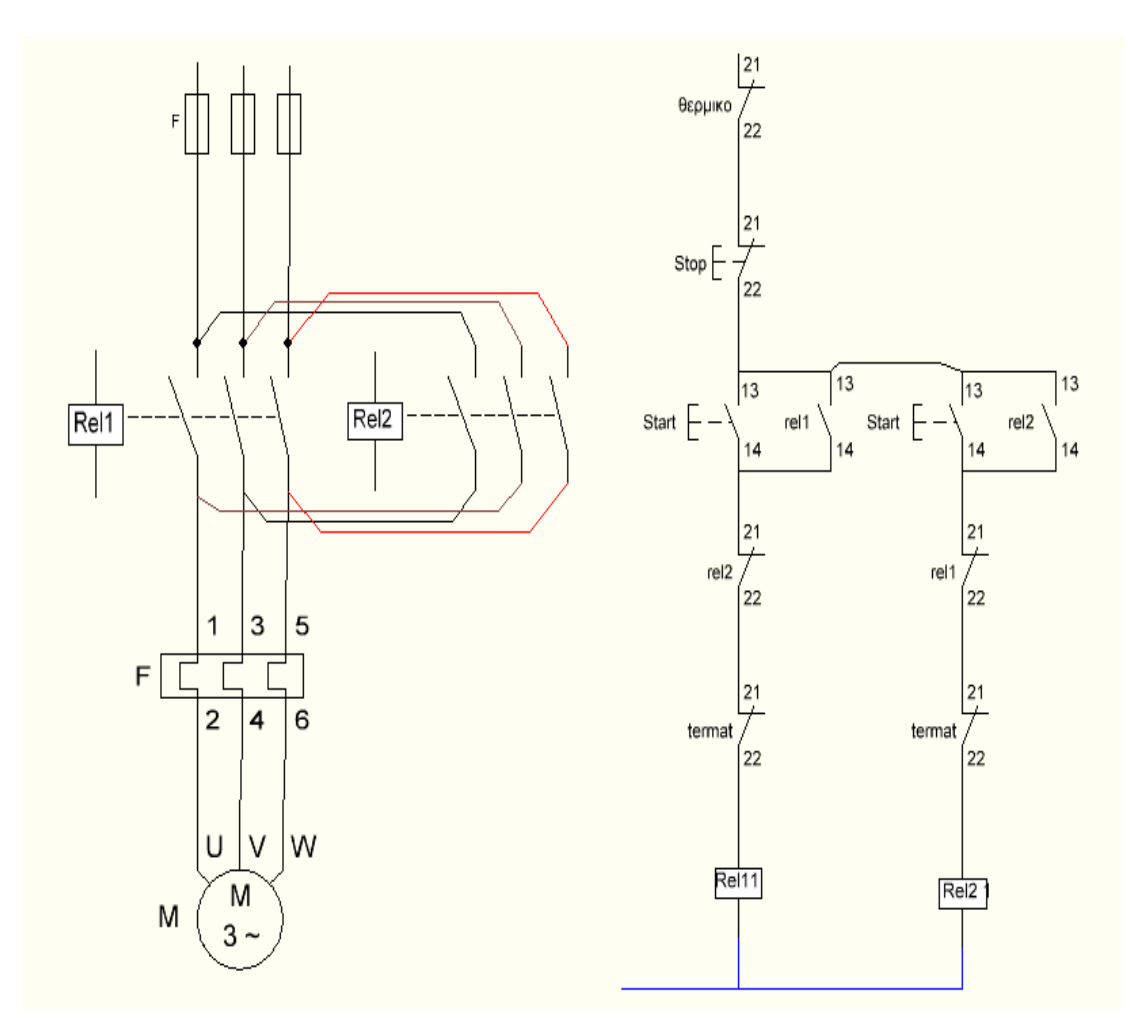

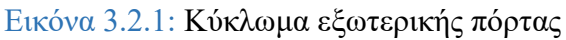

#### **3.2.2 Κοχλίες και αναβατόρια**

Τα σιλό και τα αναβατόρια λειτουργούσαν με απλή εκκίνηση τριφασικού κινητήρα όπως δείχνει το παρακάτω σχέδιο της Εικόνας.3.2.2.1, με ένα μπουτόν start και ένα μπουτόν stop. Ο εργαζόμενος ρυθμίζει σε ποιο σιλό θα αποθηκεύσει τα δημητριακά, μόλις έρθει το φορτηγό με τα δημητριακά, ο εργάτης βάζει μπροστά το αναβατόριο και τον κοχλία (στην επόμενη παράγραφο πιο αναλυτικά).

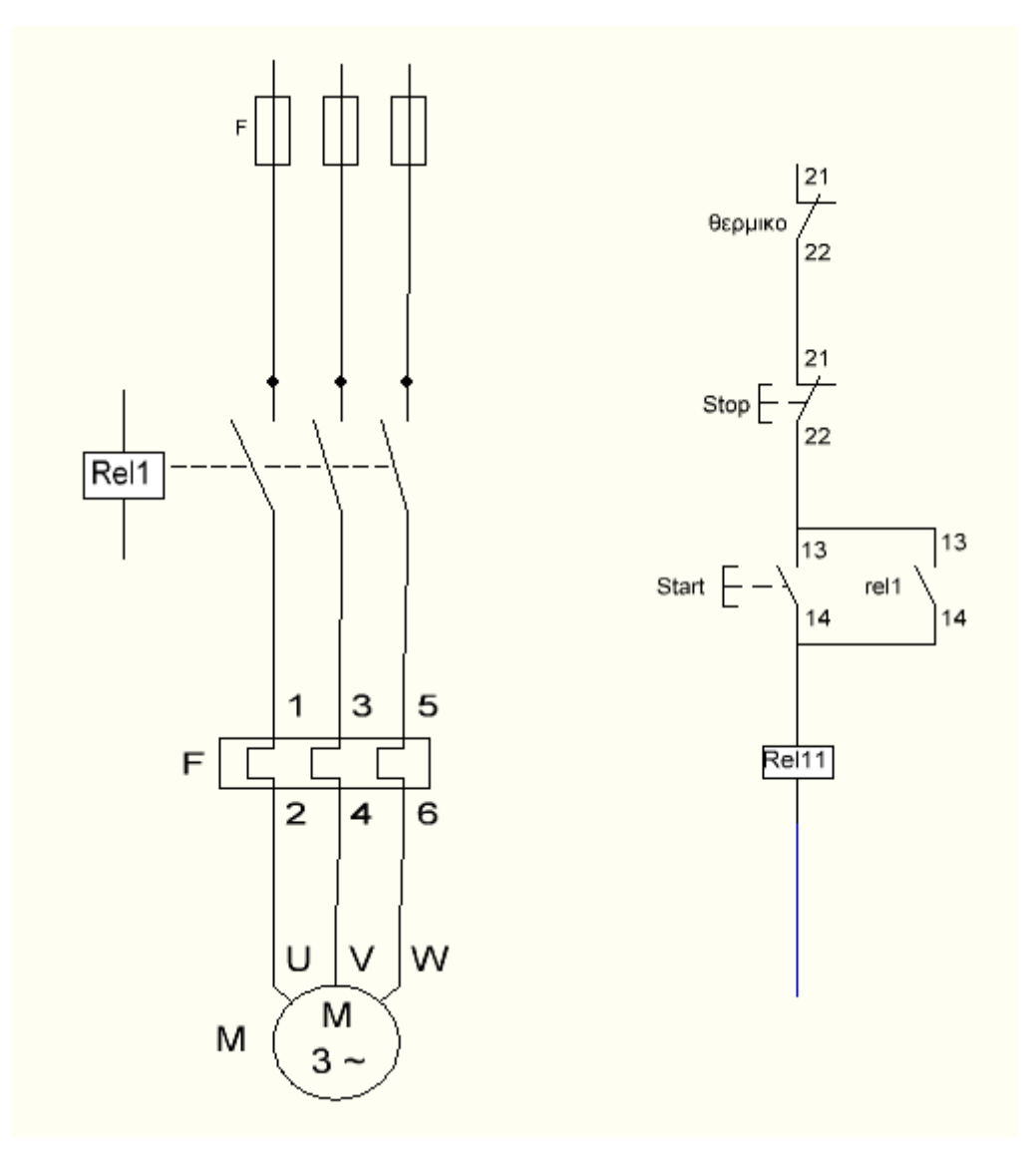

Εικόνα.3.2.2.1: Ηλεκτρικό σχέδιο κοχλία και αναβατόριο

### **3.2.3 Δημιουργία τροφής με την χρήση κλασικού αυτοματισμού**

Κατά την διαδικασία της δημιουργίας της τροφής μπαίνουν σε λειτουργία πολλά μηχανήματα με τα οποία δημιουργείται η τροφή, εκτός από τα μηχανήματα υπάρχει και η συμμετοχή του εργαζόμενου καθώς ρίχνει τα υλικά που είναι μέσα σε σακιά.

Η διαδικασία για τη δημιουργία της τροφής γινόταν ως εξής:

Αρχικά έφθαναν τα φορτηγά από τις εταιρίες ζωοτροφών και προμήθευαν τη φάρμα με διάφορα δημητριακά (καλαμπόκι, σιτάρι, βρόμη, πίτουρα και διάφορες βιταμίνες), αλλά συσκευασμένα σε σακιά.

Πρώτου ξεκινήσει να ξεφορτώνει το φορτηγό ο εργαζόμενος βάζει μπροστά το αναβατόριο και τον κοχλία για να αδειάσει ο ειδικός χώρος εκφόρτωσης και μετά επιλέγει σε ποιο σιλό θα αποθηκεύσει την ανάλογη τροφή, η επιλογή του κατάλληλου σιλό γινόταν με πορτάκια που ήταν στο πάνω μέρος του σιλό και άνοιγαν ή έκλειναν αυτόματα ή χειροκίνητα.

Ξεκινούσε λοιπόν ο εργαζόμενος την δημιουργία της τροφής, τοποθετούσε τα υλικά με τα χέρια όσα ήταν σε σακιά και αυτόματα όσα έρχονταν με τον κοχλία από το χώρο αποθήκευσης (σιλό), στην αποθήκη του σφυρόμυλου μέχρι να γεμίσει με την κατάλληλη δοσολογία, το μειονέκτημα σε αυτήν την περίπτωση ήταν ότι οι κοχλίες δεν σταματούσαν αυτόματα αλλά χειροκίνητα. Μόλις γέμιζε και είχε πέσει η κατάλληλη δοσολογία στην αποθήκη του σφυρόμυλου ο εργάτης τον έβαζε μπροστά και όταν έφτανε στην κατάλληλη ταχύτητα άνοιγε το πορτάκι της αποθήκης του σφυρόμυλου και άρχιζε να πέφτει το υλικό στον σφυρόμυλο και να αλευροποιούνται τα υλικά, ταυτόχρονα ο εργάτης εκείνη την ώρα έβαζε σε λειτουργία το αναβατόριο, οδηγούσε την τροφή στην αποθήκη του μίξερ και έριχνε βιταμίνες και τα κατάλληλα φάρμακα από ένα ειδικό πορτάκι και πήγαιναν και αυτά στην αποθήκη του μίξερ. Αφού άδειαζε η αποθήκη του σφυρόμυλου ο εργάτης άνοιγε το πορτάκι από την αποθήκη του μίξερ και έπεφταν τα υλικά στο μίξερ για να ανακατέψει όλα τα υλικά μαζί, αναμειγνύονταν για 5 λεπτά περίπου και στην συνέχεια έβαζε σε λειτουργία τον κοχλία και το αναβατορίου και άνοιγε το πορτάκι του μίξερ και η τροφή οδηγούνταν στο σιλό αναμονής που βρισκόταν έξω από το θάλαμο των ζώων και ο εργάτης ξεκινούσε να ξαναφτιάξει την τροφή μέχρι να γεμίσει το σιλό αναμονής.

### **3.2.4 Θάλαμος των ζώων**

Στο θάλαμο των ζώων ο εργάτης έλεγχε τους εξαεριστήρες αν λειτουργούν σωστά ώστε να αερίζεται σωστά ο θάλαμος.

Μέσα στον θάλαμο η θερμοκρασία ελέγχονταν με αισθητήρα θερμοκρασίας και ο εργάτης έλεγχε τη θερμοκρασία, αν ήταν πάνω από την επιθυμητή τιμή τότε ο εργάτης έβαζε σε λειτουργία τους ανεμιστήρες και άνοιγε τα παράθυρα χειροκίνητα και έβρεχε το θάλαμο ώστε να δροσίζονται τα ζώα. Αν η θερμοκρασία ήταν κάτω από την

επιθυμητή τιμή ο εργάτης έβαζε σε λειτουργία τις ηλεκτρικές σόμπες και έκλεινε τα παράθυρα, τους ανεμιστήρες αν ήταν σε λειτουργία και τους εξαεριστήρες για λίγα λεπτά μέχρι να ξεπερνούσε η θερμοκρασία το επιθυμητό όριο.

Για την διαδικασία ταΐσματος των ζώων ο εργάτης έβαζε σε εκκίνηση τον κοχλία και έπαιρνε την τροφή από το σιλό αναμονής και το οδηγούσε στο χώρο που έτρωγαν τα ζώα.

### **3.2.5 Πλεονεκτήματα και μειονεκτήματα του κλασικού αυτοματισμού**

### Πλεονεκτήματα

- Μειωμένη κούραση των εργαζομένων.
- Μικρή μείωση του ανθρώπινου δυναμικού με κέρδος προς τον ιδιοκτήτη.
- Οι τροφές δεν είχαν κανένα φόβο μην χαλάσουν.

Αν και με τη χρήση του κλασικού αυτοματισμού συνέχιζαν να υπάρχουν σοβαρά μειονεκτήματα, τα οποία ήταν :

- Πολλές καλωδιώσεις και εξαρτήματα με αποτέλεσμα μεγάλο κόστος κατασκευής εγκατάστασης.
- Πολύπλοκες καλωδιώσεις και κυκλώματα με αποτέλεσμα δύσκολη επιδιόρθωση της βλάβης.
- Μη δυνατότητα επέκτασης ή μετατροπής του κυκλώματος
- Πολλή σπατάλη χρόνου για την δημιουργία τροφής
- Ο εργαζόμενος ήταν υποχρεωμένος να ερχόταν και εκτός ωραρίου για να ελέγχει την τροφή στο σιλό αναμονής, αν είναι σε μια κατάλληλη στάθμη ώστε να είναι επαρκής για όλη την νύχτα
- Βραδινές βάρδιες εργαζομένων για να ελέγχουν τον θάλαμο των ζώων αλλά και να τα ταΐζουν.
- Ο εργάτης βρισκόταν συνέχεια σε κίνδυνο όπως:
	- Πρόβλημα στην όραση λόγω της σκόνης
	- Πρόβλημα στην ακοή λόγω της σκόνης και των θορύβων
	- Πρόβλημα αναπνευστικού λόγω της σκόνης
	- Τραυματισμός των εργαζομένων από τα ζώα λόγω της επαφής τους με αυτά.

# **3.3 Λειτουργία φάρμας με PLC και Cx-Supervisor**

Πλέον οι συνθήκες λειτουργίας στις φάρμες έχουν αλλάξει λόγω της συνεχής εξέλιξης της τεχνολογίας. Η διαδικασία της δημιουργίας της τροφής των ζώων γίνεται πιο εύκολα, πιο γρήγορα και ξεκούραστα, επίσης και στον θάλαμο των ζώων όλα λειτουργούν αυτόματα χωρίς την παρέμβαση του εργάτη. Ο εργαζόμενος δεν αντιμετωπίζει πλέον τόσα προβλήματα και ο ιδιοκτήτης έχει λιγότερα λειτουργικά έξοδα.

## **3.3.1 Διαδικασία δημιουργίας τροφής**

Αφού έχουν γεμίσει τα εξωτερικά σιλό - αποθήκες με τα υλικά τροφής ( καλαμπόκι, σιτάρι, κριθάρι, σόγια) και στα εσωτερικά σιλό έχουν μπει οι βιταμίνες των ζώων με τον τρόπο που αναφέραμε στη αρχή της παραγράφου 3.2.3, με την διαφορά ότι όλα περνάνε από το PLC, ξεκινάει η διαδικασία δημιουργίας τροφής.

Ο εργάτης που είναι υπεύθυνος για την κατασκευή της τροφής βρίσκεται σε ένα ξεχωριστό θάλαμο από τον οποίο έχει οπτική επαφή με όλα τα εξαρτήματα κατασκευής τροφής.

Στο δωμάτιο αυτό βρίσκεται και ο ηλεκτρικός πίνακας στον οποίο είναι τοποθετημένη η οθόνη LCD με την απεικόνιση από το πρόγραμμα Cx-Supervisor.

Ο εργαζόμενος ξεκινά να φτιάξει την τροφή, επιλέγει το πρώτο σιλό από την οθόνη LCD και ρυθμίζει τα κιλά που χρειάζεται από τη συγκεκριμένη τροφή που βρίσκεται στο σιλό αυτό, αφού ρυθμίσει τα κιλά επιλέγει το δεύτερο σιλό και ρυθμίζει και σε εκείνο τα κιλά που θα χρειαστεί αυτόν για την δημιουργία της τροφής. Αφού ρυθμίσει όλα τα σιλό ανάλογα με την συνταγή που θέλει να δημιουργήσει πατάει το start ή έναρξη διαδικασίας που βρίσκεται μέσα στην οθόνη LCD.

Ξεκινά ο πρώτος κοχλίας να τραβάει υλικό, το οποίο οδηγείται στη ζυγαριά 1. Μόλις η ζυγαριά φτάσει τα επιθυμητά κιλά σταματά ο κοχλίας. Τότε ο εργάτης ανοίγει την πόρτα της ζυγαριάς 1 και το υλικό πέφτει μέσα σε μια αποθήκη. Μόλις κλείσει η πόρτα της ζυγαριάς ο εργάτης πατά το μπουτόν και ξεκινά ο δεύτερος ρυθμισμένος κοχλίας, όταν το υλικό είναι έτοιμο μπαίνει στην αποθήκη μαζί με το υλικό από τον πρώτο κοχλία, αυτό γίνεται για όλα τα υλικά που χρειάζονται για την κατασκευή της τροφής.

Στη συνέχεια ο εργάτης βάζει σε λειτουργία το αναβατόριο το οποίο μεταφέρει τα υλικά από την αποθήκη της ζυγαριάς 1 στην αποθήκη του σφυρόμυλου. Αν η αποθήκη του σφυρόμυλου γεμίσει τότε σταματά η τροφοδοσία από την αποθήκη της ζυγαριάς 1 για να μην υπερχειλίσει το υλικό. Αφού μπει σε λειτουργία ο σφυρόμυλος (λειτουργεί με την έναρξη του προγράμματος και το πάτημα του διακόπτη ασφαλείας), ο εργάτης πατά το μπουτόν για να ανοίξει η αποθήκη του σφυρόμυλου και πέφτουν τα υλικά μέσα στον σφυρόμυλο όπου αλευροποιούνται. Στην συνέχεια με τη βοήθεια αναβατορίου μεταφέρεται το αλευροποιημένο μείγμα στην πρώτη αποθήκη του μίξερ

(το αναβατόριο αυτό λειτουργεί συγχρόνως με τον σφυρόμυλο), συγχρόνως με τη λειτουργία του σφυρόμυλου ο εργάτης ρυθμίζει τα κιλά στις βιταμίνες που χρειάζονται και πέφτουν στην ζυγαριά 2 (με τον ίδιο τρόπο που έπεφταν και στην ζυγαριά 1), αφού μπουν όλες οι βιταμίνες μέσα, ο εργάτης πατά το μπουτόν και οδηγούνται με αναβατόριο ( το οποίο έχει μπει σε λειτουργία κατά την εκκίνηση του σφυρόμυλου) στην πρώτη αποθήκη του μίξερ μαζί με την αλευροποιημένη τροφή. Μόλις αδειάσει η αποθήκη του σφυρόμυλου ο εργάτης ανοίγει την πόρτα της πρώτης αποθήκης του μίξερ το οποίο λειτουργεί με την έναρξη του σφυρόμυλου. Αφού πέσουν όλα τα υλικά μέσα στο μίξερ κλείνει την πόρτα της πρώτης αποθήκης και πατά το μπουτόν για να πάρει ξανά μπροστά το αναβατόριο από τη αποθήκη της ζυγαριάς 1 στην αποθήκη του σφυρόμυλου, για τυχόν τροφή που έχει μείνει μέσα ή για την δημιουργία άλλης τροφής. Μετά από 5 λεπτά περίπου ανοίγει την πόρτα του μίξερ και πέφτει το υλικό μέσα στη δεύτερη αποθήκη του μίξερ. Μόλις πέσει όλη η τροφή μέσα στην δεύτερη αποθήκη του μίξερ ο εργάτης ρυθμίζει την πορεία της τροφής δηλαδή σε ποιο σιλό αναμονής θέλει να στείλει την τροφή των ζώων. Ανοίγει την πόρτα και ξεκινά να φεύγει το υλικό από την δεύτερη αποθήκη του μίξερ στο σιλό αναμονής. Η μεταφορά γίνεται με αναβατόριο και κοχλίες. Ο εργάτης θέτει εκτός λειτουργίας το πρόγραμμα ή αν έχει ρύθμιση το πρόγραμμα για δεύτερη δημιουργία τροφής συνεχίζει την ίδια διαδικασία, μπορεί να δημιουργήσει ταυτόχρονα 4 συνταγές τροφής.

Αν αδειάσουν οι αποθήκες των μηχανημάτων, οι ζυγαριές ή το μίξερ το βλέπει ο εργαζόμενος στην οθόνη LCD (Liquid Crystal Display) στην όποια ανάβουν διάφορα λαμπάκια δηλαδή όταν μια αποθήκη είναι άδεια ή γεμάτη ο ανιχνευτής στέλνει εντολή στο PLC και το PLC ( Programmable Logic Controller) δίνει την εντολή να ανάψει ή να σβήσει το λαμπάκι ανάλογα με την κατάσταση στην οποία βρίσκεται.

### **3.3.2 Θάλαμος των ζώων**

Ο εργαζόμενος πλέον δεν χρειάζεται να πηγαίνει συνεχεία στον θάλαμο παρά μόνο για έλεγχο του χώρου, την κατάσταση των ζώων ή για να πλύνει τον θάλαμο, διότι πλέον όλος ο έλεγχος γίνεται αυτόματα όπως θα δούμε παρακάτω.

Στον θάλαμο των ζώων οι εξαεριστήρες λειτουργούν αυτόματα, καθώς δουλεύουν συνέχεια και σταματάνε αυτόματα είτε σε περίπτωση βλάβης είτε χειροκίνητα από τον ηλεκτρολόγο για να γίνει η απαραίτητη συντήρηση στον χώρο των εξαεριστήρων.

Όταν η θερμοκρασία στο θάλαμο των ζώων είναι αυξημένη τότε ο θερμοστάτης δίνει εντολή στο PLC ( Programmable Logic Controller) και το PLC δίνει τις κατάλληλες ρυθμίσεις για να γίνουν οι εξής λειτουργίες: ανάβουν οι ανεμιστήρες αυτόματα, στην συνέχεια ανοίγουν τα παράθυρα αυτόματα και στην συνέχεια ψεκάζει νερό για να δροσίσει τα ζώα.

Όταν η θερμοκρασία είναι μειωμένη τότε ο θερμοστάτης δίνει εντολή στο PLC και το PLC δίνει τις κατάλληλες ρυθμίσεις σύμφωνα με το πρόγραμμά του για να γίνουν οι εξής λειτουργίες: ανάβουν οι ηλεκτρικές σόμπες, κλείνουν τα παράθυρα τελείως,

χαμηλώνει το άνοιγμα των εξαεριστήρων έτσι ώστε να ζεσταίνεται πιο γρήγορα ο θάλαμος των ζώων.

Για το τάισμα των ζώων είναι ρυθμισμένο το PLC να τροφοδοτεί με τροφή τις ταΐστρες των ζώων, όταν η στάθμη της τροφής πέσει κάτω από ένα όριο τροφοδοτείται από το σιλό αναμονής και έτσι τα ζώα έχουν συνέχεια τροφή.

Επίσης όταν ξημερώνει τα παράθυρα ανοίγουν αυτόματα και όταν νυχτώνει κλείνουν επίσης αυτόματα, το ίδιο συμβαίνει και με το άνοιγμα των εξαεριστήρων όταν ξημερώνει ανοίγει τέρμα και όταν νυχτώνει κλείνει σχεδόν όλο.

Σε περίπτωση τυχόν βλάβης στο θάλαμο τον ζώων χτύπα σειρήνα κινδύνου και πηγαίνει ο αρμόδιος ηλεκτρολόγος για την επιδιόρθωση της βλάβης.

### **3.3.3 Αποτελέσματα κατά την δημιουργία τροφής και στον έλεγχο του θαλάμου των ζώων**

- Ο εργαζόμενος δεν έρχεται σε επαφή με σκόνη και με τόσο θόρυβο όσο είχε παλαιότερα, επίσης δεν έρχεται καθόλου σε επαφή με τα ζώα.
- Μπορεί να δημιουργεί τέσσερις συνταγές μαζί.
- Ο χρόνος δημιουργίας τροφής είναι λιγότερος από ότι πριν.
- Δεν χρειάζεται να έρχεται και βραδινές βάρδιες, διότι μπορεί να ελέγχει από το σπίτι του αν υπάρχει τροφή και αν δεν υπάρχει μπορεί να την κατασκευάσει από εκεί είτε ο ίδιος είτε ο ιδιοκτήτης της φάρμας.
- Λιγότερες δαπάνες στην συντήρηση και στην εγκατάσταση.
- Δυνατότητα εύκολου εντοπισμού βλάβης και αποκατάστασης.
- Μείωση ανθρώπινου δυναμικού άρα κέρδος στον ιδιοκτήτη.
- Ο εργάτης μπορεί να κάνει και άλλη δουλεία στη φάρμα ή ακόμα να σχολάσει και νωρίτερα, αυτό προσφέρει κέρδος στον ιδιοκτήτη διότι έχει μειωμένο ωράριο ο εργαζόμενος και μερικές φόρες κέρδος στο εργαζόμενο διότι μπορεί να βρει και αλλού δουλεία και να έχει έξτρα εισόδημα.
- Στον θάλαμο των ζώων δεν χρειάζεται η παρουσία ανθρώπινου δυναμικού για θέματα ελέγχου διότι λειτουργεί αυτόματα.

# **3.4 Εσωτερικός και εξωτερικός φωτισμός της φάρμας**

Ο εξωτερικός φωτισμός στην φάρμα που περιγράφουμε είναι: 8 κολόνες φωτισμού με λαμπτήρες νατρίου, 4 προβολείς στο πάνω μέρος του αναβατορίου για να φέγγει όλη την φάρμα, στο κτίριο που κατασκευάζεται η τροφή έχει 3 φωτιστικά με λαμπτήρες νατρίου και στους θαλάμους αλλά και στους διαδρόμους του θαλάμου έχει φωτιστικά φθορισμού.

Το εξωτερικά φώτα και του διαδρόμου ανάβουν αυτόματα με τη δύση του ηλίου και με την ανατολή του ηλίου σβήνουν.

# **3.5 Φωτογραφικό υλικό από τα μηχανήματα**

Σε αυτή την παράγραφο θα δούμε τα μηχανήματα :

- Εξωτερικά σιλό.
- Ζυγαριά 1.
- Αναβατόριο από την αποθήκη της ζυγαριάς 1 στην αποθήκη του σφυρόμυλου.
- Αποθήκη σφυρόμυλου και τον σφυρόμυλο, αναβατόριο από το σφυρόμυλο στο μίξερ.
- Ζυγαριά 2 και εσωτερικά σιλό.
- Αποθήκη 1, μίξερ, αποθήκη 2 αναβατόρια προς τα σιλό αναμονής.

Τα μηχανήματα αυτά ανήκουν σε κανονική φάρμα την οποία περιγράψαμε στο κεφάλαιο αυτό.

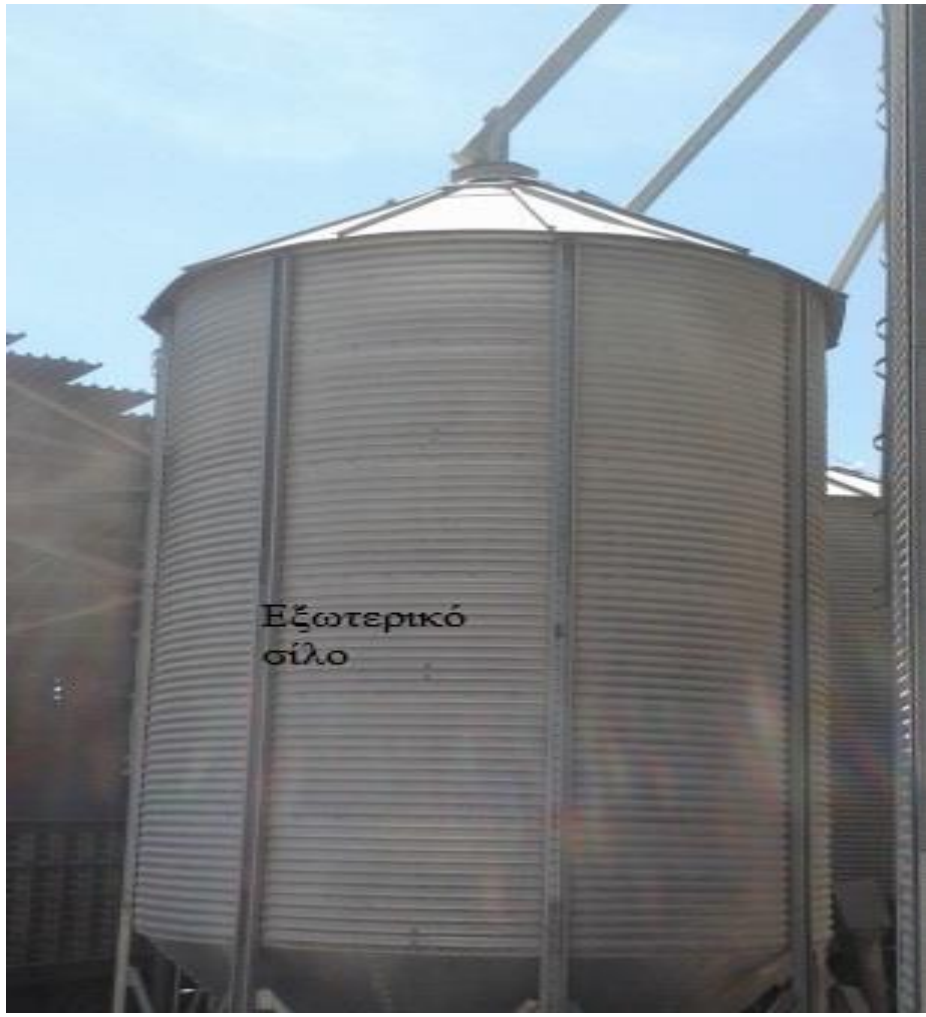

Εικόνα 3.5.1: Εξωτερικά σιλό

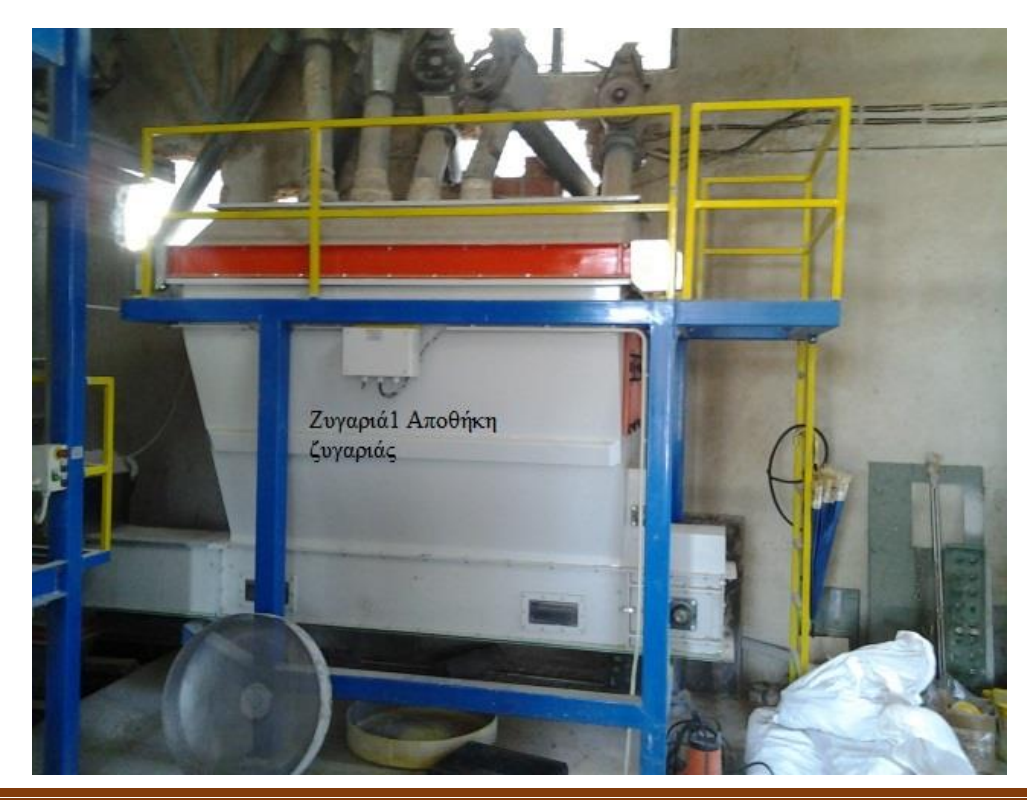

ΤΜΗΜΑ ΗΛΕΚΤΡΟΛΟΓΩΝ ΜΗΧΑΝΙΚΩΝ Τ.Ε 43

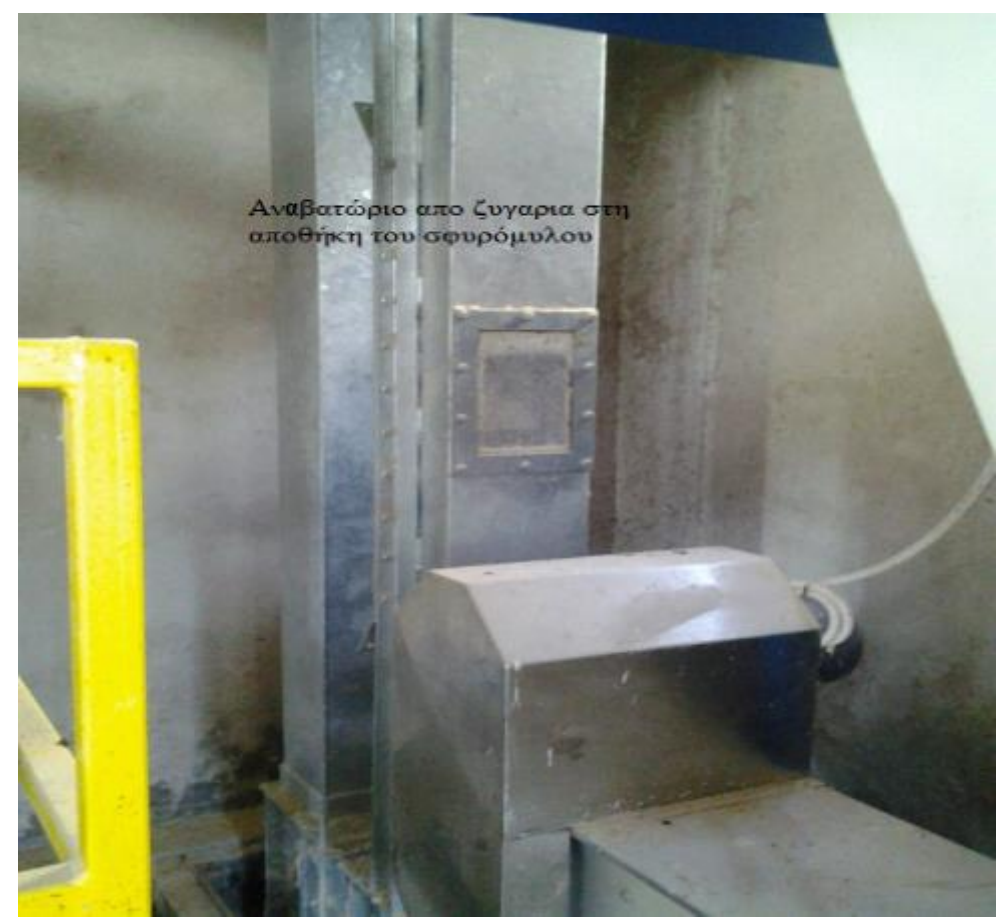

Εικόνα 3.5.3: Αναβατόριο από ζυγαριά στη αποθήκη του σφυρόμυλου

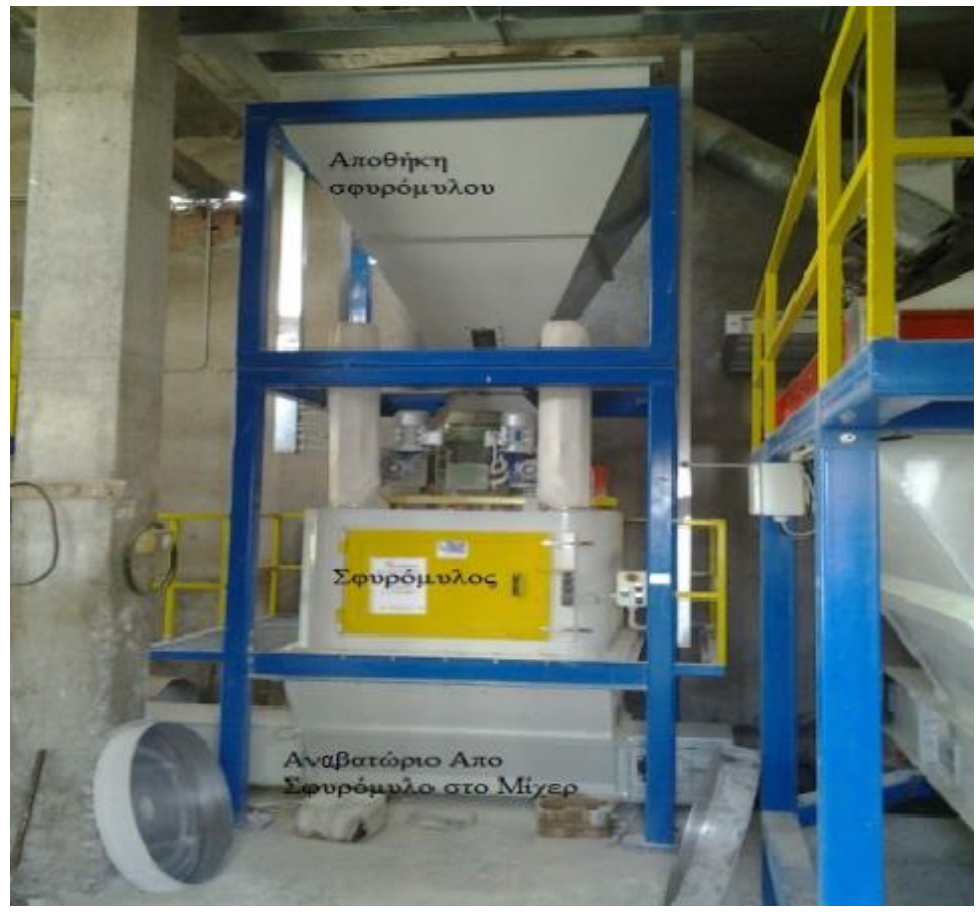

Εικόνα. 3.5.4: Αποθήκη σφυρόμυλου, Σφυρόμυλος, Αναβατόριο προς το μίξερ

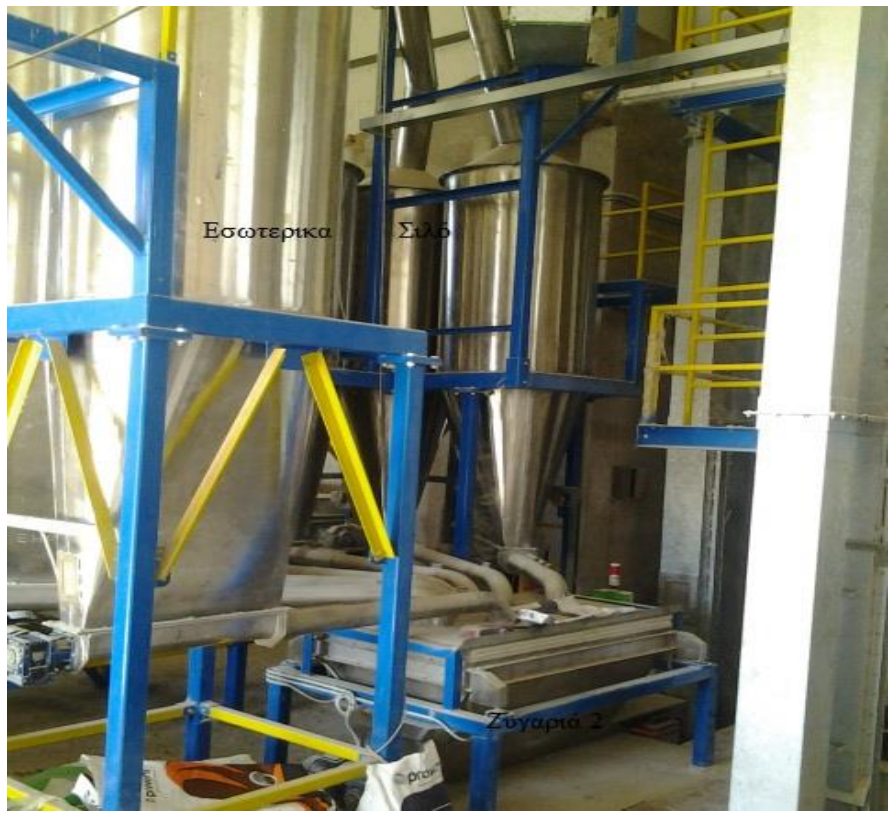

Εικόνα 3.5.5: Εσωτερικά Ζυγαριά 2

ΤΜΗΜΑ ΗΛΕΚΤΡΟΛΟΓΩΝ ΜΗΧΑΝΙΚΩΝ Τ.Ε 45

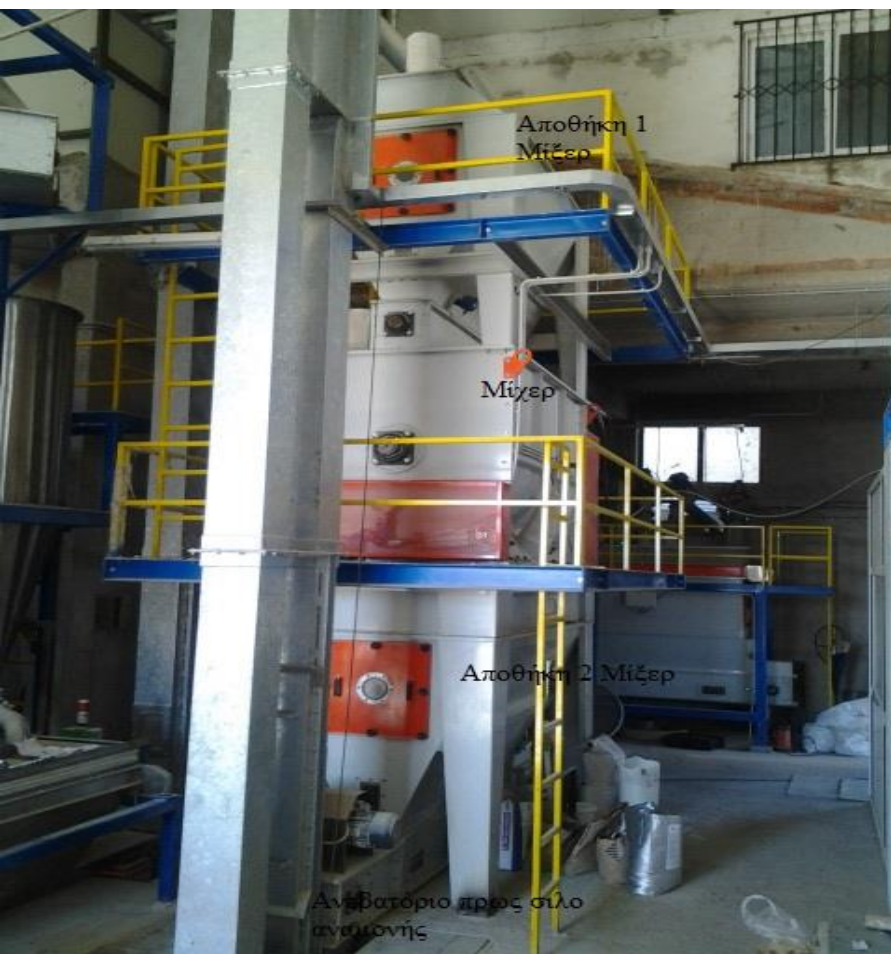

Εικόνα 3.5.6: Αποθήκη1 μίξερ, Μίξερ, Αποθήκη2 Μίξερ

# **ΚΕΦΑΛΑΙΟ 4**

# **ΜΕΛΕΤΗ ΚΑΤΑΣΚΕΥΗΣ ΜΑΚΕΤΑΣ**

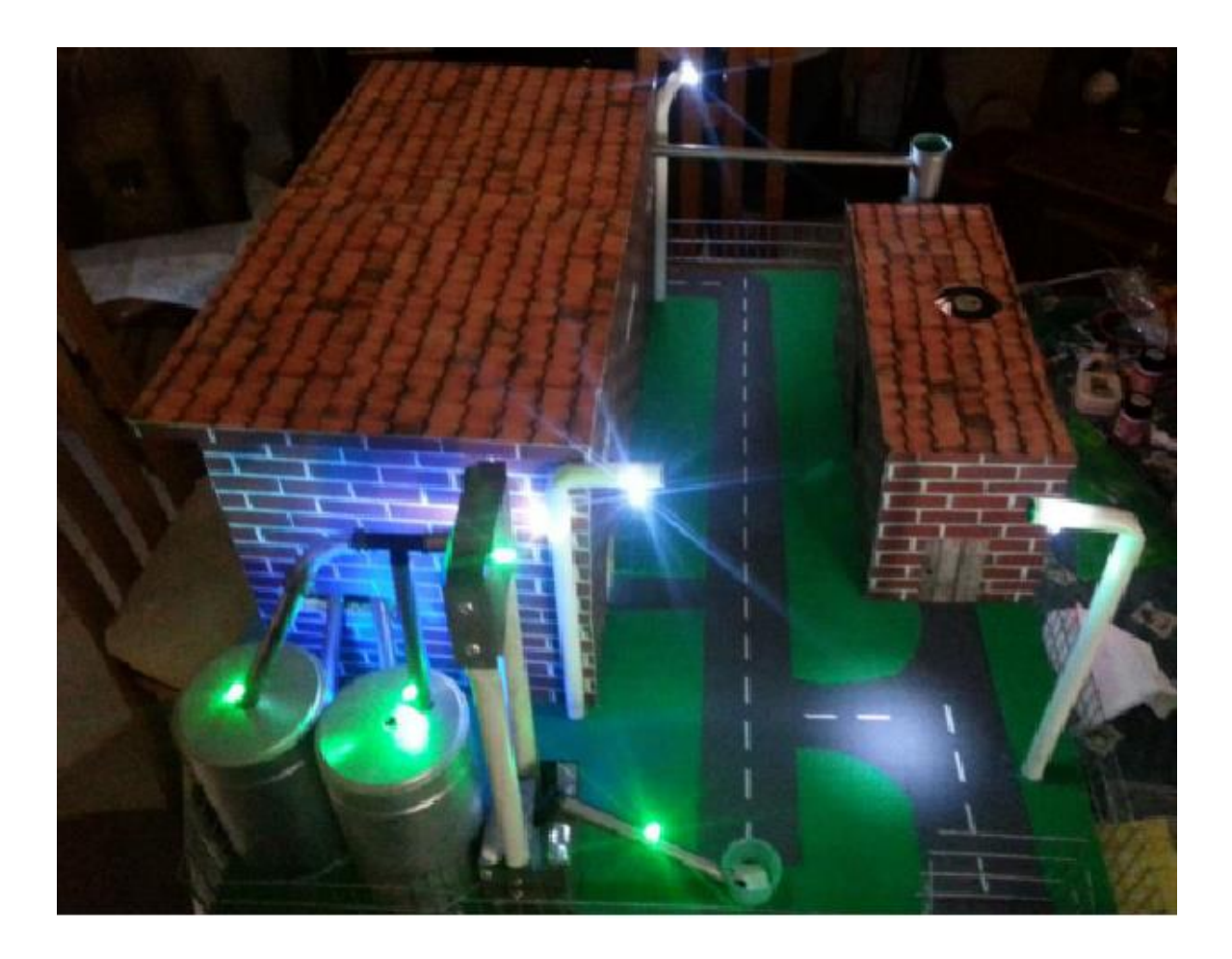

### **Εισαγωγή**

Στο συγκεκριμένο κεφάλαιο θα γίνει ενδεικτική μελέτη σχετικά με την εγκατάσταση του συστήματος αυτόματου ελέγχου σε μια φάρμα.

Η οποία θα περιλαμβάνει την είσοδο-έξοδο από τη φάρμα, εξωτερικά σιλό και δυο κτίρια, ένα με τα ζώα και ένα με το σύστημα επεξεργασίας για την δημιουργία τροφής. Η μελέτη θα γίνει με κριτήρια, τα οποία είναι: υψηλή απόδοση της εγκατάστασης, καλύτερες συνθήκες εργασίας, όσο το δυνατόν χαμηλότερη κατανάλωση ενέργειας ώστε να μειώσουμε την άσκοπη λειτουργία μηχανημάτων αλλά και χωρίς να διακόπτεται η λειτουργία της εργασίας, να έχουμε την δυνατότητα να ελέγχουμε όσο το δυνατόν περισσότερους παραμέτρους τις εγκατάστασης ακόμα και από απόσταση.

Η μελέτη περιλαμβάνει τα σχέδια του ηλεκτρολογικού πίνακα, τα προγράμματα των PLC. Στην συνέχεια θα υπάρχει μια μελέτη με τους υπολογισμούς της τάσης, του ρεύματος, της ισχύος, και του κατάλληλου Μ/Σ για την σωστή τροφοδοσία της φάρμας και τέλος ο προϋπολογισμός της ηλεκτρολογικής εγκατάστασης.

# **4.1 Ανάλυση Μακέτας**

Η μακέτα περιλαμβάνει την εξωτερική πόρτα τα δύο σιλό αποθήκευσης, το σιλό αναμονής και το κεντρικό αναβατόριο, τα δύο κτίρια τα οποία το ένα έχει μέσα τα εξαρτήματα δημιουργίας και κατασκευής της τροφής και το άλλο τα διάφορα εξαρτήματα που έχει κάθε θάλαμος τα οποία είναι ανεμιστήρας, εξαεριστήρας, σόμπες και ο φωτισμός.

Στο τέλος της πτυχιακής εργασίας υπάρχει φωτογραφίες από την μακέτα και των ηλεκτρολογικό πίνακα κατά την κατασκευή του.

# **4.2 Η λειτουργία της Μακέτας**

Η φάρμα που κατασκευάσαμε δεν λειτουργεί όπως περιγράψαμε στο κεφάλαιο 3 άλλα η λειτουργία της είναι όπως αναφέρονται στις παρακάτω παραγράφους του κεφαλαίου αυτού.

## **4.2.1 Είσοδος - Έξοδος φάρμας**

Η λειτουργία της εξώπορτας της φάρμας είναι η κλασική αυτόματη εκκίνηση, δηλαδή με δύο start, ένα stop και δυο τερματικούς διακόπτες για το σταμάτημα της πόρτας αυτόματα, με τη μοναδική διαφορά είναι ότι είναι συνδεδεμένο με το PLC logo.

# **4.2.2 Εξωτερικά σιλό**

Έχουμε δύο εξωτερικά σιλό και η λειτουργία του αναβατορίου είναι διαφορετική, δηλαδή αφού έρθει το αυτοκίνητο από την εταιρία ζωοτροφών και πριν ξεκινήσει να αδειάσει τα δημητριακά ο εργάτης βάζει μπροστά το αναβατόριο και με καθυστέρηση περίπου 2:24 sec δουλεύει μόνο το αναβατόριο για να καθαρίσει από τροφή που τυχόν είχε απομείνει από προηγούμενο υλικό. Αφού περάσουν τα 2:24 δευτερόλεπτα μπαίνει σε λειτουργία ο κοχλίας και ρυθμίζει ο εργάτης σε ποιο σιλό να στείλει την τροφή ανοιγοκλείνοντας τα κατάλληλα πορτάκια που βρίσκονται στο πανό μέρος του κάθε σιλό.

# **4.2.3 Διαδικασία δημιουργίας τροφής**

Λόγω των πολλών εξαρτημάτων που διαθέτει και δεν μας έφθαναν οι είσοδοι και οι έξοδοι του PLC Omron και το κόστος κατασκευής αλλά και του περιορισμένου χώρου, η λειτουργία δημιουργίας τροφής λειτουργεί ως εξής:

Ο εργάτης πάτα το start και επιλέγει το πρώτο σιλό (που τα κιλά είναι ρυθμισμένα από τον κατασκευαστή του προγράμματος) και η ζυγαριά αρχίζει να ζυγίζει το υλικό, μόλις φτάσει τα προγραμματισμένα κιλά σταματά αυτόματα, στην συνέχεια ανοίγει το πορτάκι της ζυγαριάς και αυτόματα παίρνει μπροστά το αναβατόριο που μεταφέρει το υλικό από την ζυγαριά στην αποθήκη του σφυρόμυλου, αφού μεταφερθεί το υλικό εκεί κλείνει το πορτάκι της ζυγαριάς και επιλέγει το δεύτερο σιλό (που και σε αυτό τα κιλά είναι ρυθμισμένα από το κατασκευαστή του προγράμματος) και η ζυγαριά αρχίζει να ζυγίζει το υλικό, μόλις φτάσει τα προγραμματισμένα κιλά σταματά και ο εργάτης ανοίγει το πορτάκι της ζυγαριάς και στέλνει το υλικό στην αποθήκη του σφυρόμυλου. μόλις μεταφερθεί όλο το υλικό κλείνει το πορτάκι, ταυτόχρονα μαζί με το κλείσιμο του πορτάκι σταματά αυτόματα την λειτουργία του το αναβατόριο από την ζυγαριά στην αποθήκη του σφυρόμυλου.

Αφού στην αποθήκη του σφυρόμυλου μπουν και τα δύο υλικά τότε ανοίγει το πορτάκι του σφυρόμυλου που ανοίγει αυτόματα μετά από 10 λεπτά από την έναρξη του σφυρόμυλου και ο σφυρόμυλος (που μπαίνει σε λειτουργία με την εκκίνηση του προγράμματος ) αλευροποιεί την τροφή και μέσω του δεύτερου αναβατορίου (που παίρνει μπροστά με την εκκίνηση του σφυρόμυλου) μεταφέρει την αλευροποιημένη τροφή από το σφυρόμυλο στην αποθήκη του μίξερ. Μόλις πάει όλη η τροφή εκεί ο ανοίγει το πορτάκι της αποθήκης μίξερ και κλείνει αυτόματα το πορτάκι του μίξερ για να πέσει το υλικό μέσα.

Αφού εισχωρήσει όλο το υλικό μέσα στο μίξερ και ανακατευτεί για πέντε λεπτά, ο εργάτης πατά το διακόπτη και κλείνει το πορτάκι της αποθήκης του μίξερ και ανοίγει το πορτάκι του μίξερ όπου από εκεί το υλικό μέσω του κοχλία και του αναβατορίου (που παίρνει μπροστά μόλις μπει σε λειτουργία το μίξερ) οδηγείται στο σιλό αναμονής έξω από το θάλαμο των ζώων.

Αφού μεταφέρει την τροφή μπορεί να θέσει εκτός λειτουργίας το πρόγραμμα εκτός και αν φτιάχνει κι άλλη τροφή, διότι με αυτόν το προγραμματισμό μπορεί να φτιάχνει ταυτόχρονα 2 τροφές μαζί.

### **4.2.4 Λειτουργία θαλάμου των ζώων**

Στο θάλαμο των ζώων επειδή και εδώ δεν έφταναν οι έξοδοι του PLC LOGO υπάρχουν μετατροπές, δηλαδή δεν συμπεριλαμβάνουμε τα παράθυρα του θαλάμου καθόλου και ο εξαερισμός λειτουργεί ταυτόχρονα με τον ανεμιστήρα, δηλαδή η λειτουργία του θαλάμου είναι η εξής: Όταν η θερμοκρασία είναι πάνω από το επιθυμητό όριο τότε ο αισθητήρας του θερμοστάτη δεινή εντολή στο PLC και το PLC βάση του προγραμματισμού του ανάβει ταυτόχρονα τον ανεμιστήρα άλλα και τον εξαεριστήρα του θαλάμου.

Όταν η θερμοκρασία είναι κάτω από το όριο τότε ο αισθητήρας του θερμοστάτη δίνει εντολή στο PLC και το PLC βάση του προγραμματισμού του σβήνει τον ανεμιστήρα και τον εξαεριστήρα και ανάβει τις σόμπες του θαλάμου.

### **4.2.5 Φωτισμός Μακέτας**

Στον εξωτερικό χώρο έχουμε 3 κολόνες οι οποίες θα ανάβουν από ένα μπουτόν χωρίς συγκράτηση και το πρωί με τη βοήθεια του PLC θα σβήνουν στις 7:30 π.μ. μόνα τους.

Στον εσωτερικό χώρο στο κτήριο δημιουργίας τροφής έχουμε τρία φωτιστικά που ανάβουν με διακόπτη κομμιτατέρ και στο θάλαμο των ζώων έχουμε 2 φωτιστικά που ανάβουν από απλό διακόπτη.

# **4.3 Σχέδια μακέτας**

![](_page_55_Figure_4.jpeg)

Εικόνα 4.3.1: Σχέδιο κάτοψης μακέτας

![](_page_56_Figure_0.jpeg)

Εικόνα 4.3.2: Ηλεκτρικό σχέδιο μακέτας

![](_page_57_Figure_0.jpeg)

Εικόνα 4.3.3: Σχέδιο Ηλεκτρικού πίνακα

![](_page_58_Figure_0.jpeg)

![](_page_58_Figure_1.jpeg)

![](_page_59_Figure_0.jpeg)

![](_page_59_Figure_1.jpeg)

ΤΜΗΜΑ ΗΛΕΚΤΡΟΛΟΓΩΝ ΜΗΧΑΝΙΚΩΝ Τ.Ε 55

![](_page_60_Figure_1.jpeg)

Εικόνα 4.3.1.1: Πρόγραμμα PLC 1 Logo μακέτας

![](_page_61_Figure_0.jpeg)

Εικόνα 4.3.1.2: Πρόγραμμα PLC 2 Logo μακέτας

| $\cup$                                                   | 田<br>I                 | 14.Http://www.contine<br>৳৻৸৸৺৹ | 55 図 図 55                                                                          | $\frac{1}{\sqrt{6}}$<br>$\frac{1}{4}$<br>$H^*$<br>H |                                            |                             | porta.zigarias                                 | anebatorio1                        | stiromilos               | anebatorio <sub>2</sub> | porta.apothkis      | porta.mixer | mixer          | prws.zilo.anamonis |                          |
|----------------------------------------------------------|------------------------|---------------------------------|------------------------------------------------------------------------------------|-----------------------------------------------------|--------------------------------------------|-----------------------------|------------------------------------------------|------------------------------------|--------------------------|-------------------------|---------------------|-------------|----------------|--------------------|--------------------------|
|                                                          |                        | B<br>国一岛岛 经中国                   | 鼺<br>$\sqrt{\frac{1}{2}}$<br>$\sqrt{\frac{5}{4}}$<br>F<br>$\frac{ \mathbb{N} }{2}$ | 0<br>1<br>$\overline{\wedge}$                       |                                            | Q: 100.00                   | 0.100.01                                       | Q: 100.02                          |                          | Q: 100.03               | Q: 100.04           | Q: 100.05   | Q: 100.06      | Q: 100.07          |                          |
| PTYXIAKH - CX-Programmer - [NewPLC1.NewProgram1.Section1 | Help                   |                                 | 3                                                                                  | 全部均置                                                |                                            |                             |                                                |                                    |                          |                         |                     |             |                |                    |                          |
|                                                          |                        | 喝 "                             | ようゆかい                                                                              | E<br>圖<br>A<br>领行                                   |                                            |                             |                                                |                                    |                          |                         |                     |             |                |                    |                          |
|                                                          |                        | 454<br>¥                        | $\vert$                                                                            | 6<br>9<br>Ū                                         |                                            | 1:0.02                      | ter/kos.ap/kis/                                |                                    |                          |                         |                     | Q: 100.04   | porta apothkis |                    |                          |
|                                                          | Window<br>Tools        | ¢<br>经理<br>a se                 | <b>국 14 44 44</b>                                                                  | 嗓<br>M<br>ä                                         | [Program Name: New Program1]               | 1:0.01                      | porta.ziarias<br>1:0.02                        | ter/kos.ap/kis1<br>Q: 100.01       | anebatorio1<br>Q: 100.02 | Q: 100.02<br>stromilos  | sfiromios<br>1:0.03 | 0.03        |                | Q: 100.05          | porta.mixer              |
|                                                          | Simulation             | ା<br>ମା<br>C                    | $\frac{1}{2}$<br>I                                                                 | $\frac{16}{200}$<br>$\frac{10}{200}$<br>圃           | [Section Name: Section1]<br>$\circ$        |                             | ,,,,,,,,,,,,,,,,,,<br>trofis<br>on/off         |                                    |                          |                         |                     |             |                |                    |                          |
|                                                          | Program<br>PLC         | ¢<br>細光                         |                                                                                    | $\Box$<br>的黑格                                       | $\circ$<br>$\frac{\mathbf{x}}{\mathbf{y}}$ |                             |                                                |                                    |                          |                         |                     |             |                |                    | $\overline{\phantom{a}}$ |
|                                                          | Insert<br>View<br>Edit | 66<br>6<br>B<br>œ               |                                                                                    | 白尾属区上                                               | E <b>B</b> NewPLCT(CP1L) Offline           | - 京 Symbols<br>- 圖 Settings | 38 Programs<br>白 53 NewProgram1 (00)<br>Memory | )<br>- Gight Section1<br>- Die END | <b>E</b> Function Blocks |                         |                     |             |                |                    |                          |
| E                                                        | 巴<br>Ele               | 创口                              | đ                                                                                  |                                                     | 日·霧 NewProject                             |                             |                                                |                                    |                          |                         |                     |             |                |                    |                          |

Εικόνα 4.3.1.3: Πρόγραμμα Omron μακέτας

![](_page_63_Figure_0.jpeg)

![](_page_63_Figure_1.jpeg)

![](_page_64_Figure_0.jpeg)

![](_page_64_Figure_1.jpeg)

### **4.4 Υπολογισμός ασφαλειών και διατομή καλωδίων**

Στην συγκεκριμένη παράγραφο θα ασχοληθούμε με τους υπολογισμούς για την τοποθέτηση της σωστής ασφάλειας και της κατάλληλης διατομής καλωδίου που χρειάζεται κάθε κατανάλωση που χρησιμοποιούμε για την κατασκευή μιας φάρμας όπως η μακέτα μας.

Οι καταναλώσεις της τριφασικής εγκατάστασης είναι οι εξής που φαίνονται παρακάτω:

- 1. 4 μοτέρ για τους κοχλίες  $4HP = 2960W$ , cosφ 0.8, η = 95%
- 2. 4 μοτέρ για τα αναβατόρια 7ΗΡ = 5180W, cosφ 0.85, η = 95%
- 3. 2 μοτέρ για το σφυρόμυλο και για το μίξερ 11200 W cosφ 0.86 η = 94,6%
- 4. 2 μοτέρ για ανεμιστήρες θαλάμου τον ζώων 1500 W cosφ 0.8 η = 90%
- 5. 1 μοτέρ για την πόρτα 1110 W cosφ 0,80 η = 95%
- 6. 2 γραμμές φωτισμού 230 V 10A
- 7. 1 γραμμή πρίζας μονοφασική 230V 16A
- 8. 1 γραμμή πρίζας τριφασική 400V 16 A
- 9. 1 γραμμή για σόμπες 14000W cosφ 0,88

### **4.4.1 Υπολογισμοί**

Κοχλίες

$$
P_{\eta\lambda} = \frac{2960}{0.95} = 3115.78W
$$
  
\n
$$
I = \frac{3115.78}{\sqrt{3} * 400 * 0.8} = \frac{3115.78}{554.25} = 5.62 * 1.25 = 7.02A
$$
  
\n
$$
I_{\gamma\lambda} = \frac{7.02}{\sqrt{3}} = 4.05A...\theta\epsilon\rho\mu\kappa\phi
$$

Άρα ασφάλεια 10Α τύπου ΑΜ τριφασική το κάθε μοτέρ

Αναβατόρια

$$
P_{n\lambda} = \frac{5180}{0.95} = 545263W
$$
  
\n
$$
I_{n\lambda} = \frac{545263}{\sqrt{3} * 400 * 0.85} = \frac{545263}{588.89} = 9.25 * 1,25 = 11,57A
$$
  
\n
$$
I_{\text{YA}} = \frac{11,57}{\sqrt{3}} = 6,67A... \theta \varepsilon \rho \mu \kappa \delta
$$

Άρα ασφάλεια 10Α τύπου ΑΜ τριφασική το κάθε μοτέρ

Σφυρόμυλος και μίξερ

$$
P_{\eta\lambda} = \frac{11200}{0.946} = 11839.32W
$$
  
\n
$$
I_{\eta\lambda} = \frac{11839.32}{\sqrt{3} * 400 * 0.86} = 19.87 * 1.25 = 24.83A
$$
  
\n
$$
I_{\gamma\lambda} = \frac{24.83}{\sqrt{3}} = 14.34A... \theta \varepsilon \rho \mu \kappa \delta
$$

Άρα ασφάλεια 25Α τύπου ΑΜ τριφασική το κάθε μοτέρ

Ανεμιστήρες θαλάμου των ζώων

$$
P_{n\lambda} = \frac{1500}{0.90} = 1666.66W
$$
  
\n
$$
I_{n\lambda} = \frac{1666.66}{230*0.8} = \frac{1666.66}{184} = 9.05*1.25 = 11.32A
$$
  
\n
$$
I = \frac{11.32}{\sqrt{3}} = 6.53
$$

Άρα ασφάλεια 10 Α τύπου ΑΜ μονοφασική το κάθε μοτέρ

Μοτέρ πόρτας

$$
P_{n\lambda} = \frac{1110}{0.95} = 1168.42W
$$
  

$$
I_{n\lambda} = \frac{1168.42}{230*0.8} = \frac{1168.42}{184} = 6.35*1.25 = 7.93A
$$

Άρα ασφάλεια 10Α τύπου ΑΜ μονοφασική

Φωτισμός

 $P = 230*10 = 2300W$ 

Άρα ασφάλεια 10Α τύπου gl μονοφασική η κάθε γραμμή

Πρίζα μονοφασική

 $P = 230*16 = 3680W$ 

Άρα ασφάλεια 16Α τύπου gl μονοφασική

Πρίζα τριφασική

 $P = \sqrt{3} * 400 * 16 = 11072W$ 

Άρα ασφάλεια 16Α τύπου ΑΜ τριφασική

Σόμπες

$$
I = \frac{14000}{\sqrt{3} * 400} = \frac{14000}{692,82} = 20,20A
$$

Άρα ασφάλεια 20Α τύπου ΑΜ τριφασική

Παροχή εγκατάστασης

 $P_{\alpha} = 9580582W$  $P_{\alpha}$  = (4\*3115.78) + (4\*5452.63) +  $1168.42 + (2*2300) + 3680 +$  $+(2*11839.32)+(2*1666.66)+$ 

 $S = \sqrt{95805.82^2 + 3341222^2} = \sqrt{917875514587 + 111637644532} \Rightarrow$  $Q_{_{o\lambda}}$  = 33412,22 var  $Q_{_{o\!A}}\!=\! 1838.31\!+\! 1838.31\!+\! 1838.31\!+\! 1838.31\!+\! 2831.72\!+\! 2831.72\!+\! 2831.71\!+\! 6038.05\!+\!$  $Q_{\scriptscriptstyle{\alpha\lambda}}$  = (3115.78\*0.59) + (3115.78\*0.59) + (3115.78\*0.59) + (3115.78\*0.59) + (5445.63\*0.52) +  $Q_{_{od}}$  = (3115.78\*sin36.86) + (3115.78\*sin36.86) + (3115.78\*sin36.86) + (3115.78\*sin36.86) +  $Q_{ol} = (3115.78 * cos^{-1} 0.8) + (3115.78 * cos^{-1} 0.8) + (3115.78 * cos^{-1} 0.8) + (3115.78 * cos^{-1} 0.8) +$  $+6038.05 + 983.32 + 983.32 + 689.36 \implies$  $(1666.66*0.59) + (1666.66*0.59) + (1168.42*0.59) \Rightarrow$  $(5445.63 \text{ * } 0.52)$  +  $(5445.63 \text{ * } 0.52)$  +  $(5445.63 \text{ * } 0.52)$  +  $(11839.32 \text{ * } 0.51)$  +  $(11839.32 \text{ * } 0.51)$  +  $+(1168.42 * sin 36.86) \Rightarrow$  $+(11839.32 * sin 30.68) + (11839.32 * sin 30.68) + (1666.66 * sin 36.86) + (1666.66 * sin 36.86) +$  $+(5452.63*\sin 31.78) + (5452.63*\sin 31.78) + (5452.63*\sin 31.78) + (5452.63*\sin 31.78) +$  $+(1168.42 \cdot \cos^{-1} 0.8) \Rightarrow$  $+(11839.32*\cos^{-1} 0.86) + (11839.32*\cos^{-1} 0.86) + (1666.66*\cos^{-1} 0.8) + (1666.66*\cos^{-1} 0.8) +$  $+(545263*\cos^{-1} 0.85)+(545263*\cos^{-1} 0.85)+(545263*\cos^{-1} 0.85)+(545263*\cos^{-1} 0.85)+$ ολ

 $S = \sqrt{1029513159.19} \Rightarrow S = 101464\text{VA}$ 

 $I = \frac{24.184}{I} = \frac{24.648}{I} \Rightarrow I = 146.45A$ 692.82 101646 3 \*400  $=\frac{101464}{2}=\frac{101646}{2} \Rightarrow I=$ 

Άρα ο ΑΔΣΧΤ 160Α

Επιλογή μετασχηματιστή

Αφού *S* 101464*VA* θα τοποθετήσουμε Μ/Σ λαδιού 150KVA 20/0.4KV άρα

$$
I = \frac{150000}{\sqrt{3} \times 20000} = \frac{150000}{34641.01} = 4.33A
$$

Άρα ο διακόπτης διακοπής πριν τον Μ/Σ θα είναι 4,33Α όπως φαίνεται στο παρακάτω σχέδιο:

ΤΜΗΜΑ ΗΛΕΚΤΡΟΛΟΓΩΝ ΜΗΧΑΝΙΚΩΝ Τ.Ε 64

![](_page_69_Figure_0.jpeg)

Εικόνα 4.4.1.1: Σχέδιο Κολώνας της φάρμας

#### **4.4.2 Διατομές καλωδίων**

Οι διατομές των καλωδίων χαλκού για το κάθε φορτίο που χρησιμοποιούνται στη φάρμα, βρέθηκαν από τον πίνακα 4.4.2.1 που βρίσκεται παρακάτω σύμφωνα με τον κανονισμό ηλεκτρολογικής εγκατάστασης ΕΛΟΤ HD 384.

Επιλογή διατομής αγωγών και ασφάλειας από την επιτρεπόμενη ένταση αγωγού

![](_page_70_Picture_95.jpeg)

![](_page_71_Picture_204.jpeg)

#### ΠΙΝΑΚΑΣ 4.4.2.1

Οι διατομές των καλωδίων βρίσκονται μέσω του ρεύματος που χρειάζεται κάθε φορτίο για την λειτουργία του καθώς και από την ασφάλεια προστασίας. Οι διατομές κάθε φορτίου είναι οι εξής :

![](_page_71_Picture_205.jpeg)

Άρα το μονογραμμικό σχέδιο του πίνακα της φάρμας θα είναι το παρακάτω στο οποίο φαίνονται όλα τα φορτία με την ασφάλεια την διατομή και το κάθε φορτίο.
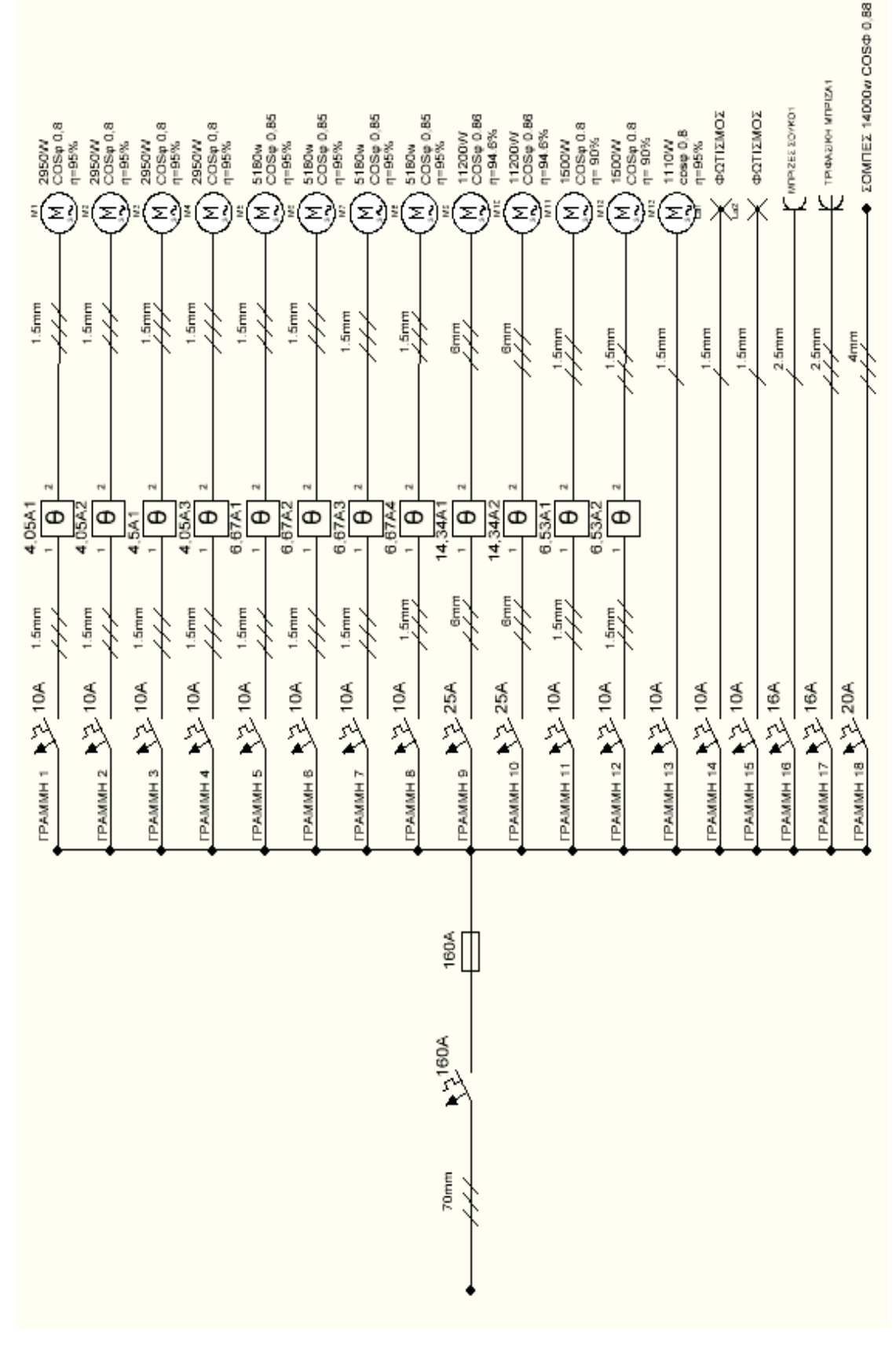

Εικόνα 4.4.2.1: Μονογραμμικό σχέδιο του Ηλεκτρικού Πίνακα.

ΤΜΗΜΑ ΗΛΕΚΤΡΟΛΟΓΩΝ ΜΗΧΑΝΙΚΩΝ Τ.Ε 68

# **4.5 Προϋπολογισμός**

Στην παράγραφο αυτή θα δούμε έναν προϋπολογισμό της φάρμας από την μακέτα που κατασκευάσαμε, εάν χρησιμοποιηθεί σε κανονική λειτουργία με πραγματικά φορτία.

Δίνεται λοιπόν ο προϋπολογισμός, τα υλικά που θα χρησιμοποιηθούν στην εγκατάσταση εκτός από τα μοτέρ, επίσης ο προϋπολογισμός θα περιλαμβάνει και το κόστος για την κατασκευή του έργου του καθώς και άλλα που περιλαμβάνει ένας προϋπολογισμός.

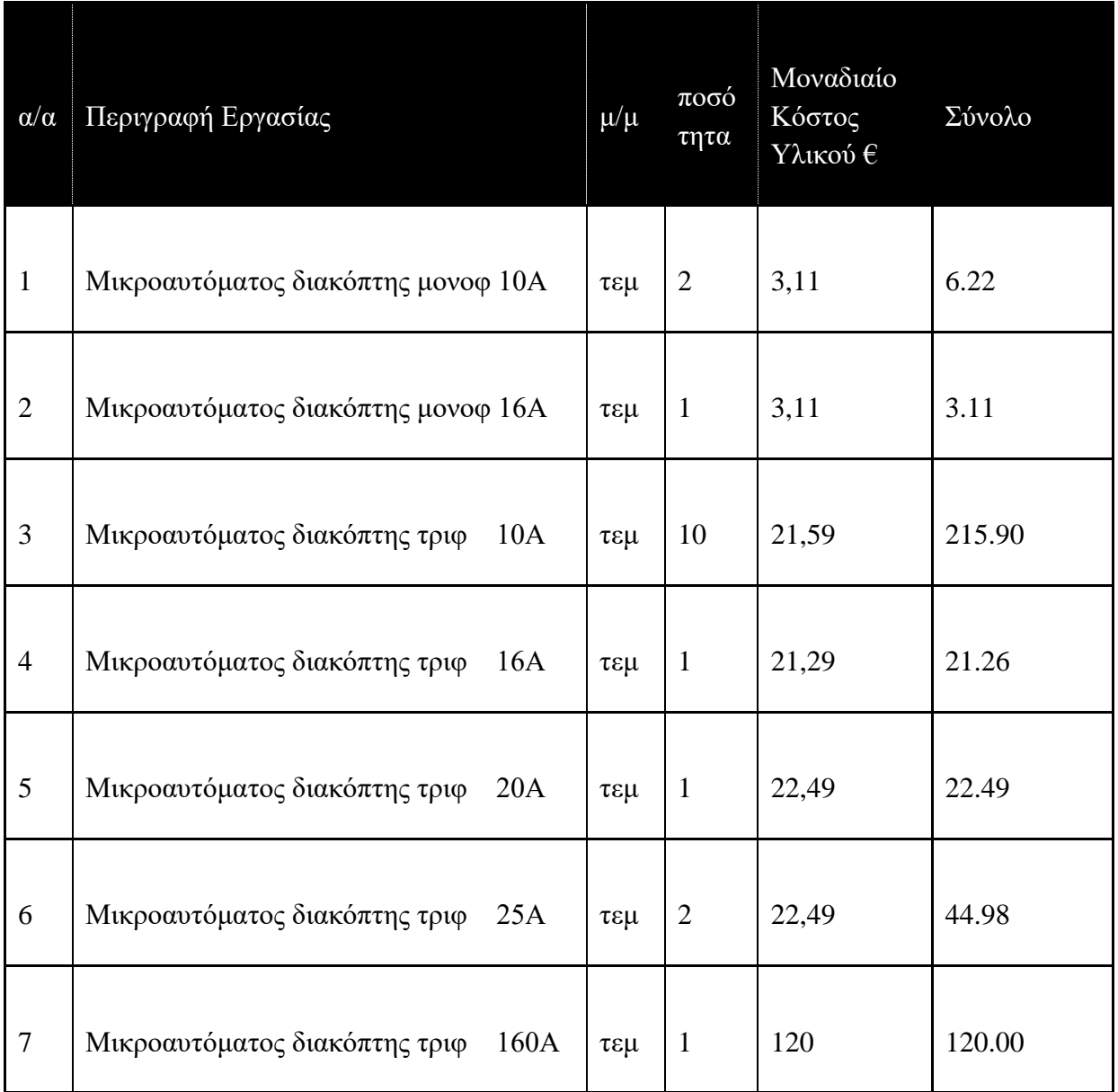

## Πίνακας προϋπολογισμού

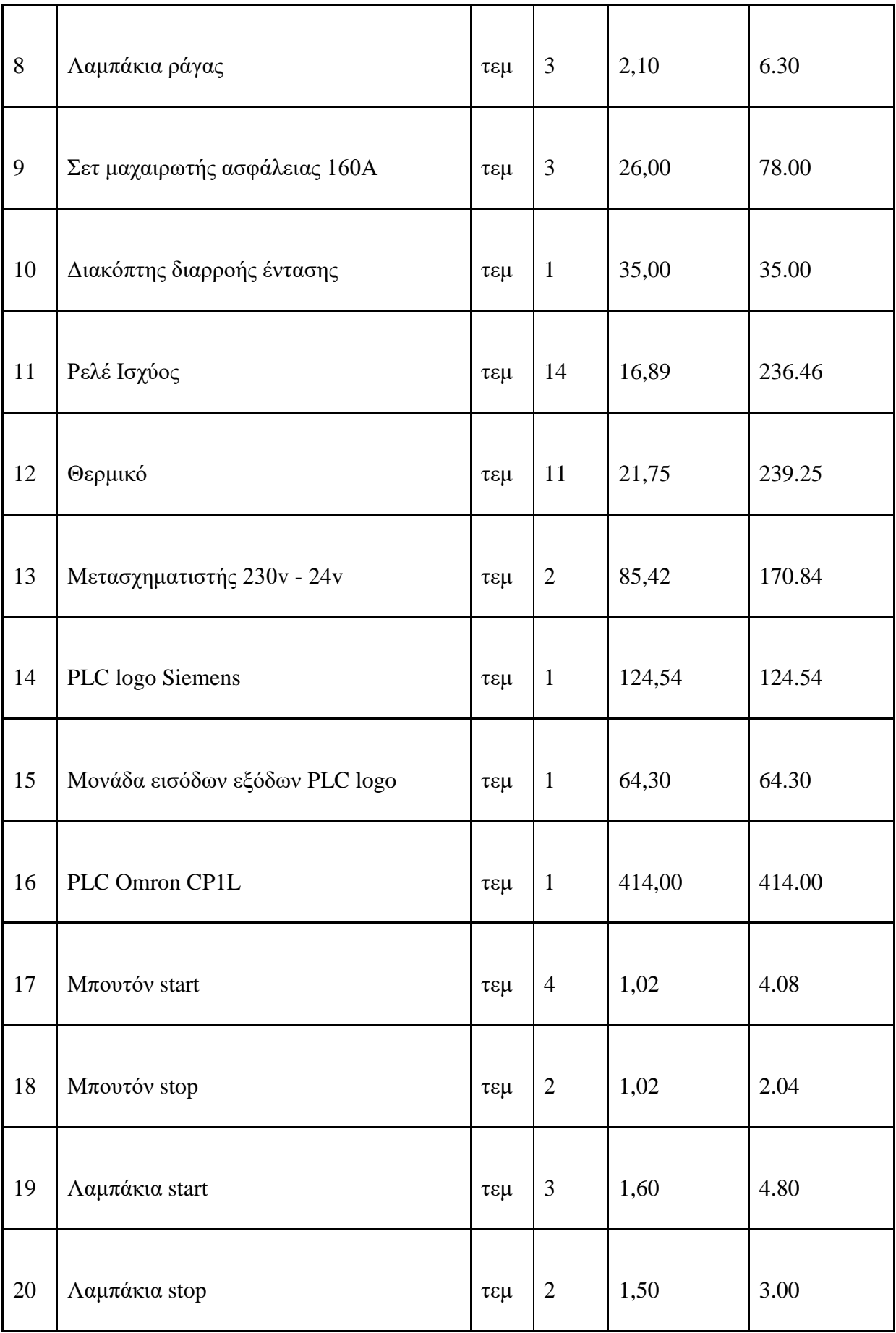

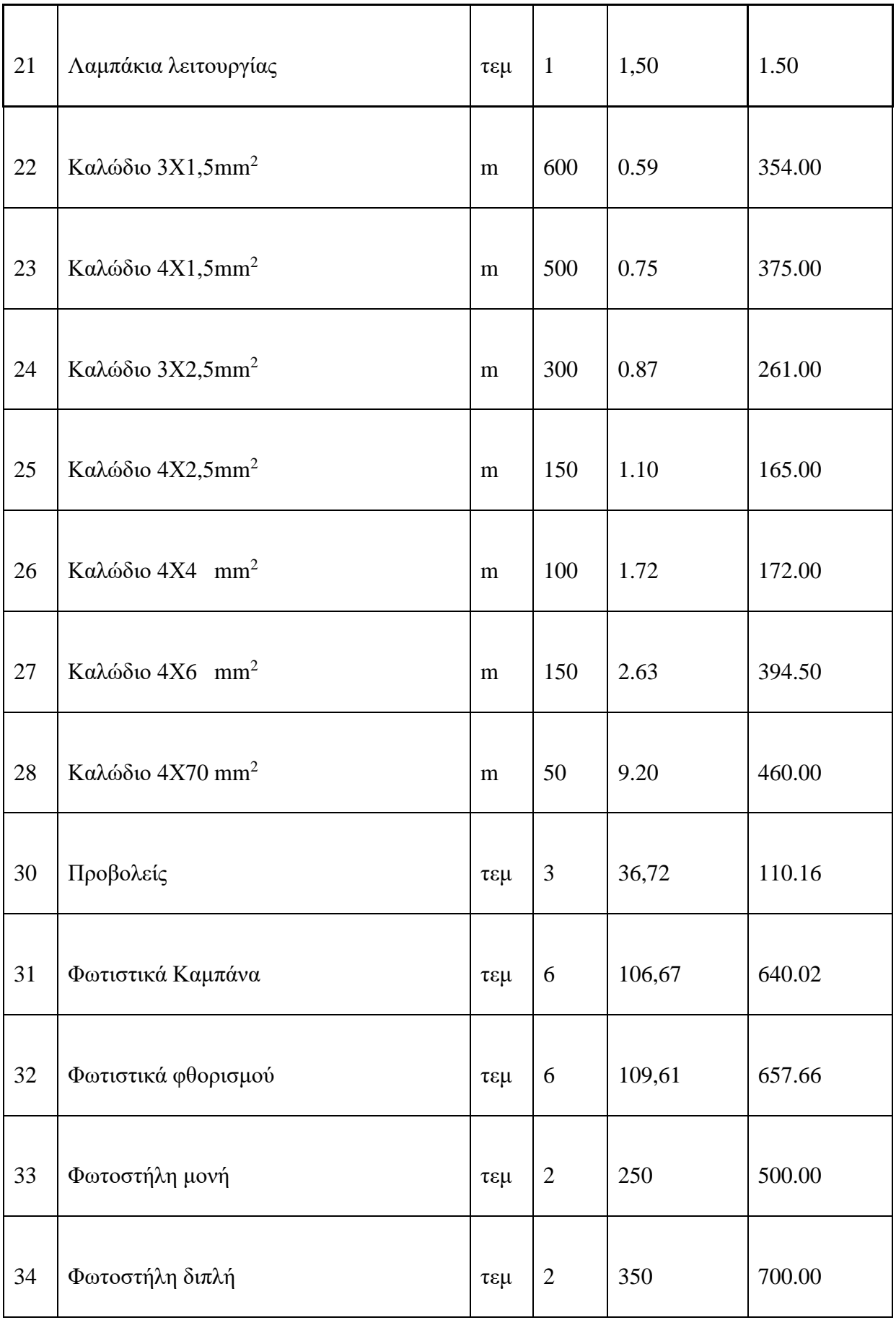

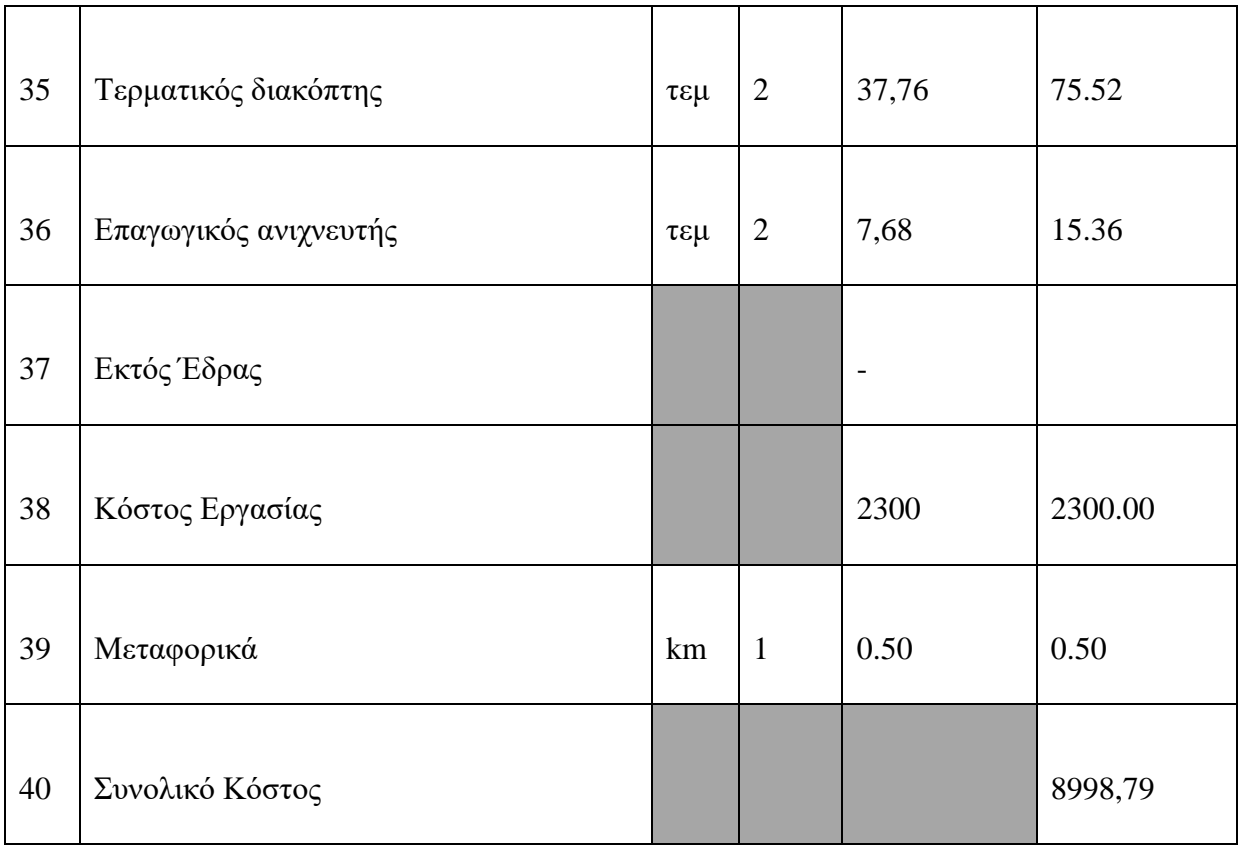

Άρα για την κατασκευή μιας τέτοιας εγκατάστασης όπως η μακέτα μας χωρίς τα εργαλεία για την δημιουργία της τροφής και τα μοτέρ, το κόστος κατασκευής του έργου ανέρχεται στο ποσό των 8998,79€.

## **ΚΕΦΑΛΑΙΟ 5**

# **ΦΩΤΟΓΡΑΦΙΚΟ ΥΛΙΚΟ ΜΑΚΕΤΑΣ**

## **Εισαγωγή**

Σε αυτό το κεφάλαιο έχουμε επισυνάψει φωτογραφικό υλικό της μακέτας που περιλαμβάνει τους χώρους της φάρμας (εξωτερικοί χώροι, θάλαμος δημιουργίας τροφής, θάλαμος των ζώων), τον φωτισμό του κάθε χώρου και τον ηλεκτρολογικό πίνακα.

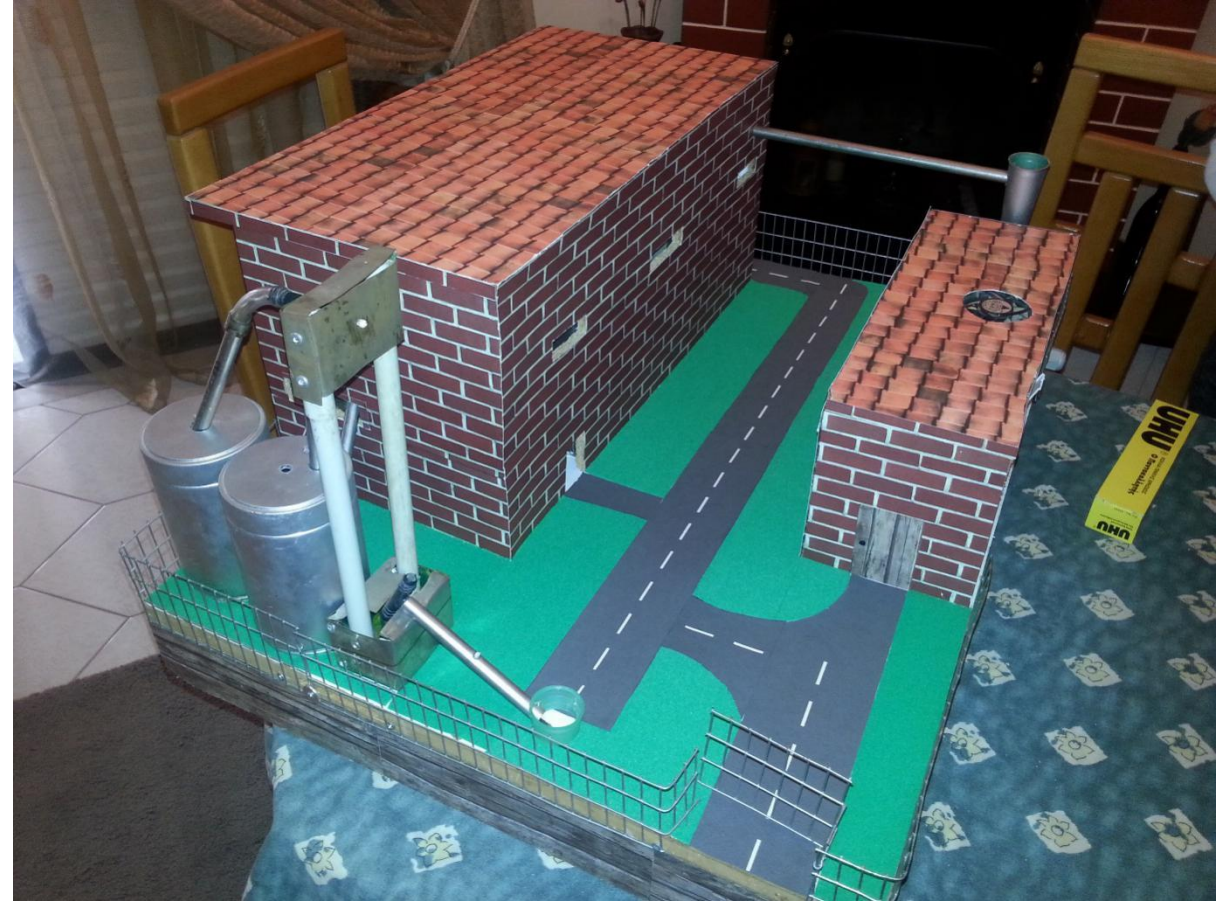

Εικόνα 5.1 Εξωτερικός χώρος φάρμας

ΤΜΗΜΑ ΗΛΕΚΤΡΟΛΟΓΩΝ ΜΗΧΑΝΙΚΩΝ Τ.Ε 73

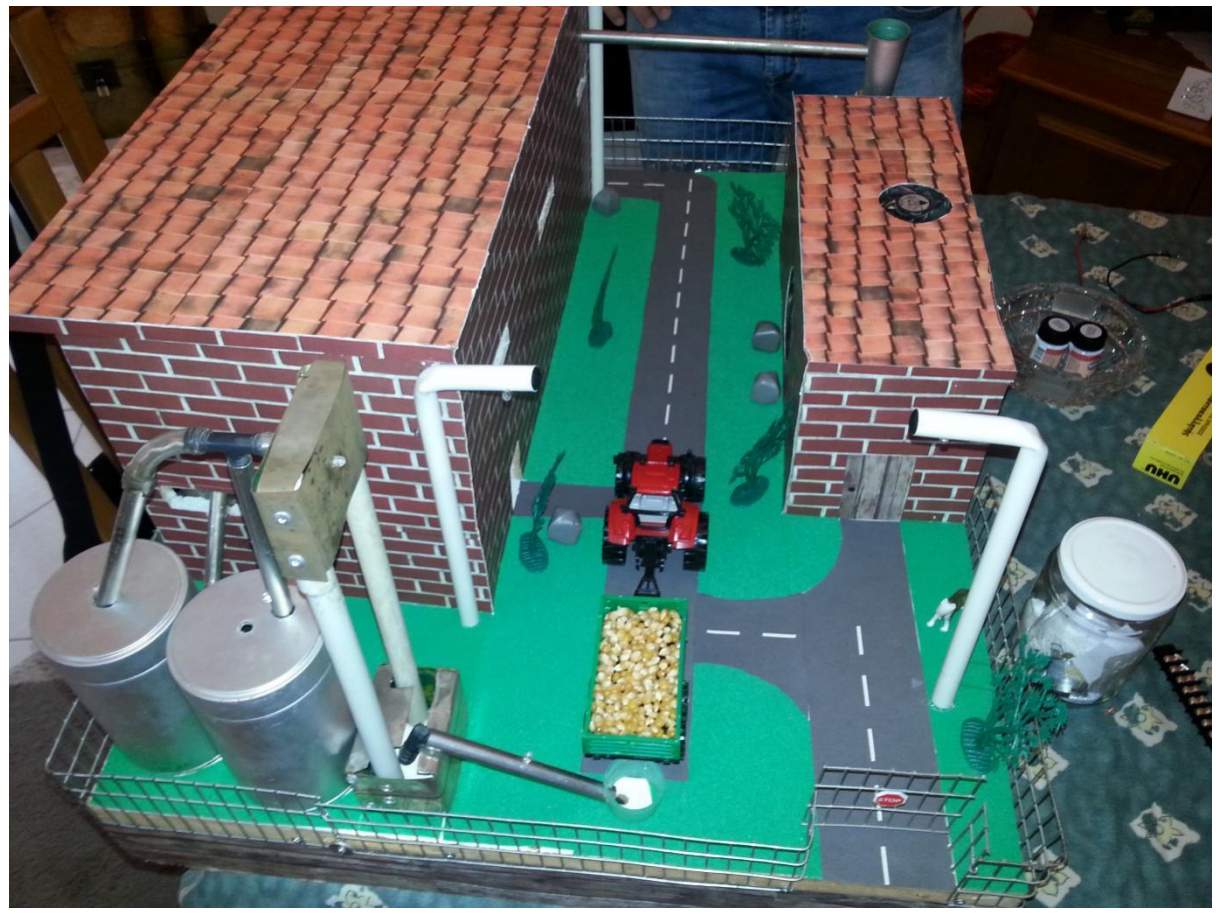

Εικόνα 5.2 Εξωτερικός χώρος φάρμας

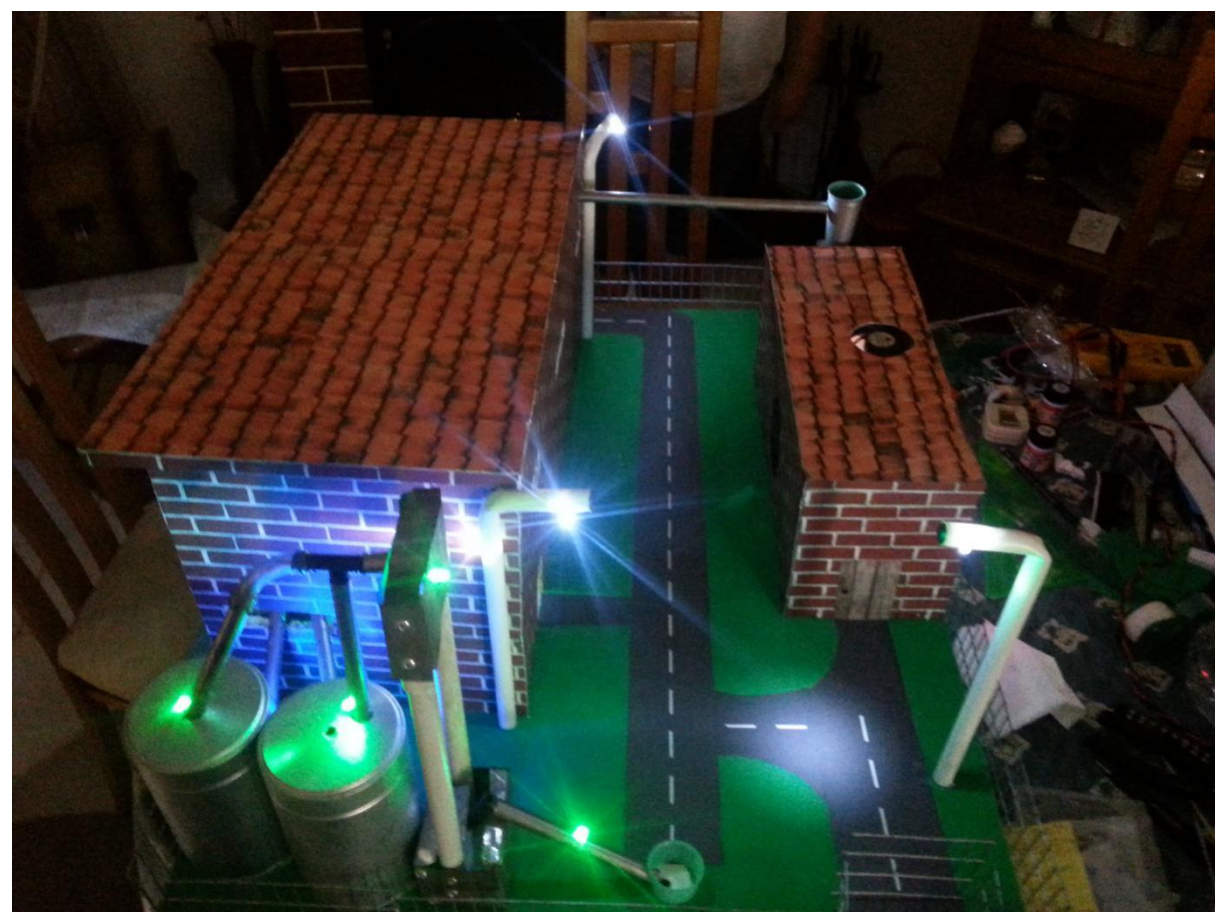

Εικόνα 5.3 Φωτισμός εξωτερικού χώρου φάρμας και λειτουργία εξωτερικών σιλό

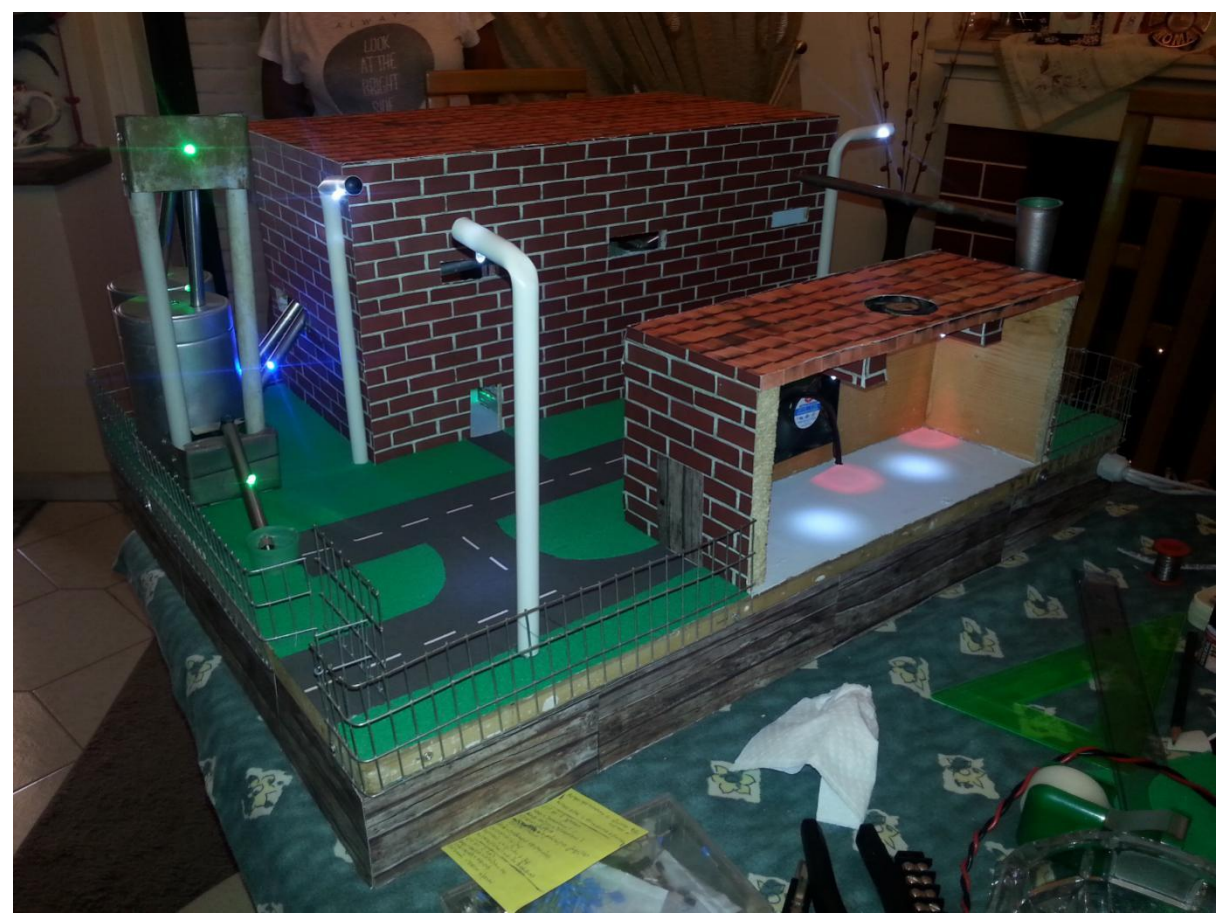

Εικόνα 5.4 Φωτισμός εξωτερικού χώρου φάρμας και λειτουργία εξωτερικών σιλό

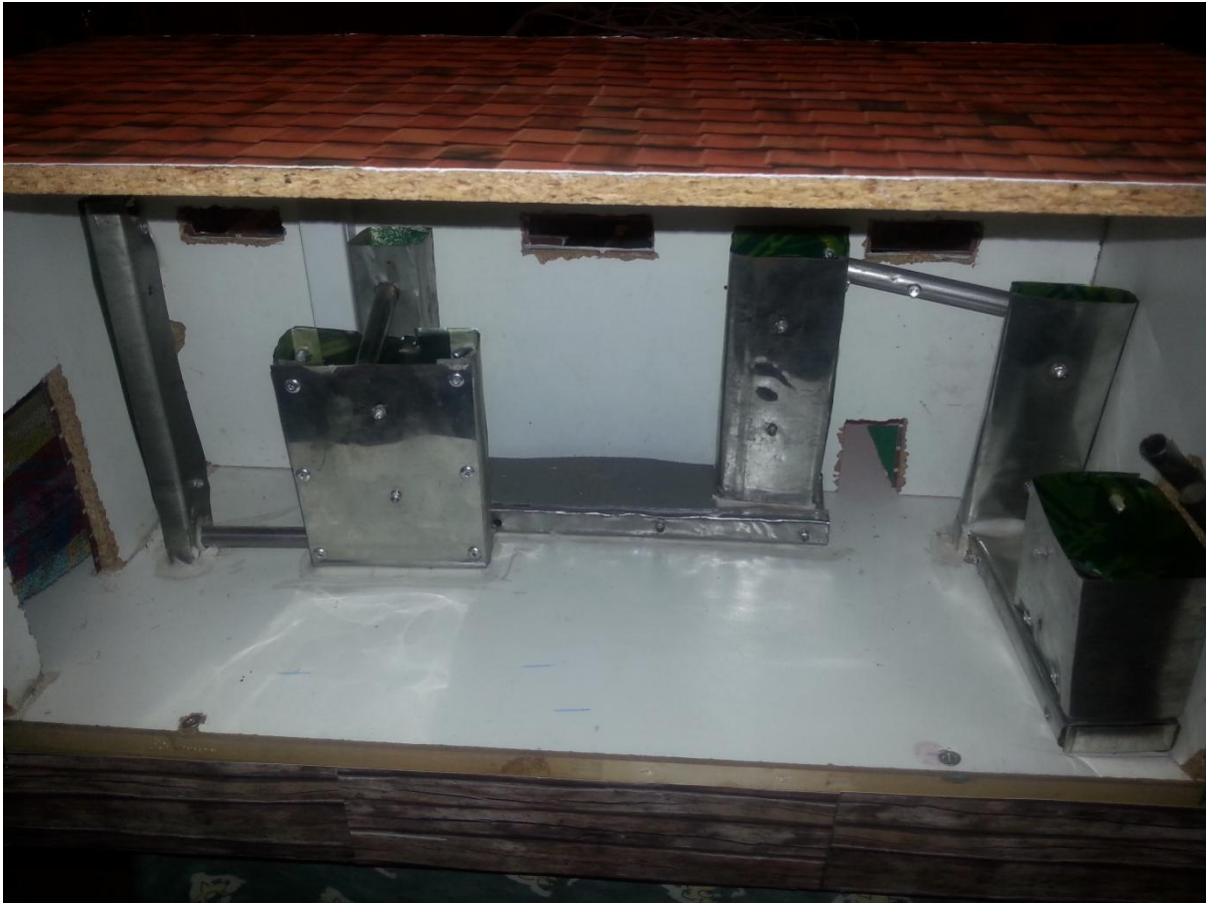

Εικόνα 5.5 Εσωτερικός χώρος του κτιρίου δημιουργίας τροφής

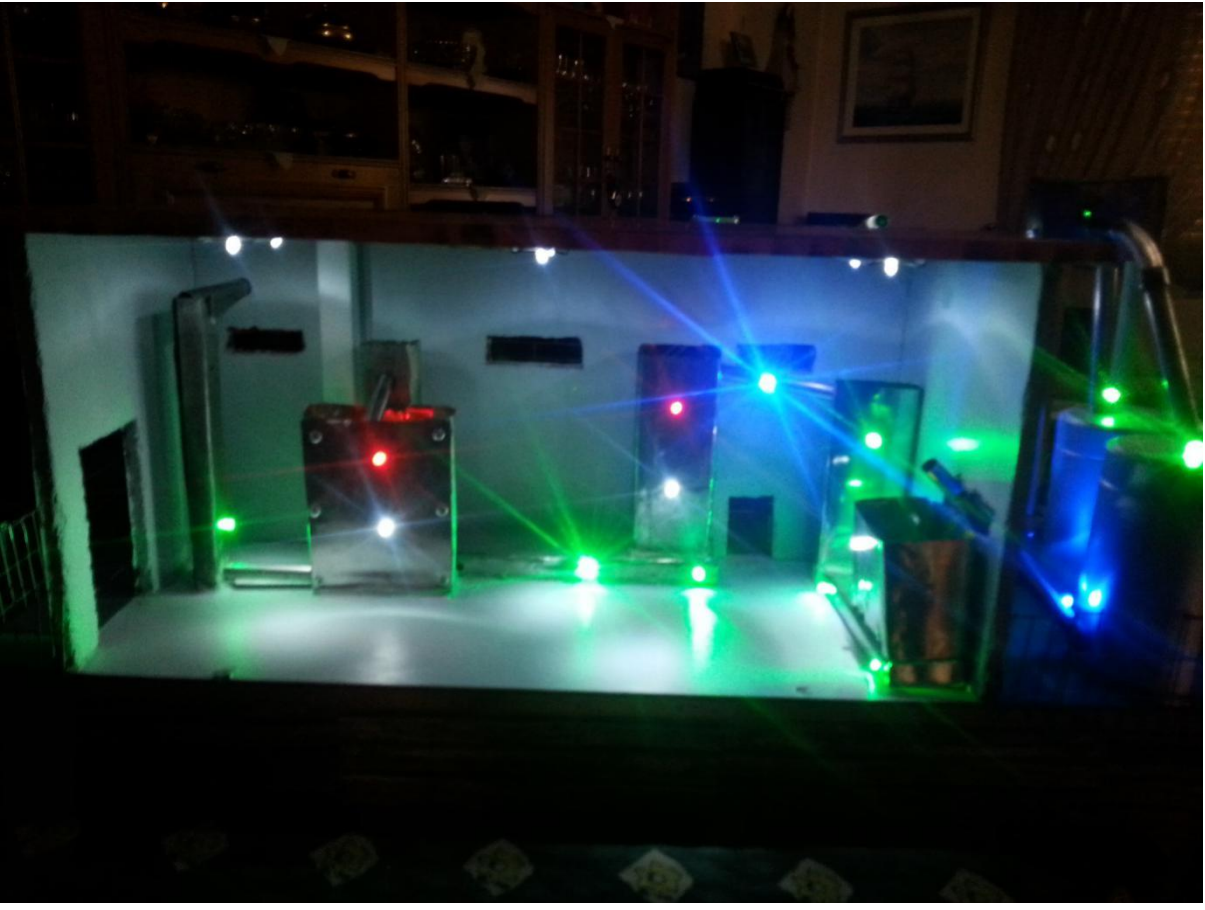

Εικόνα 5.6 Πλήρης λειτουργία του κτιρίου δημιουργίας τροφής

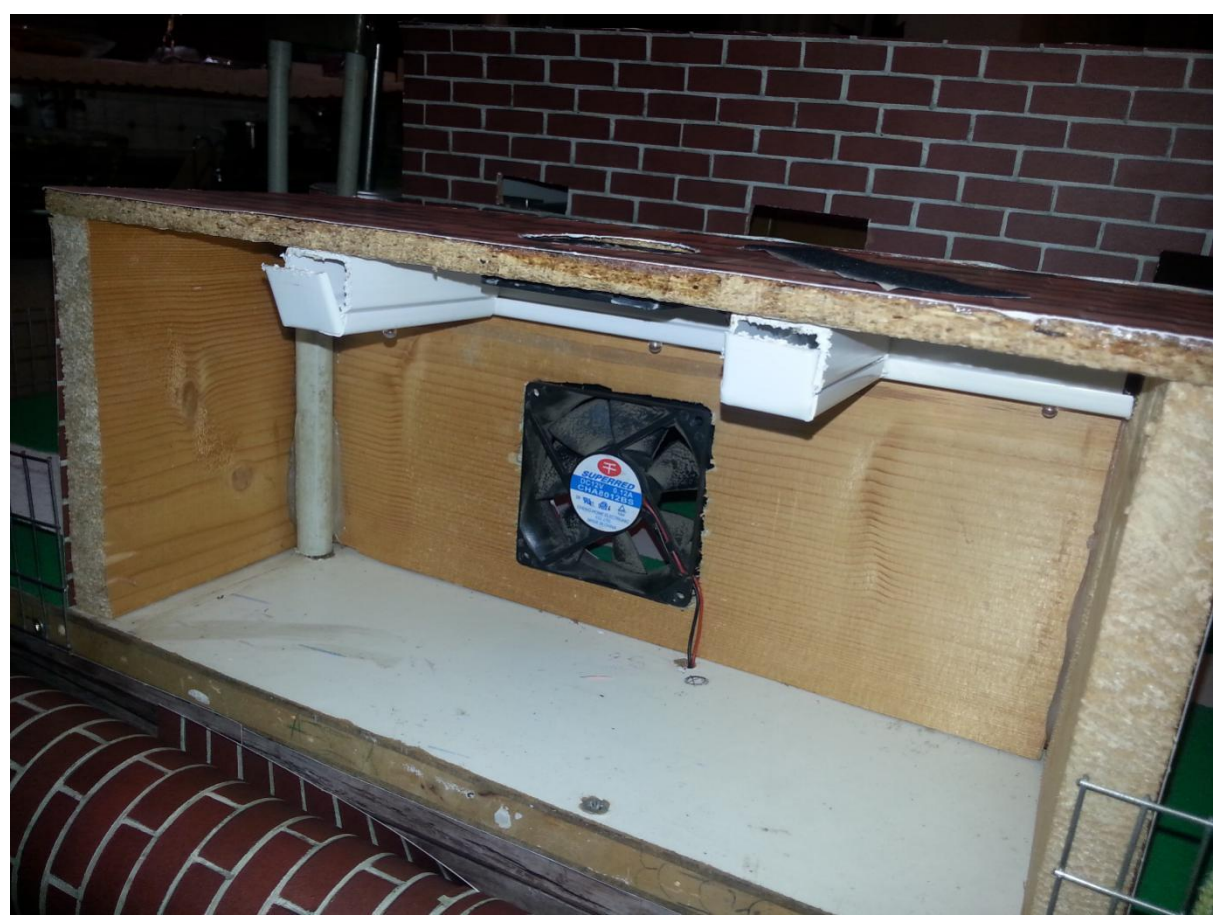

Εικόνα 5.7 Θάλαμος των ζώων

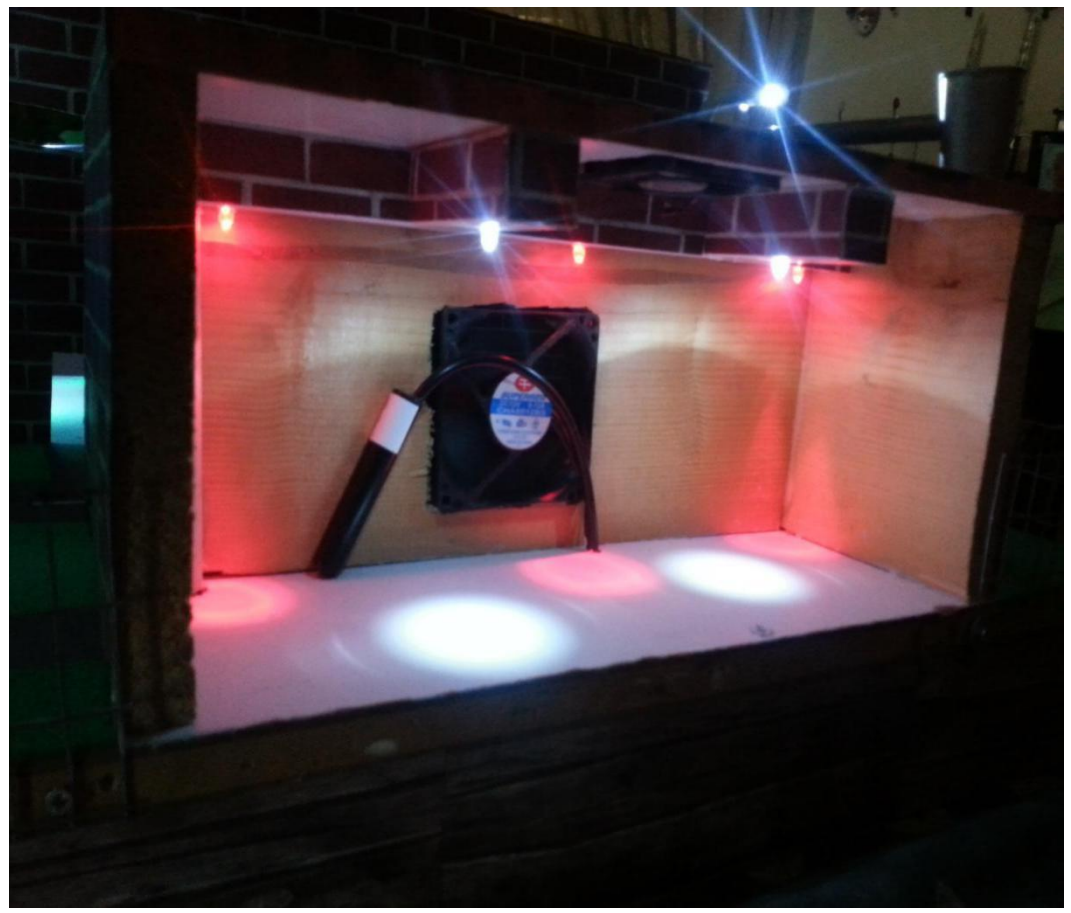

Εικόνα 5.8 Πλήρης λειτουργία του θαλάμου των ζώων

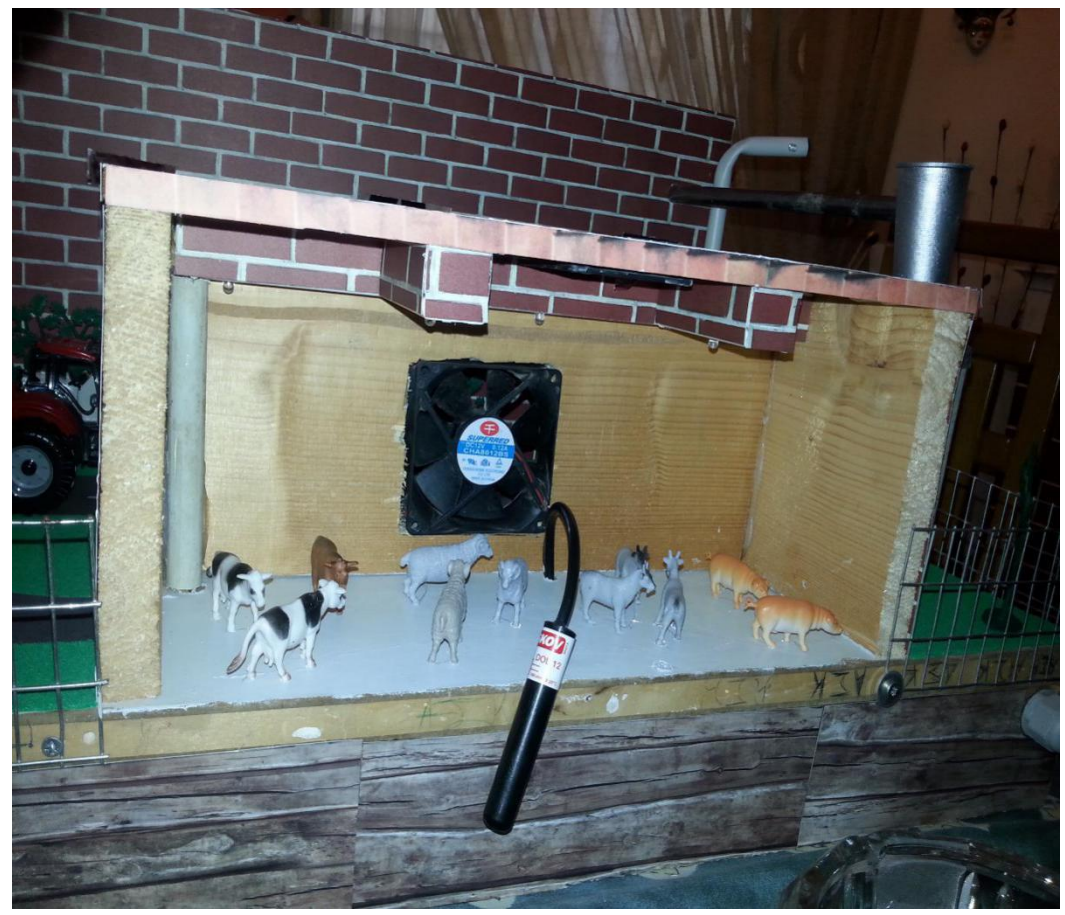

Εικόνα 5.9 Θάλαμος των ζώων

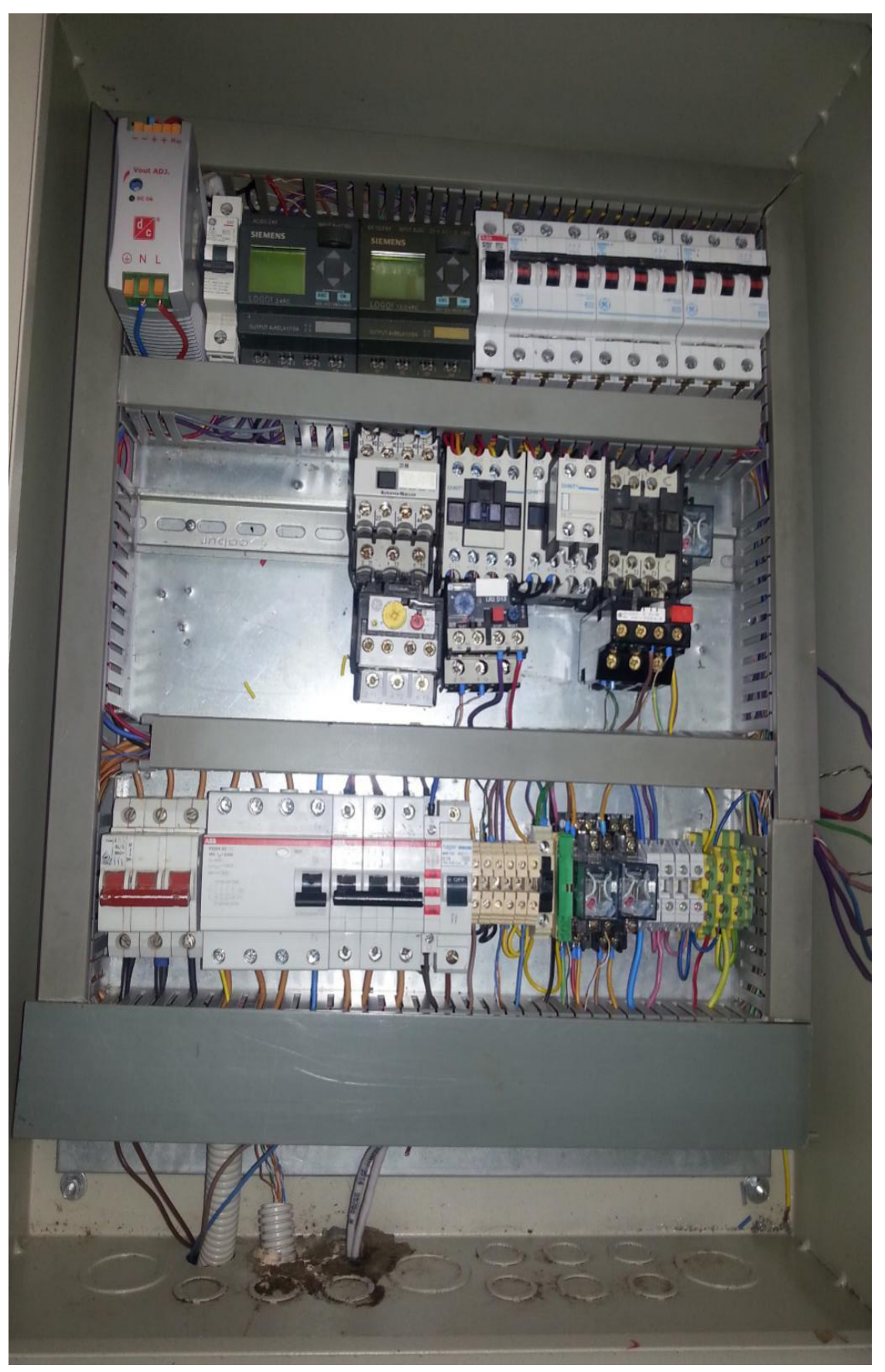

Εικόνα 1.10 Ηλεκτρολογικός πίνακας φάρμας

## **ΒΙΒΛΙΟΓΡΑΦΙΑ**

#### **ΙΣΤΟΣΕΛΙΔΕΣ**

**[http://w5.siemens.com/greece/internet/el/pss/i/automation/pages/technicaldocum](http://w5.siemens.com/greece/internet/el/pss/i/automation/pages/technicaldocumentation.aspx) [entation.aspx](http://w5.siemens.com/greece/internet/el/pss/i/automation/pages/technicaldocumentation.aspx) <https://eclass.duth.gr/modules/document/file.php> [http://www.proenergo.ru/doc\\_pdf/plc-doc/w394e1-3.pdf](http://www.proenergo.ru/doc_pdf/plc-doc/w394e1-3.pdf) [https://www.support-omron.fr/pdf/Cx-](https://www.support-omron.fr/pdf/Cx-Supervisor%20V3%20User%20Manual.pdf)[Supervisor%20V3%20User%20Manual.pdf](https://www.support-omron.fr/pdf/Cx-Supervisor%20V3%20User%20Manual.pdf) <https://industrial.omron.eu/en/home>**

#### **ΒΙΒΛΙΑ**

Αυτοματισμός με προγραμματιζόμενους ελεγκτές εκδόσεις Ρουμπή

Επίσης σημαντικές πληροφορίες για την φάρμα στον τρόπο λειτουργίας δόθηκαν από τον ιδιοκτήτη και τους εργαζόμενους σε μια φάρμα.